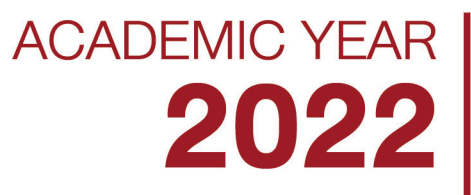

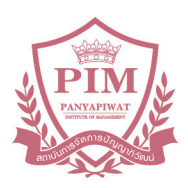

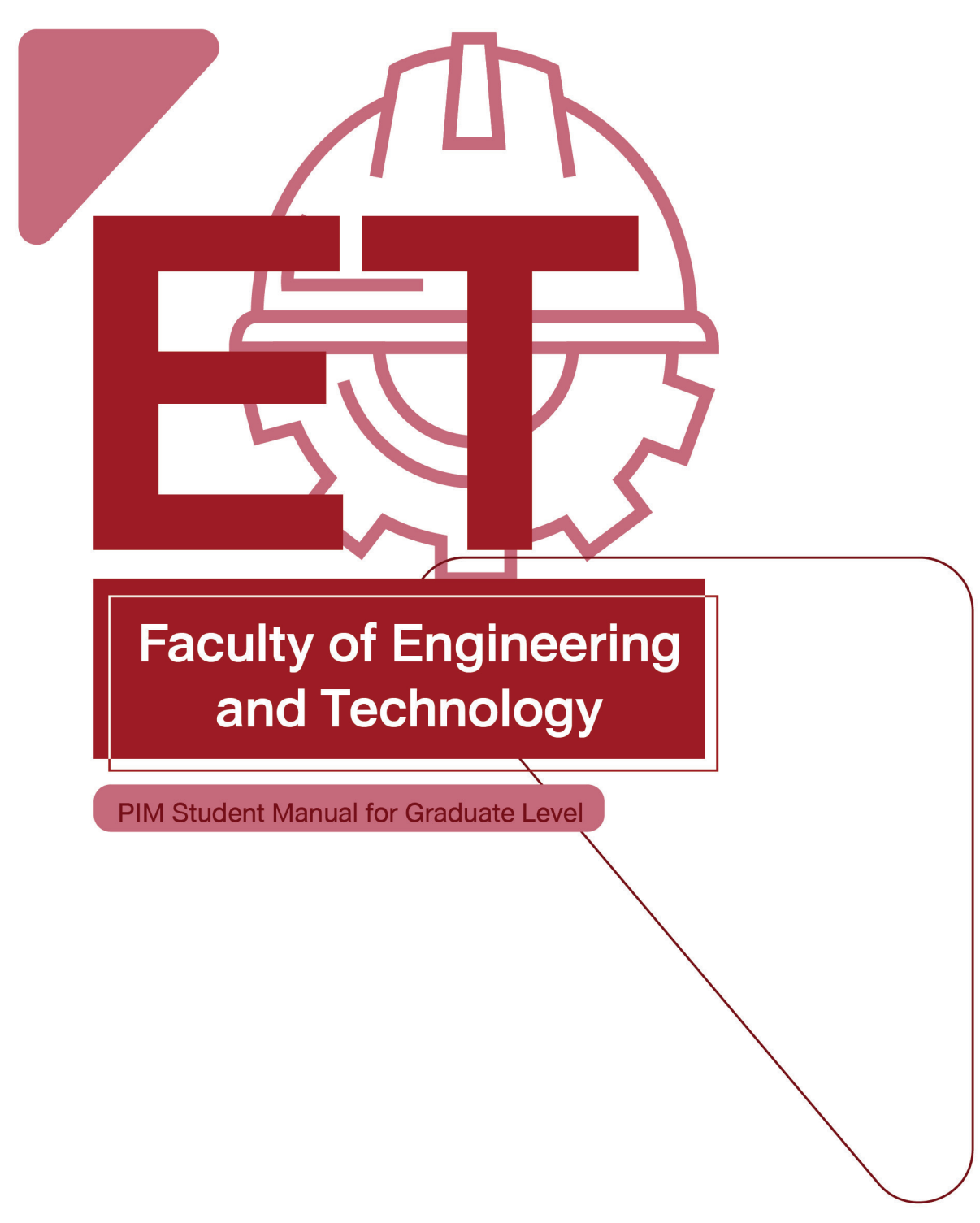

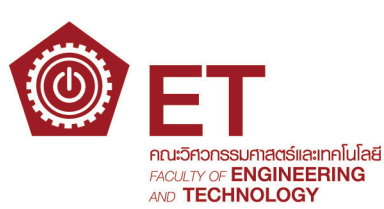

# **CONTENTS**

1-1

2-1

3-1

#### **Part 1: Getting to know PIM**

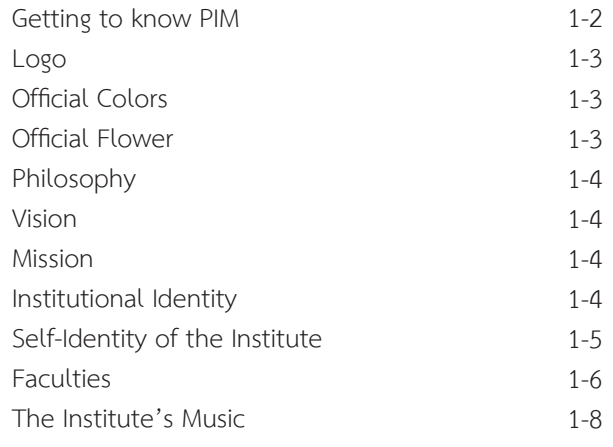

#### **Part 2: Knowing Us**

#### **"Engineering and Technology"**

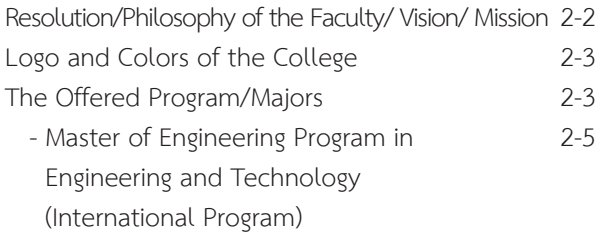

#### **Part 3: Students Should Know**

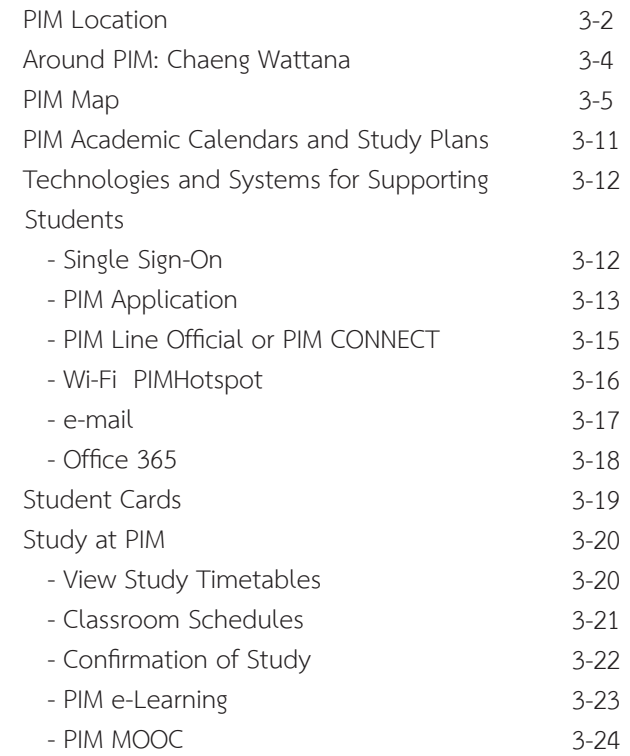

# **page page**

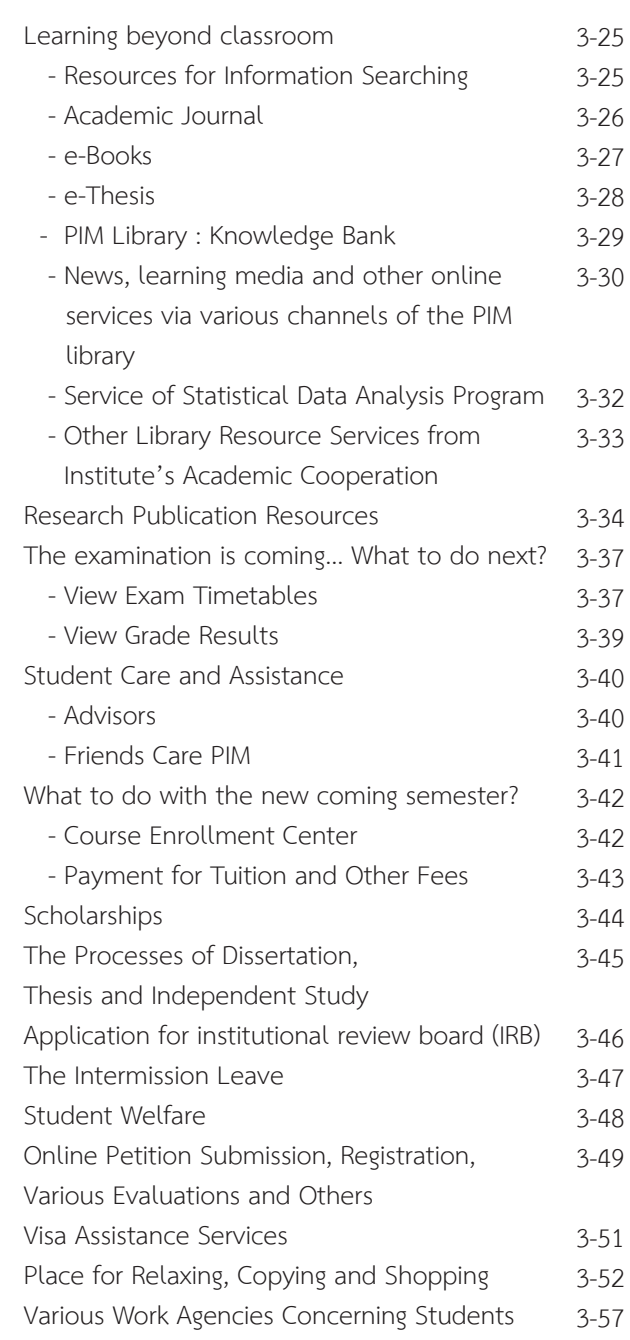

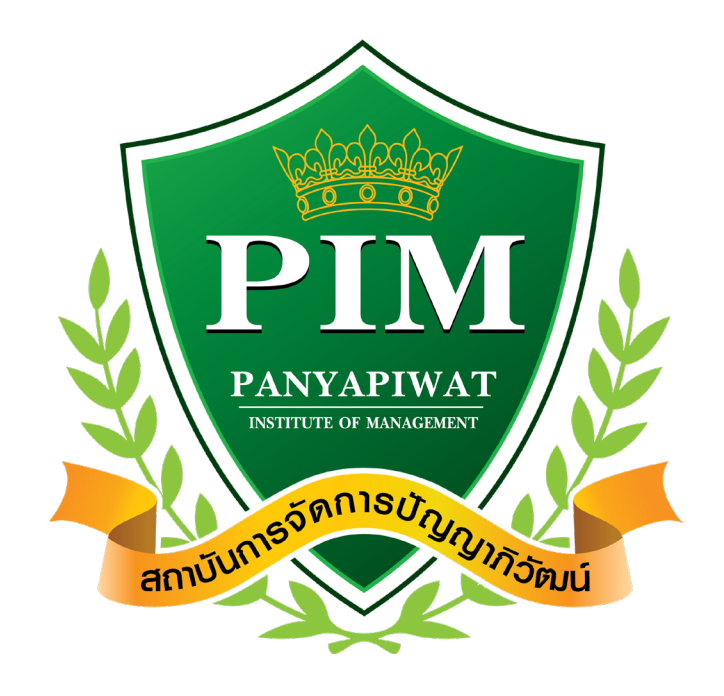

# **Part 1 Getting to know PIM**

# **Getting to** know PIM

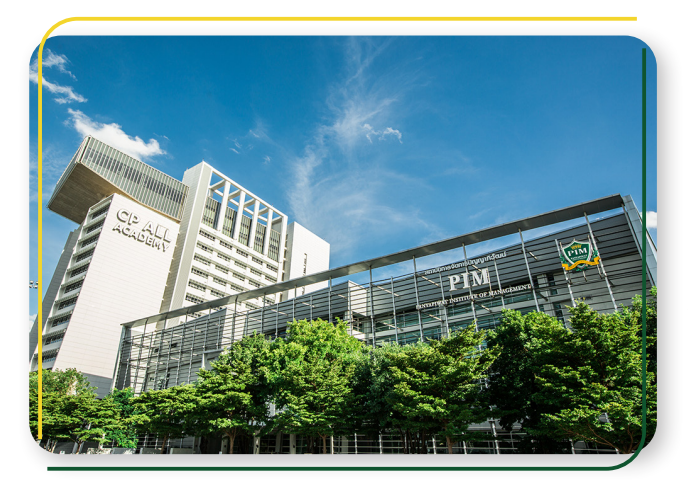

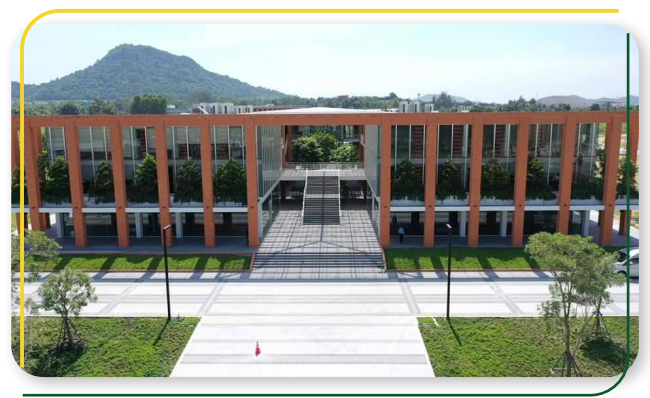

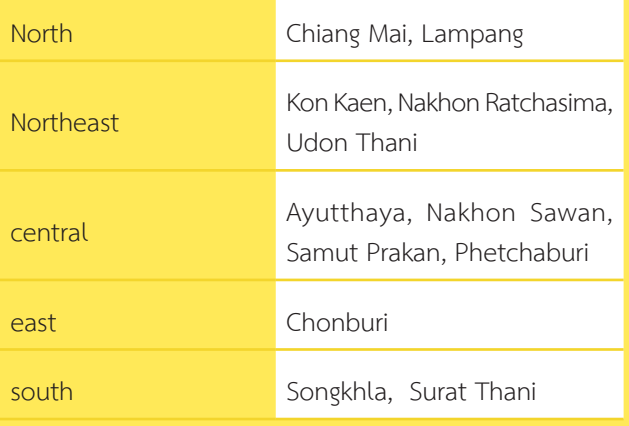

**Panyapiwat Institute of Management or PIM (PIM)** is an educational institution sponsored by CP All Public Company Limited under the Charoen Pokphand Group. PIM is accredited by the Ministry of Higher Education, Science, Research and Innovation to offer a degree at Bachelor's degree, Master's degree and Doctoral studies, which provides teaching and learning in Thai, Chinese and English language.

is a corporate university that offers work-based education, we have distinguished academic excellence by focusing on students to learn from hands-on business practice such as CP ALL Group, CP Group and business partners. Student gained work experience until they become proficient Therefore, PIM graduates are quality personnel who are academically knowledgeable and ready to work professionally.

Panyapiwat Institute of Management provides instruction in various locations

- 1. **Panyapiwat Institute of Management,** known as PIM, is located on Chaengwattana Road. The institute address 85/1 Moo 2, Chaengwattana Rd., Bang-Talad, Pakkred, Nonthaburi, 11120, Thailand.
- 2. **Panyapiwat Institute of Management EEC Campus,**  known as PIM-EEC, The institute address 1 Moo 7, Najomtien, Sattahip, Chonburi, 20250, Thailand.
- 3. Distance learning units in 12 provinces nationwide

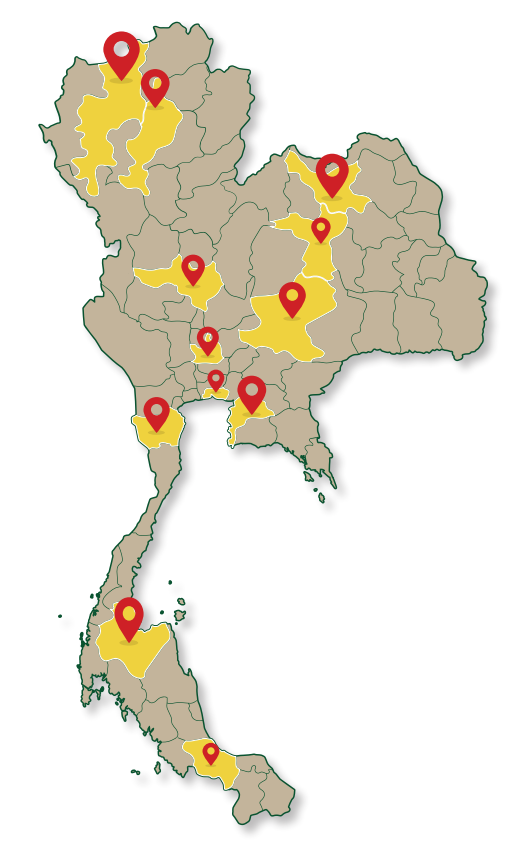

#### **Logo**

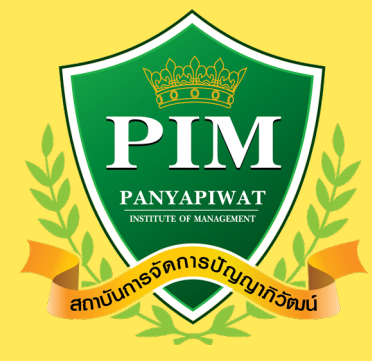

#### **Official Colors**

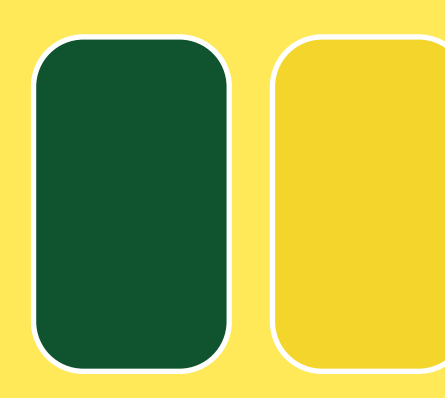

#### **Official Flower**

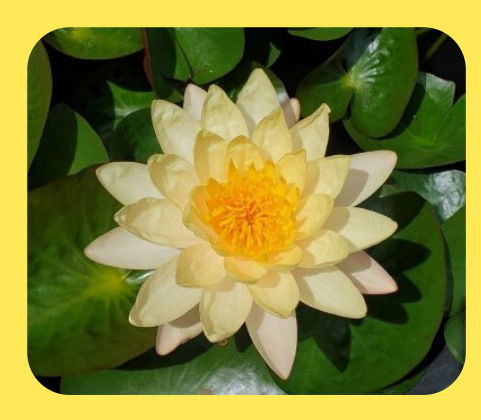

#### **The olive branches, shield, and ribbon**

symbolize triumph above all things.

**The crown** represents education as the highest and greatest achievement.

#### **The color green and golden yellow**

used in the logo stand for academic and moral excellence – the two guiding principles to a life of prosperity.

Word mark within the shield are the institute's name and acronym in English and bearing the full name of the institute in Thai is the ribbon at the bottom.

#### **Green**

A symbol of prosperity, growth and fullness

#### **Golden Yellow**

A symbol of academic and moral excellence

#### **The official colors of PIM**

The official colors of PIM represent academic and moral excellence – the two guiding principles to a life of prosperity.

#### **Water Lily (Mangkala Ubol)**

The water lily flower serves as a symbol of:

- 1. Perseverance
- 2. Fortitude
- 3. Magnificent achievement

#### **Philosophy**

Education is the Matrix of Intellect

#### **Vision**

Creating Professionals through Work-based Education

#### **Mission**

#### Corporate University with the following missions

- 1. To create qualified people who meet the needs of business sector, social sector and global community sector with the emphasis on learning from real experiences (Work-based Education);
- 2. To combine academic knowledge and business for teaching, research, academic services and preservation of arts and culture (Combination of Academic and Professional Expertise).
- 3. To create collaborative networks to develop body of knowledge and promote innovations (Collaborative Networking)
- 4. To develop an organization that is ready to cope with changes and has a good management system. (Transformative Organization & Good Governance)

#### **Institutional Identity**

#### **Being a Corporate University which is based on Work-based Education style of teaching composes of as follows:**

- 1. Work-based Teaching is the combination study of both theorem and case study form real practical worker of an organization in order to prepare the real practice.
- 2. Work-based Learning is the learning by doing with both the prearranged-mentors program and the tracking evaluation system based on the career curriculum to integrate both theorem and real practice.
- 3. Work-based Researching is a research study, conducted by a lecturer, based-on the real-problem research in an organization. The research result is contributed to directly practice and lead the new knowledge breakthrough back to the classroom teaching.
- 4. Networking University is the cooperation network creation among public and private educational institutes of both domestic and aboard in order to establish teaching participation, learning by practice and innovation-oriented research.

## **"READY to WORK" Self-Identity of the Institute**

#### **Being able to learn**

- 1. Craving for knowledge, craving for learning, being able to acquire knowledge by oneself.
- 2. Have the know-how and integrate the concerned fields
- 3. Have ability to use the tool or technology for application which is suitable for the desired result (based on their field)
- 4. Have ability to access the news and information resources and properly select the information and knowledge for application

#### **Being able to think**

- 1. Have competence in analytical thinking, critical thinking, synthesis thinking and innovative thinking
- 2. Be determined to think and have ability to push their thought and inspiration to create field-based work or innovative work
- 3. Have administrative idea like an entrepreneur

#### **Being able to work**

- 1. Perform cross functional work and have ability to persuade others for goal achievement
- 2. Have communication skills in various languages, including listening, reading, writing, speaking, interpreting and selecting communication channel and tool
- 3. Make decision and assume responsibilities for the consequence
- 4. Have ability to create satisfaction on health, education, personal life and interpersonal relations

#### **Being culture-oriented**

- 1. Inherit Thai culture
- 2. Have competence in adapting to corporate environment

#### **Loving righteousness**

- 1. Adhere to professional code of conduct or code of business conduct
- 2. Insist on and protect the accuracy
- 3. Respect and appreciate others' goodness.

# **Faculties**

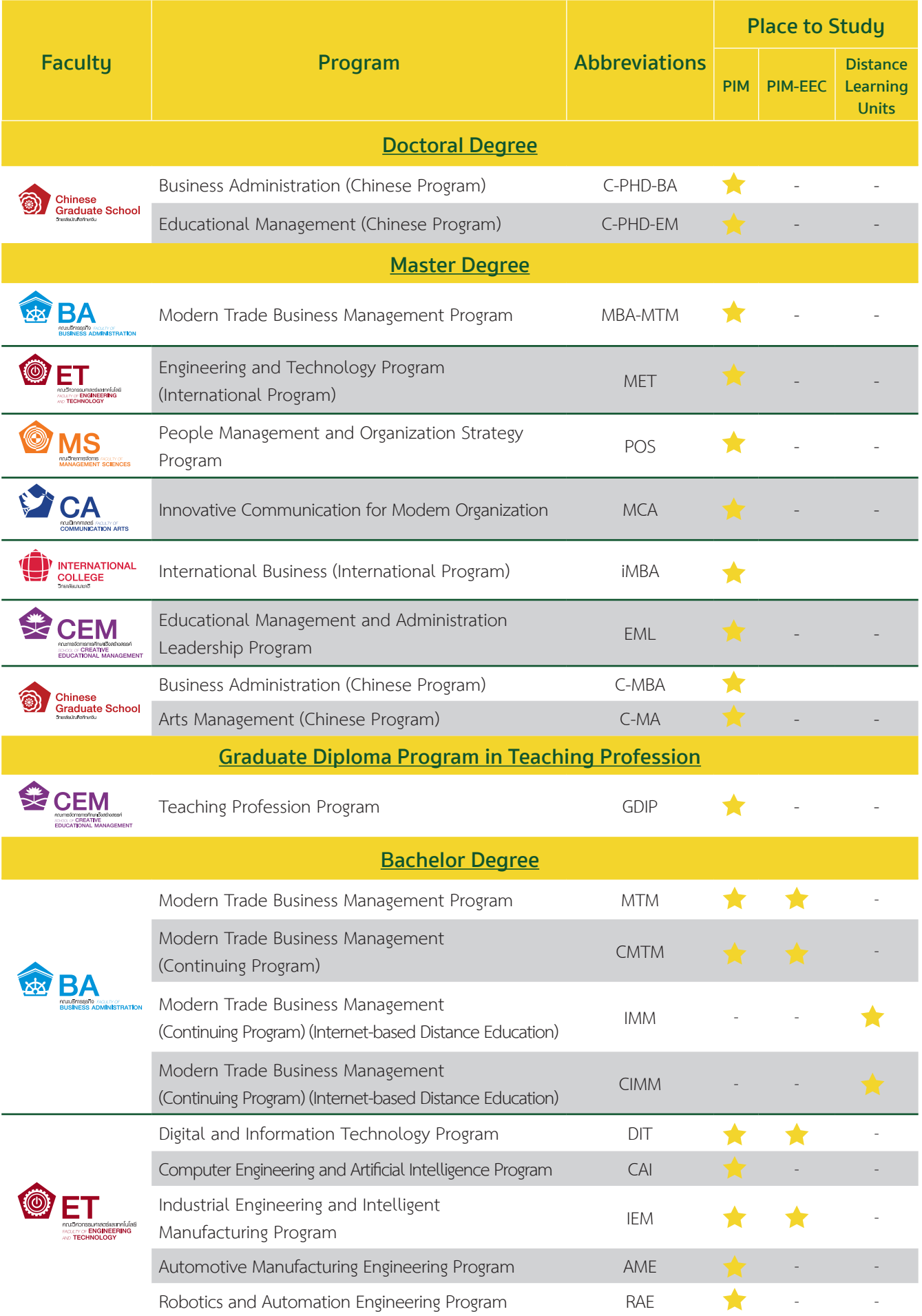

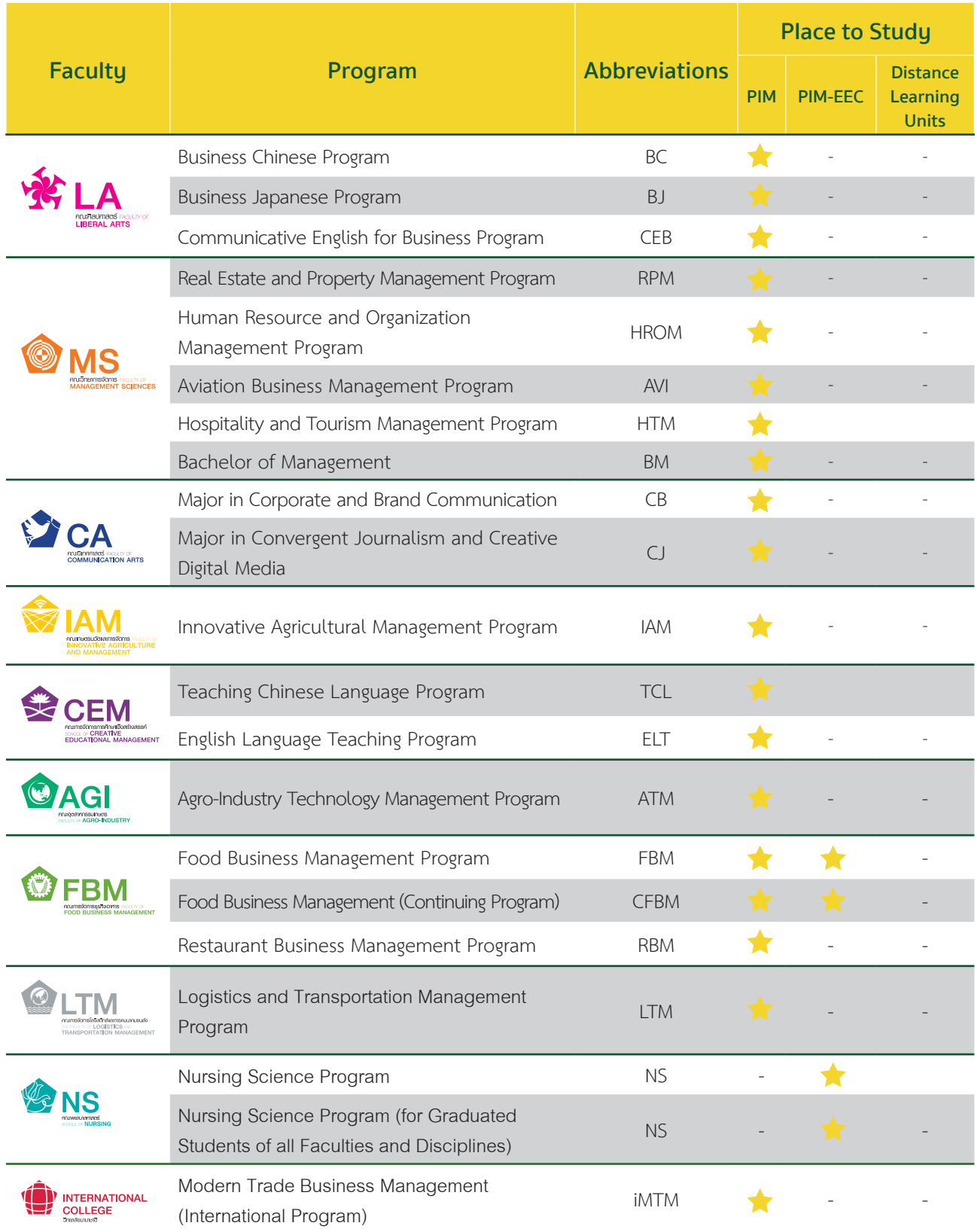

# **The Institute's Music**

# **เพลงประจำำ� สถาบัันการจััดการปััญญาภิิวััฒน์์**

Koet Ma Pen Khon Tong Phrom Cha Ot-thon Thuk Rueang-rao เกิิดมาเป็็นคน ต้้องพร้้อมจะอดทนทุุกเรื่่�องราว Mai-wa A-rai Cha Di Rai Sak Thao-rai Tong Mong Wa Pen Bot-rian ไม่ว่าอะไรจะดีร้ายสักเท่าไหร่ ต้องมองว่าเป็นบทเรียน

> \*Sing Thi Rian Khue Khwam-cham Sing Thi Tham Khue Khwam-ching \*สิ่งที่เรียนคือความจำสิ่งที่ทำคือความจริง

Sing Thi Tham Dai Yak-yen Nan Cha Ying-yai สิ่งที่ทำได้ยากเย็นนั้นจะยิ่งใหญ่

Sing Thi Tham Doi Tua-eng Ying Tham Cha Ying Khao-chai สิ่งที่ทำโดยตัวเอง ยิ่งทำจะยิ่งเข้าใจ Mae Nan Phiang-dai Ko Mai Luem แม้้นานเพีียงใดก็็ไม่่ลืืม

\*\*Tong Khit Pen Tham Pen Rian Pen \*\*ต้้องคิิดเป็็น ทำเป็็น เรีียนเป็็น Nen Khwam Pen Tham Nai Chai เน้้นความเป็็นธรรมในใจ Sing Thi Thuk Rak-sa Wai Thi Phit Rao Tong Thing Pai ้สิ่งที่ถูกรักษาไว้ ที่ผิดเราต้องทิ้งไป Laeo Rao Cha Kao Pai … Duai Kan แล้้วเราจะก้้าวไป...ด้้วยกััน

\*\*\*Sa-tha-ban Pan-ya Pi-Wat Sa-tha-ban Haeng Pan-ya<br>\*\*\*สถาบันปัญญาภิวัฒน์ สถาบันแห่งปัญญา Rao Cha Khoi Pen Phu-son Rao Cha Khoi Pen Bao Lom เราจะคอยเป็็นผู้้สอน เราจะคอยเป็็นเบ้้าหลอม Cha Lo Lae Ko Lom Hai Thuk Khon จะหล่อและก็หลอมให้ทุกคน Hai Phrom Klai-pen Khon Di (Hai Thuk Khon Pen Khon Di)

ให้้พร้้อมกลายเป็็นคนดีี (ให้้ทุุกคนเป็็นคนดีี) Koet Ma Pen Khon Tong Mung-man Fuek-fon Pra-sop-kan เกิิดมาเป็็นคน ต้้องมุ่่งมั่่�นฝึึกฝนประสบการณ์์

Kha Khwam Pen Khon Yu Thi Chai WatKanThi Phon-ngan An Mi Kha Khuan Chot-c ham ้ค่าความเป็นคนอยู่ที่ใจวัดกันที่ผลงาน อันมีค่าควรจดจำ

(Repeat \*, \*\*, \*\*\*) (ซ้้ำ\*, \*\*, \*\*\*)

Rao Ko Muean It Khon La Kon Wang Son Kan Chueng Naen-na เราก็็เหมืือนอิิฐคนละก้้อนวางซ้้อนกัันจึึงแน่่นหนา Ko Duai Khwam Rak Nai Pan-ya ก่่อด้้วยความรัักในปััญญา Chap Duai Sat-tha .. Nai Sa-tha-ban .. Khong Rao ฉาบด้้วยศรััทธา..ในสถาบััน..ของเรา

(Repeat \*, \*\*, \*\*\*) (ซ้้ำ\*, \*\*, \*\*\*)

https://www.youtube.com/watch?v=RMeubmRez74

# **Mang-Kha-La Ubon Music เพลงมัังคลอุุบล**

\*Mang-Kha-La Ubon Dang Phuak-rao Thuk Khon \*มัังคลอุุบล ดั่่�งพวกเราทุุกคน Nak Bao Phrom Pha-chon Ngot-ngam Pon Khem-khaeng หนัักเบาพร้้อมผจญ งดงามปนเข้้มแข็็ง Tai Ngao Hu Kra-chong Phae King Bai Man-khong ้ ใต้เงาหูกระจง แผ่กิ่งใบมั่นคง Yat Yuen Thon Nong Sue-trong Lae Khaeng-kraeng หยััดยืืนทรนง .. ซื่่�อตรงและแข็็งแกร่่ง P (Practicality) I (Innovation) M (Morality)

P..I..M P..I..M P..I..M P..I..M Let Go!! (Repeat \*) (ซ้้ำ\*)

\*\*Nai Lok Haeng Khwam-pen-ching Tong Rian Ru Kan Ching Ching \*\*ในโลกแห่่งความเป็็นจริิง ต้้องเรีียนรู้้กัันจริิงๆ

Tong Ok Pai Ha Khwam-ching Wing Chon Rueang-rao Thae-ching ต้องออกไปหาความจริง วิ่งชนเรื่องราวแท้จริง

Tong Nueai Tong Tho Ching Ching Tong Choe Phu-khon Ching Ching ต้องเหนื่อยต้องท้อจริงๆ ต้องเจอผู้คนจริงๆ Rian Chak Khon Ru Khwam-ching Laeo Rao Cha Pen Khon-ching เรีียนจากคนรู้้ความจริิง แล้้วเราจะเป็็นคนจริิง

Khon Keng Nan Yang Mai Pho Keng Ching Tong Chat-kan Dai คนเก่่งนั้้นยัังไม่่พอ เก่่งจริิงต้้องจััดการได้้

Khae Kla Ko Yang Mai Pho Kla Ching Tong Mi Wi-nai แค่่กล้้าก็็ยัังไม่่พอ กล้้าจริิงต้้องมีีวิินััย

> Khon Cha-lat Nan Yang Mai Pho Khon Cha-lat Tong Mai Kong Khrai คนฉลาดนั้้นยัังไม่่พอ คนฉลาดต้้องไม่่โกงใคร

Khaen-graeng Ko Yang Mai Pho Phro-wa Tong Mi Nam-chai แข็็งแรงก็็ยัังไม่่พอ เพราะว่่าต้้องมีีน้้ำใจ

\*\*\*Thong Si Khiao Kha-chi Chap Si Lueang Rueang-rong \*\*\*ธงสีีเขีียวขจีี ฉาบสีีเหลืืองเรืืองรอง

Bon Phaen-din Si-Thong Ni Khue Ban Khong Rao บนแผ่่นดิินสีีทอง นี่่�คืือบ้้านของเรา

(Repeat \*\*, \*\*\*) (ซ้้ำ\*\*, \*\*\*)

https://www.youtube.com/watch?v=UjQ-2M5K9Sc

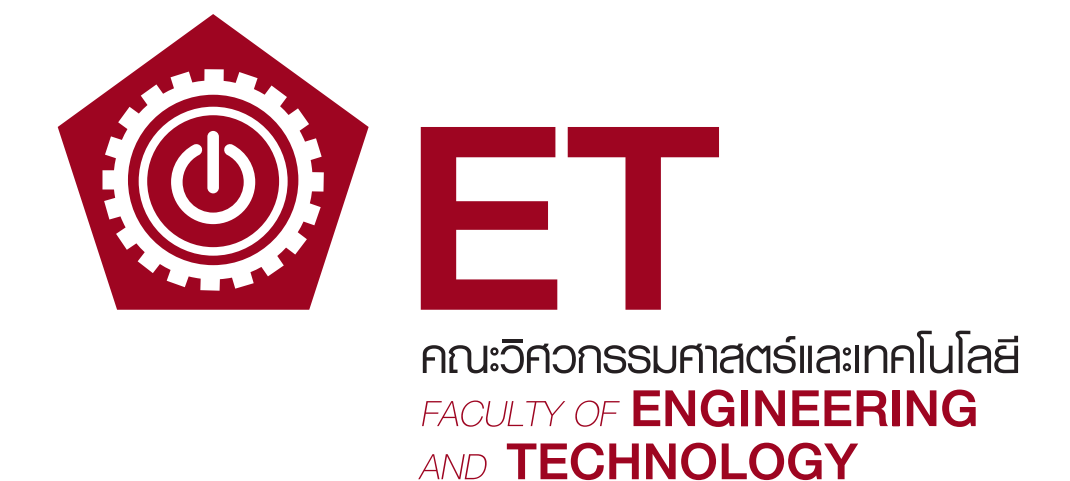

# **Part 2 Faculty "Engineering and Technology"**

# **Faculty**

# "Engineering and Technology"

## **Philosophy of the Faculty**

"Bring knowledge toward practice, Create innovation, Have morality, Social responsibility"

#### **Resolution**

Aim to produce professionals with insight knowledge who can work, be creative, and adhere to morality and ethics

#### **Vision**

Creating professionals in the field of engineering and technology through work-based education

#### **Mission**

- 1. Creating graduates in engineering and technology with quality that meets standards and meet the needs of the business and industrial sector and the needs of the society by focusing on students to learn from real experiences
- 2. Creating the body of knowledge, research and development of new body of knowledge in engineering and technology leading to the creation of knowledge and innovations which are the basis for development of the organizations, society and country
- 3. Creating services to the community and society by provision of academic services on engineering and technology that benefit the industrial sector, community, society and country
- 4. Enhancing virtues and morality, cultivating students' consciousness to be virtuous graduates, strengthening professional code of ethics, and maintaining good culture
- 5. Creating organization to develop the Faculty of Engineering and Technology to be more effective and efficient including the increase of its competitive capability to enable it to grow sustainably and the creation of happiness in work performance for the instructors and personnel

## **Logo and Colors of the Faculty**

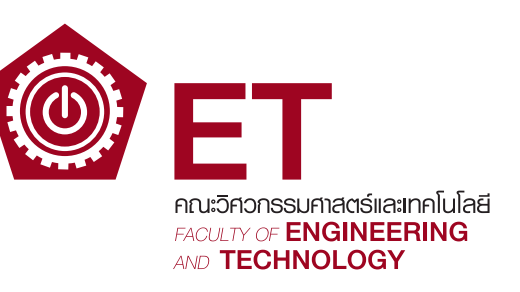

#### Colors of the Faculty: Dark Purple Red Color

#### **The Offered Program/Majors**

#### Bachelor's Degree

- 1. Bachelor of Science (Digital and Information Technology)
- 2. Bachelor of Engineering (Computer Engineering and Artificial Intelligence)
- 3. Bachelor of Engineering (Industrial Engineering and Intelligent Manufacturing)
- 4. Bachelor of Engineering Program in Automotive Manufacturing Engineering
- 5. Bachelor of Engineering (Robotics and Automation Engineering)

#### Master's Degree

1. Master of Engineering (Engineering and Technology)

#### **Contact**

Location: Building 4 (CP ALL Academy), FL.11

Tel: 0 2855 1005, 0 2855 0930

#### **Access to Faculty Information**

**Engineering and Technology website: https://et.pim.ac.th/wp/faculty/master**

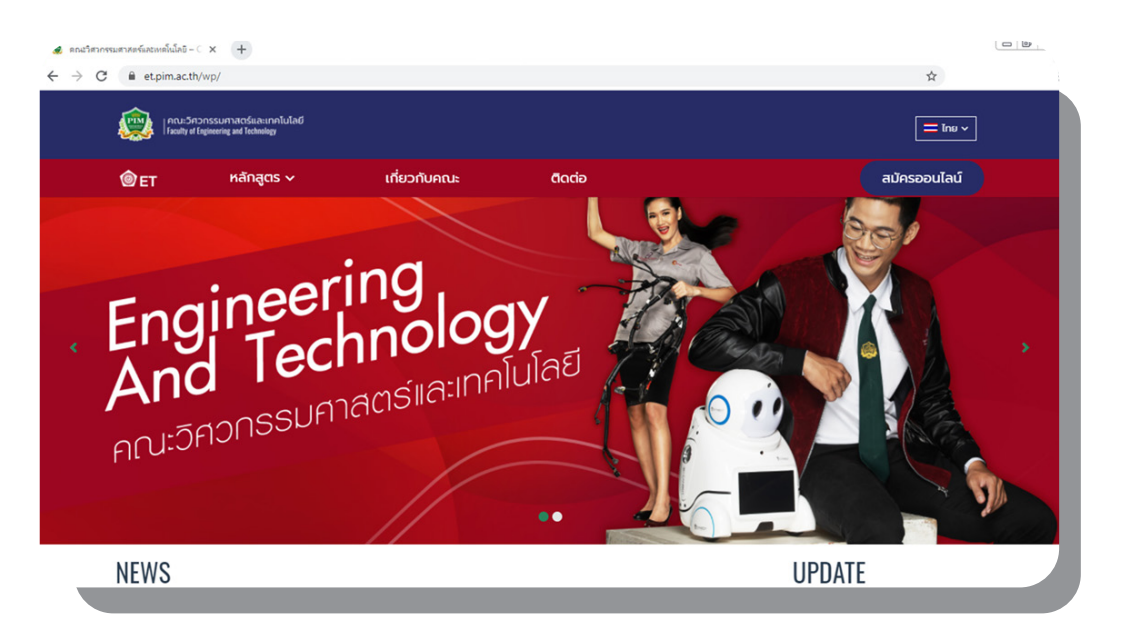

# **Master of Engineering Program in Engineering and Technology**  (International Program)

#### **Degree Name**

**Master of Engineering (Engineering and Technology) M.Eng (Engineering and Technology)**

**Note:** Office of the Ministry of Higher Education, Science, Research and Innovation (MHESI) has acknowledged the curriculum on May 25, 2018

# **Learning Outcomes of Program**

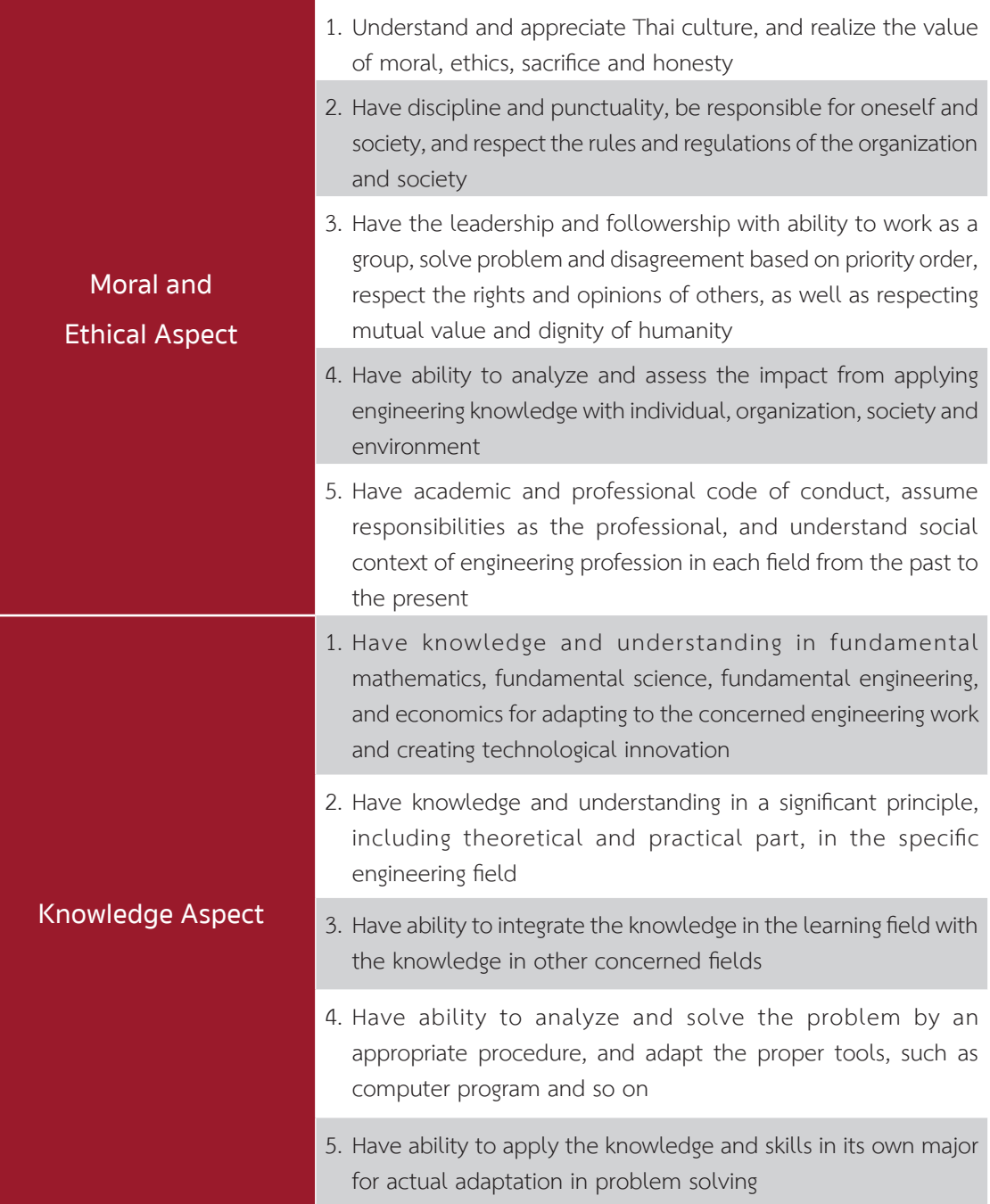

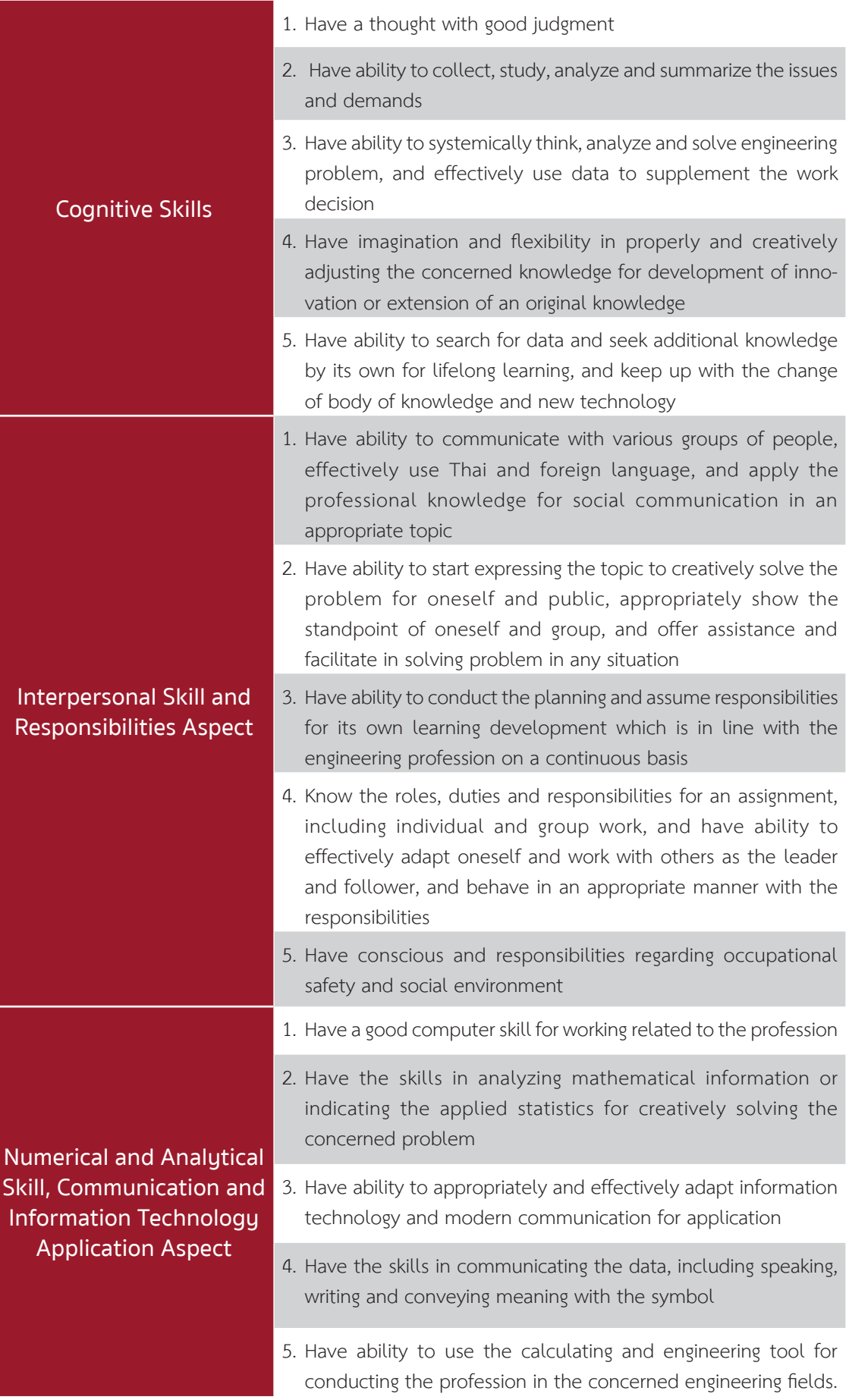

#### **Career Approaches**

The graduates are able to pursue a career in engineering and technology in the public and private sectors

- 1. Instructors in the fields of engineering, technology and innovation
- 2. Researchers and developers in the engineering and technology research center
- 3. Engineers with expertise on engineering and technology in the industry or work agencies that require advanced technology
- 4. Executives in the engineering and technology research office or research center who must understand the process of research and development and can select the appropriate advanced technology

#### **Details of Tuition Fees**

- 1. The total tuition fees of 300,000 baht is set for the whole program, and payment of tuition fees for the whole semester at the rate specified by the Institute according to the normal 4-semester study plan.
- 2. Students who attend regular semester must pay tuition fees for the whole semester at the equal rate of 75,000 baht per semester for every semester.
- 3. The tuition fees for the whole semester do not include the following expenses:
	- Prerequisite course fees
	- Fees for overseas study tours (if any)
	- Books and learning documents in the course
	- Fees for thesis examination/independent study/comprehensive examination (in case of repeat examination) and other fees according to the announcement of the Institute
	- Other expenses according to the Institute's announcement

# **Study Plan**

# 1. Courses for Students, Track ก Type ก1 First Academic Year

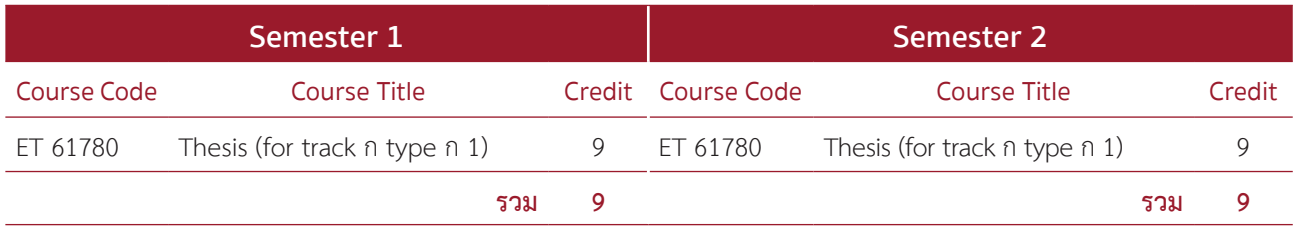

## Second Academic Year

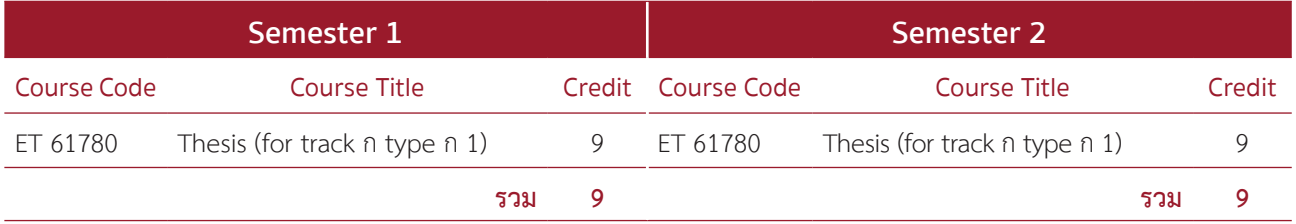

#### 2. Courses for Students, Track ก Type ก2 First Academic Year

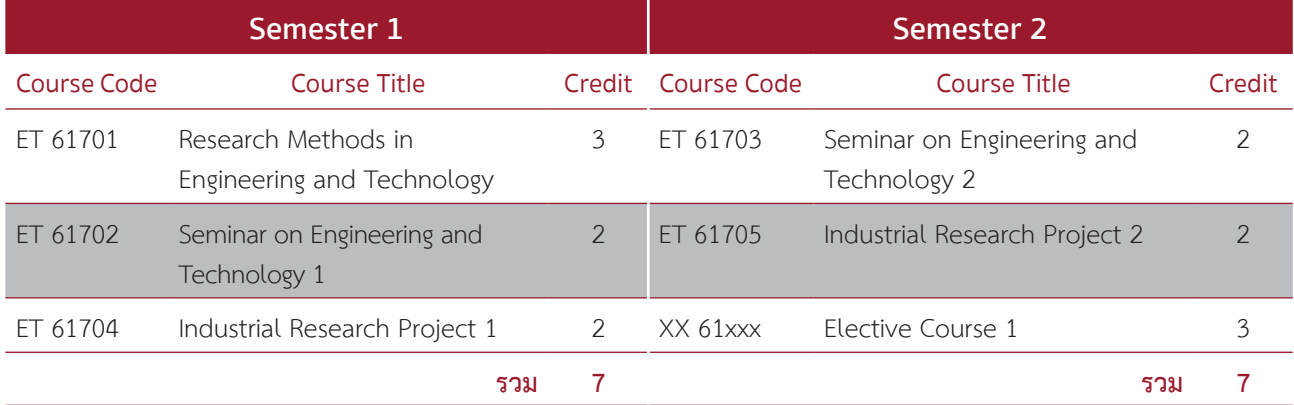

#### Second Academic Year

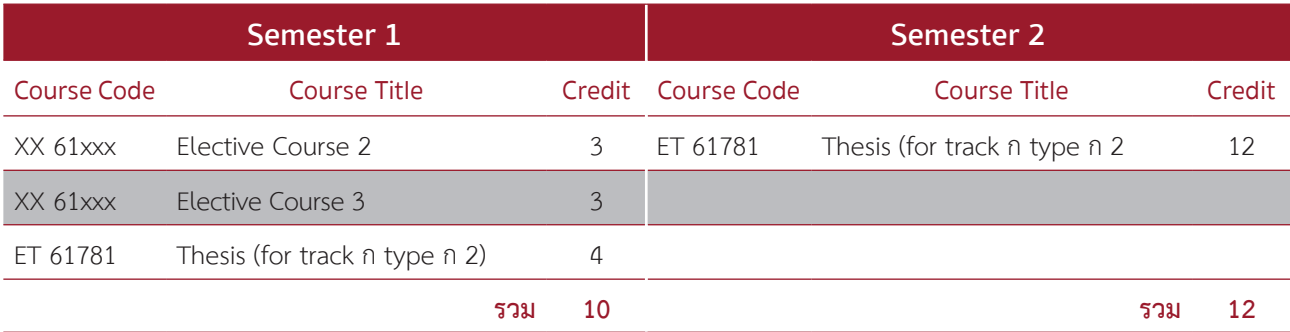

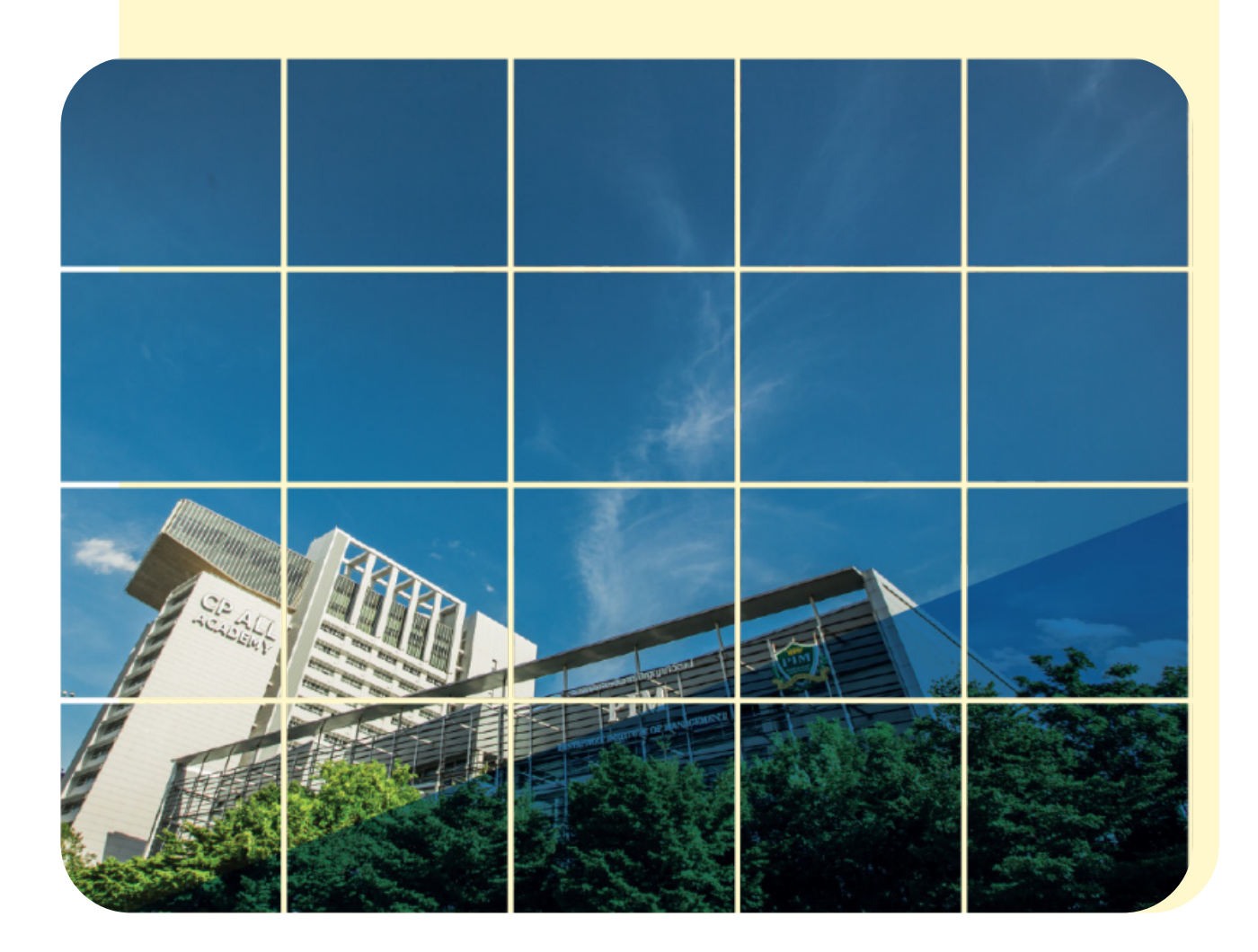

# **Part 3 Students Should Know**

# **PIM Location**

Panyapiwat Institute of Management known as PIM is located on Chaengwattana road on the direction of heading toward Pakkred market.

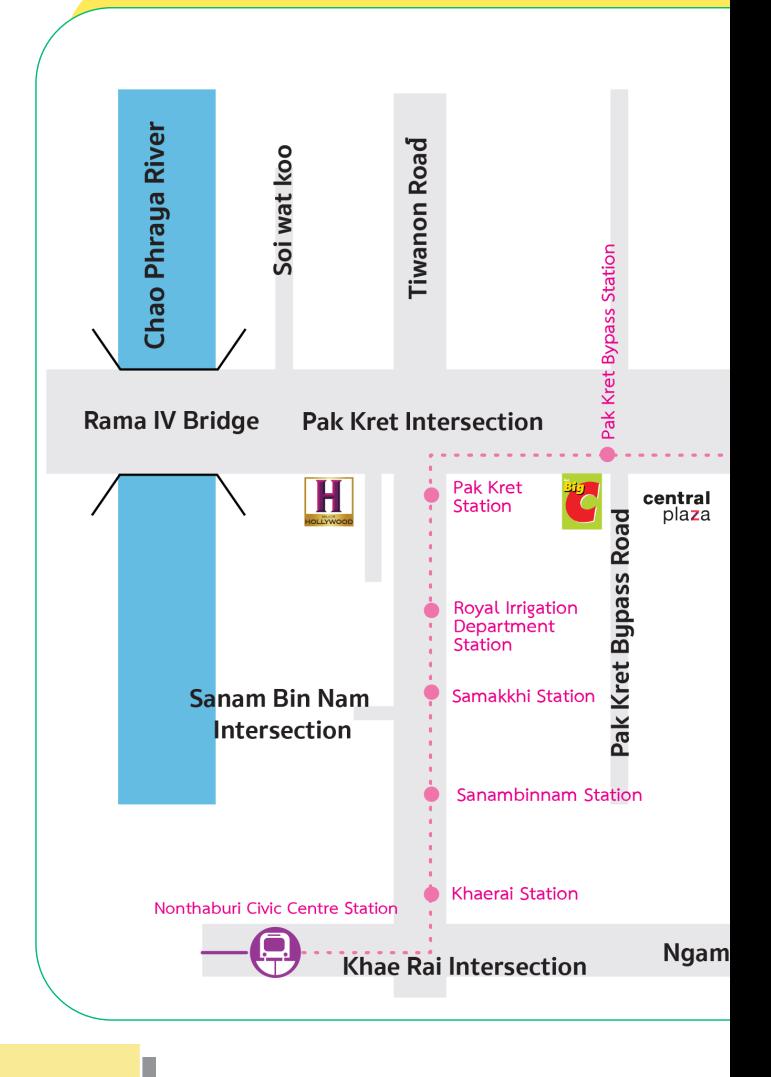

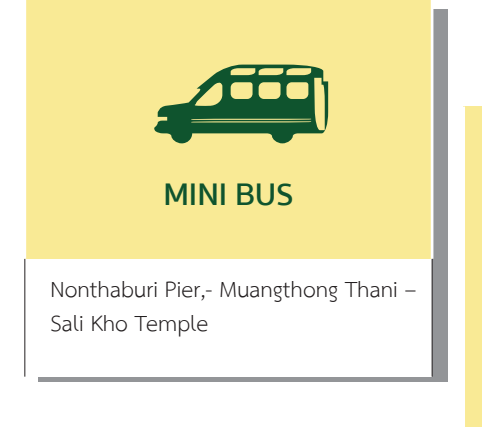

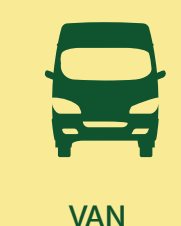

Meanburi - Pakkred Victory Monument - Pakkred Rungsit - Pakkred Chatuchak – Pakkred Bang Kapi – Pakkred Ramkhamhaeng University– Pakkred

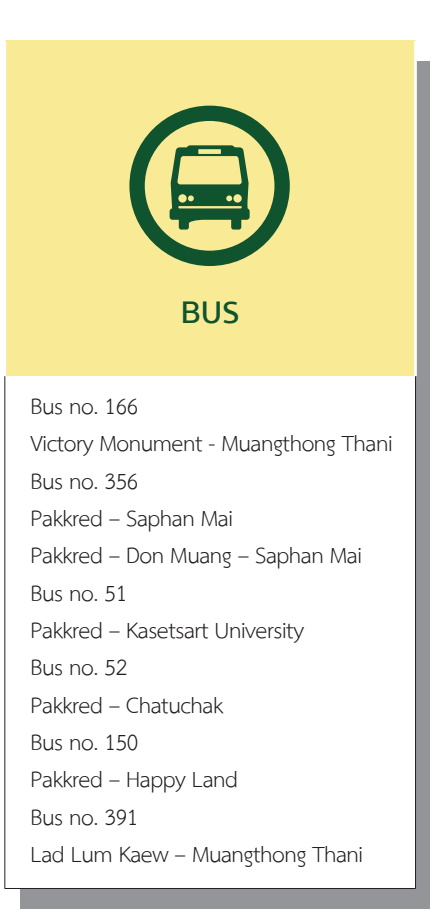

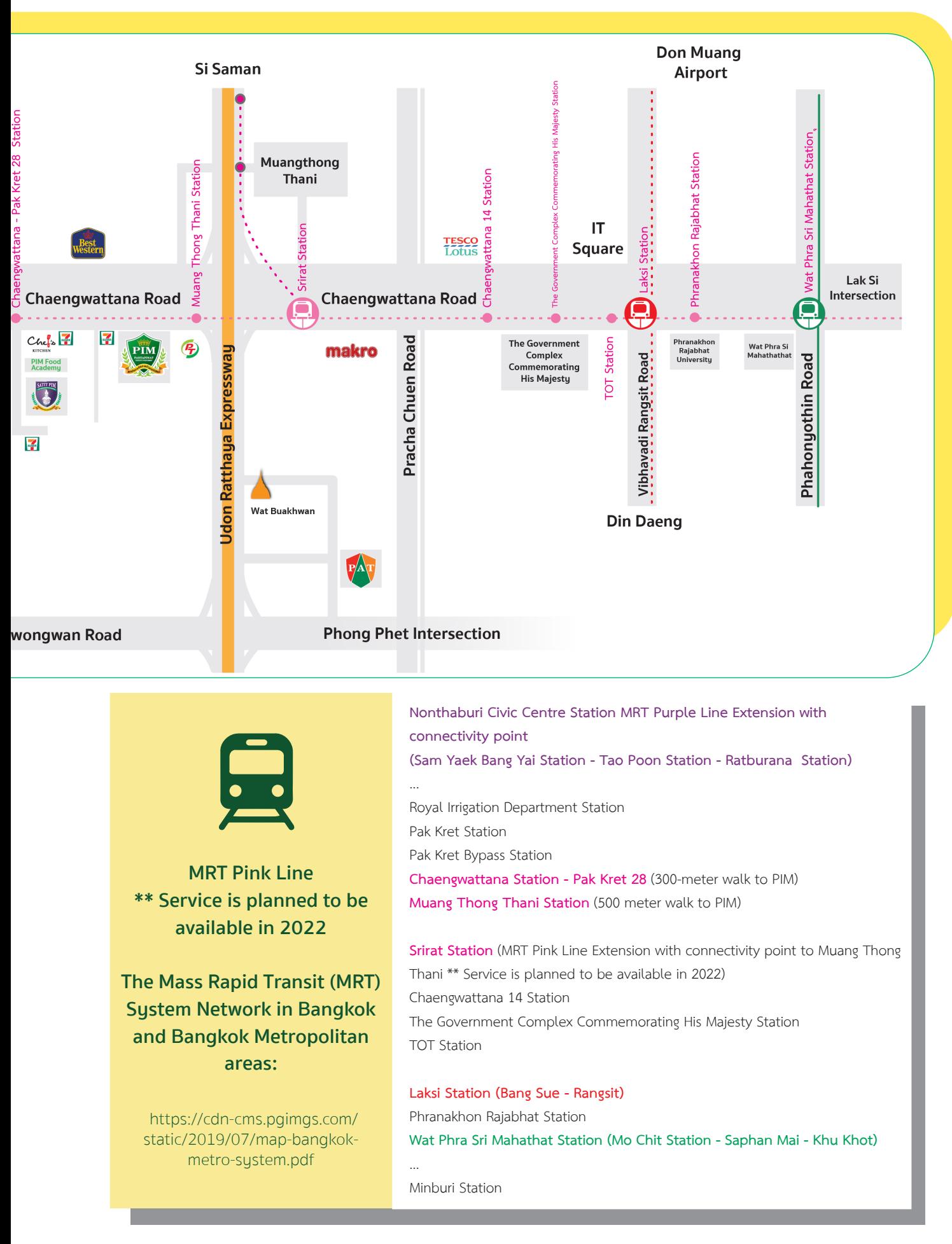

Remark: MRT Pink Line \*\*Service is planned to be available in

- In October 2022> (1<sup>st</sup> phase of the project) the MRT will be available >> from Minburi Station - The Government Complex Commemorating His Majesty Station

- In August 2022 (2<sup>nd</sup> phase of the project) the MRT will be available (past PIM) >> from Meanburi Station to Irrigation Department Station

- In August 2022 (3<sup>rd</sup> phase of the project) the MRT will be available officially (past PIM) >> from Meanburi Station to the Government Center of Nonthaburi Station

#### **Around PIM: Chaeng Wattana**

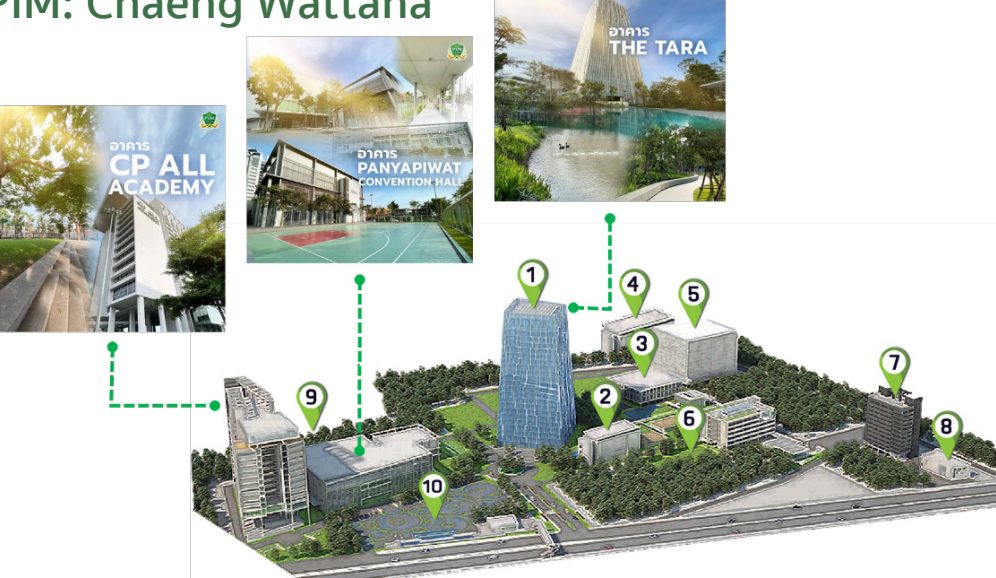

When entering PIM, the students will see many buildings of which area is called **"Tara Park".**  There are companies and organizations located in Tara Park, such as CP All Public Company Limited, Panyatara Company Limited, All Training Company Limited, Satit PIM Panyapiwat Institute of Management Demonstration School, and Panyapiwat Institute of Management. Let's get to know Tara Park area and buildings

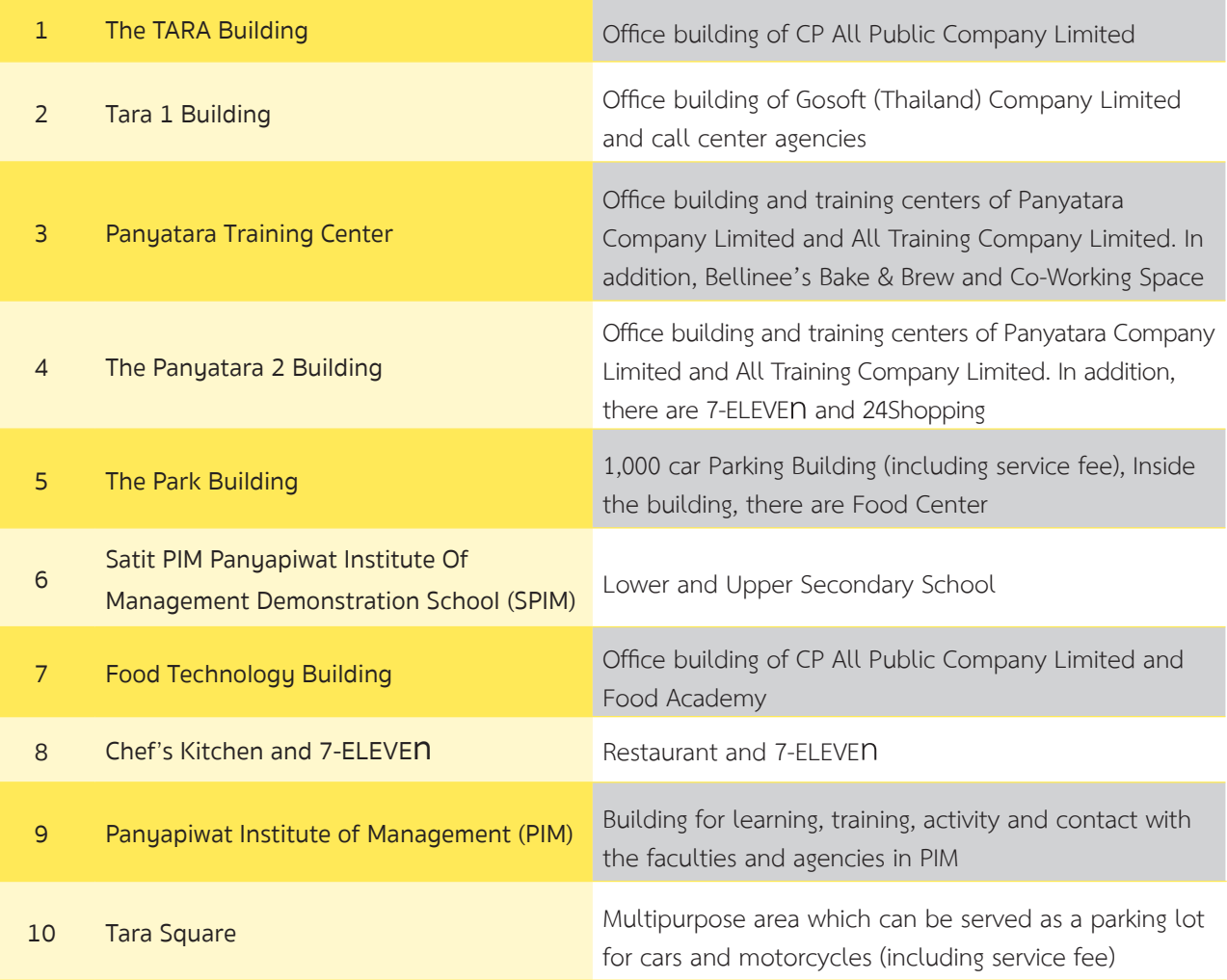

#### **PIM Map**

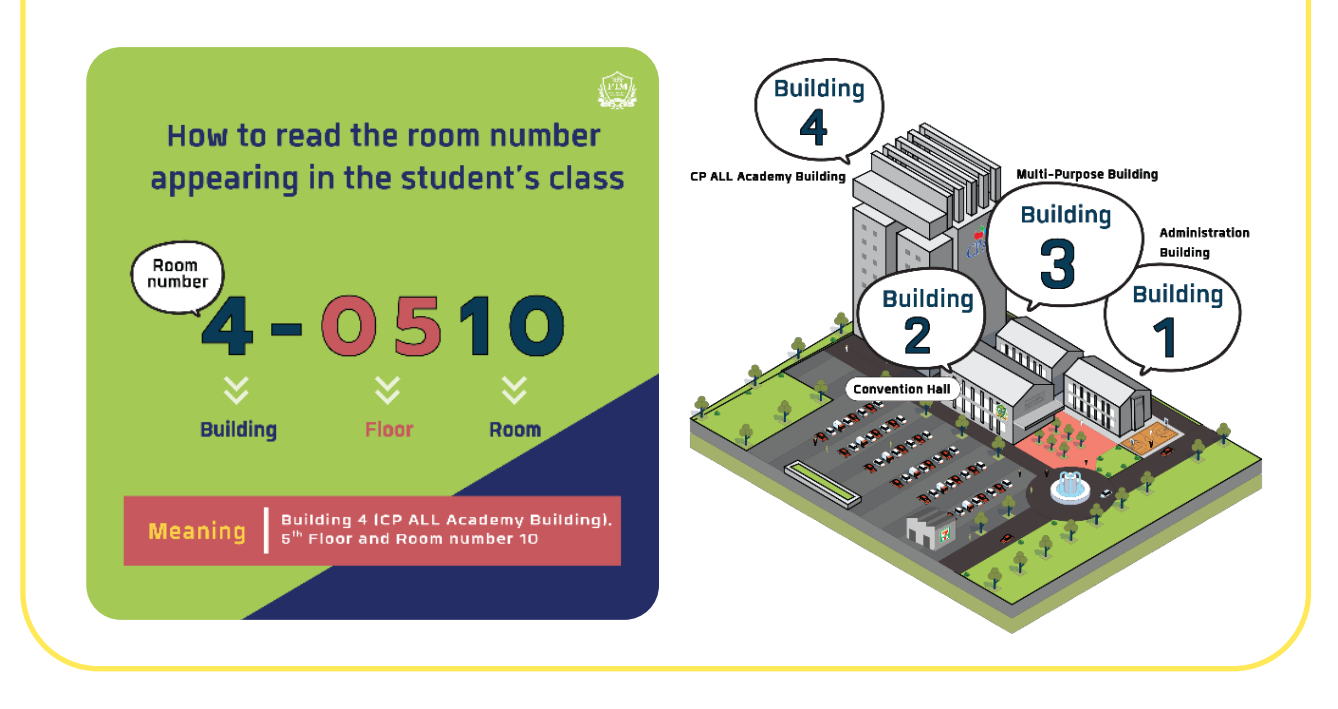

#### **Building 1 (Administration Building)**

- FL. 1 : Engineering Laboratory Rooms Friends Care PIM Room
- FL. 2 : Laboratory Rooms
- FL. 3 : Prayer Room and Laboratory Rooms

#### **Building 2 (Convention Hall)**

- FL. 1 : Activity Patio, Food and General Merchants, PIM Smart Shop and PIM Souvenir Shop
- FL. 2 : Classrooms
- FL. 3 : Prayer Room and Meeting Rooms

#### **Building 3 (Multi-Purpose Building)**

- FL. 1 : Laboratory Rooms
- FL. 2 : Nursing Room and Offices
- FL. 3 : Laboratory Rooms and Classrooms

#### **Building 4 (CP ALL Academy Building)**

- FL. G : Photocopy Shop
- FL. L : Admissions Center, 7-ELEVEn Shop and Bellinee's Bake & Brew
- FL. M : Aviation Business Training Center
- FL. 3 : Food World @ PIM
- FL. 4 : Classrooms and Ground Laboratory Rooms
- FL. 5–6 : Classrooms
- FL. 7 : Classrooms. The Office of Student Affairs and The Office of Student Development

#### **Building 4 (CP ALL Academy Building)**

- FL. 8 : Classrooms, Smart Classroom, Store Model and GO Classroom
- FL. 9 : Lecturer Offices
	- Faculty of Agro Industry
	- Faculty of Communication Arts
	- Faculty of Creative Education Management
	- Faculty of Innovative Agricultuere Management
	- Faculty of Food Business Management
- FL. 10 : Lecturer Offices
	- Faculty of Business Administration
	- Faculty of Management Sciences
	- Faculty of Logistics and Transportation Management
	- International College
	- Chinese Graduate School
- FL. 11 : Lecturer Offices
	- Faculty of Liberal Arts
	- Faculty of Engineering and Technology
	- The Office of General Education
- FL. 12 : Laboratory Rooms and Lecturer Office
	- Faculty of Management Sciences (Hospitality and Tourism Management Program)
- FL. 12A : Library (PIM Creative Learning Space)
- FL. 14 : The Office of Accountancy and Finance, The Office of Academic Affairs and Reading Zone
- FL. 16 : Auditorium

## **Classrooms and Laboratory Rooms**

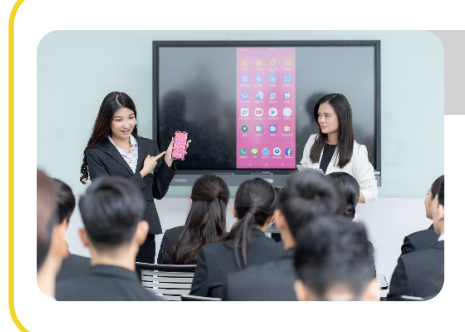

#### Smart Classroom

**Rooms: 4-0806**

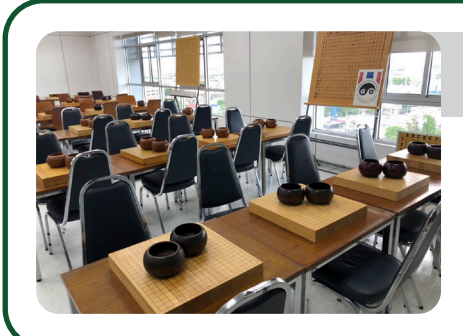

## GO Classroom

**Rooms: 4-0808**

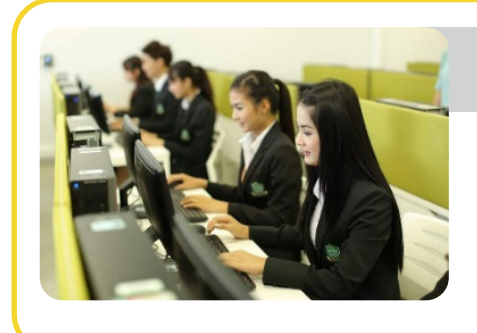

# Computer & Sound Lab

**Room 1-0301, 1-0303, 3-0309, 3-0310, 4-1204, 4-1205, 4-1209 และ 4-1210**

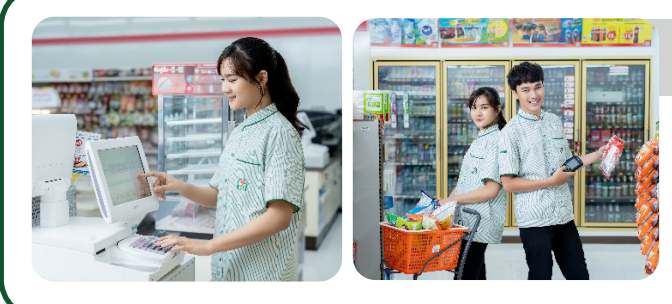

#### 7- ELEVEn (PIM Store Model)

**Rooms: 4-0807** 

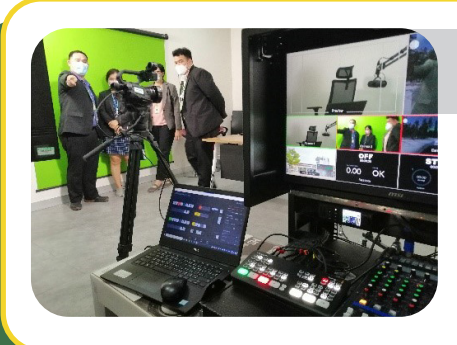

## Distance Learning Studio

**Rooms: 4-1208**

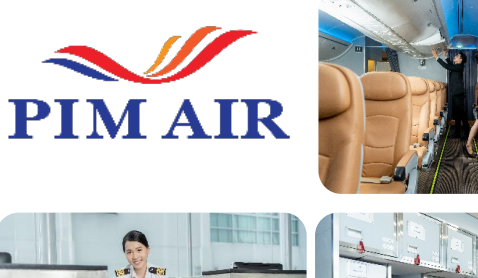

#### Aviation Business Training Center (PIM Air)

**Sky Terminal Rooms: 4-M001 AIRCRAFT Rooms: 4-M002**

**Ground Lab Rooms: 4-0408**

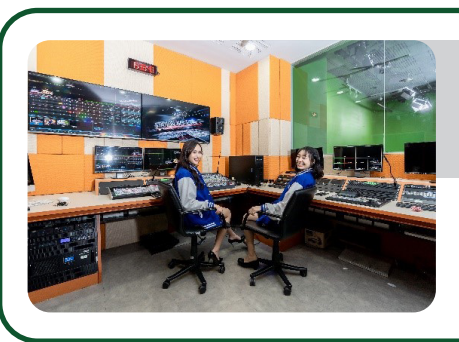

# Media and Multimedia Laboratory Convergent Media Studio

**Room: 4-1206**

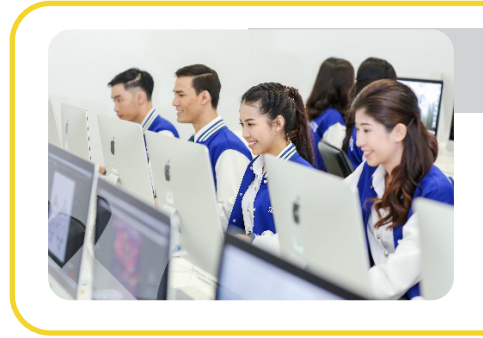

#### Mac Lab

**Room: 4-1207** 

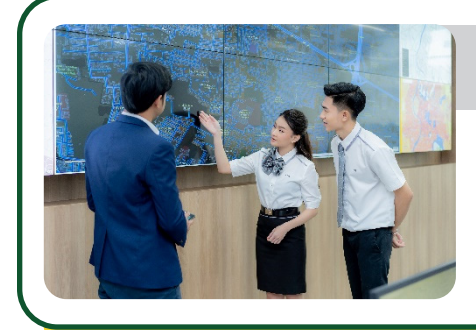

# Logistic Strategic Management Lab

**Room: 1-0201**

# **Hospitality Lab**

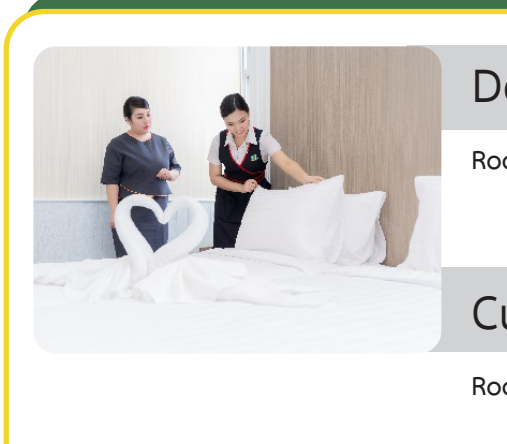

#### Deluxe Room Mock-up

**Room: 1-0204**

#### Culinary and Restaurant Mock-up

**Room: 1-0204**

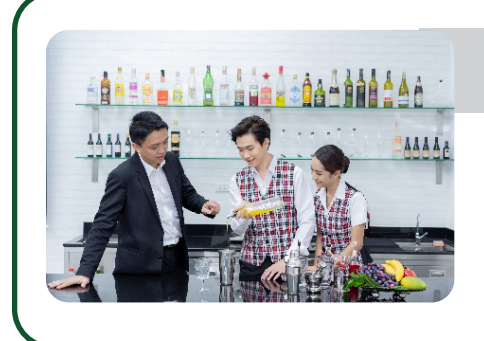

# Mixology Mock-up

**Room: 1-0206**

# **Food, Bakery and Beverage Laboratory Rooms**

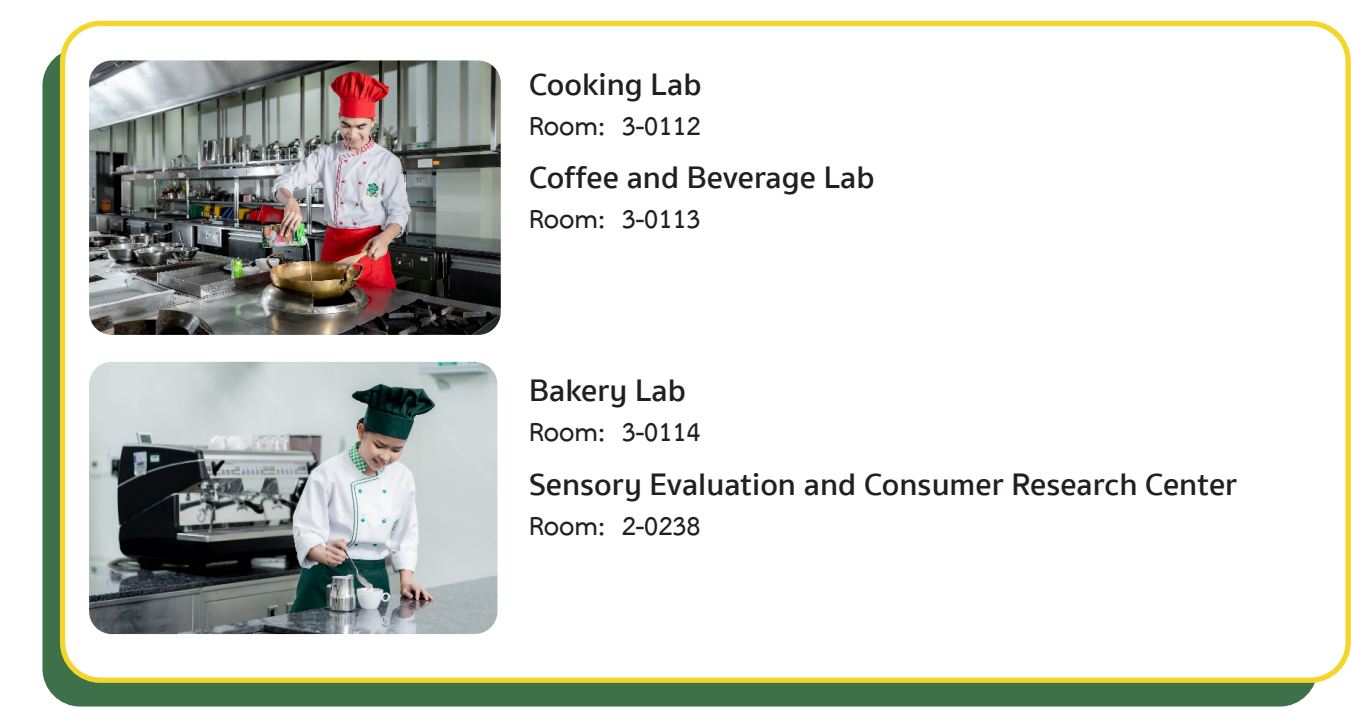

## **Sciences Laboratory Rooms**

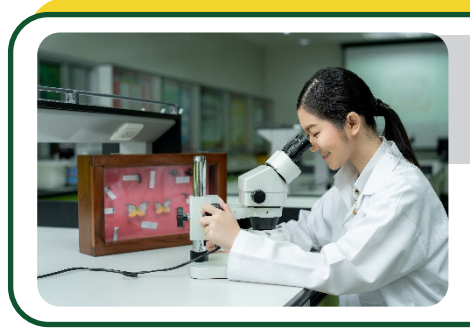

## Physical and Innovative Agricultural Lab

**Room: 3-0101**

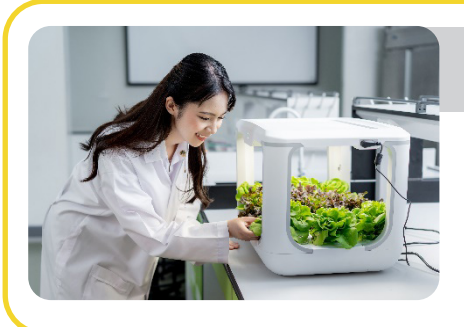

# Chemical Lab

**Room: 3-0101**

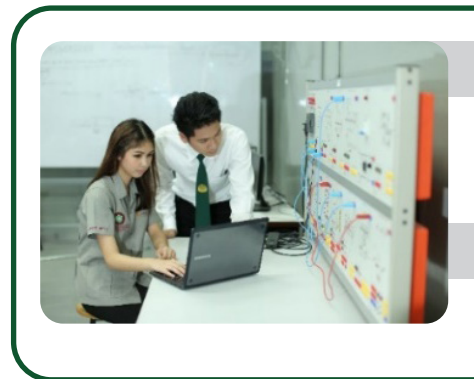

Microprocessor and Embedded System Lab

**Room: 1-0302**

Advanced Research Lab

**Room: 1-0308**

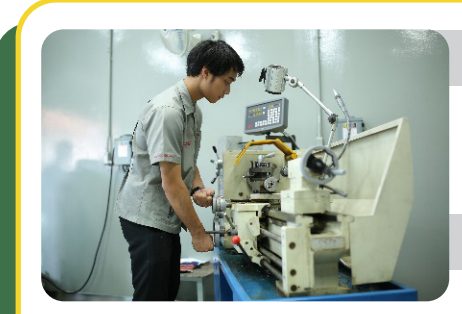

Mechanical Engineering Lab

**Room: 3-0105 and 3-0106** 

Industrial Engineering Lab

**Room: 3-0107**

Industrial Automation System Lab

**Room: 3-0108**

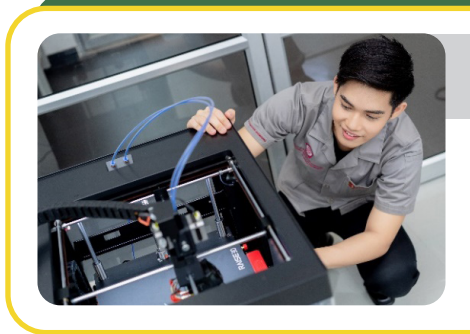

# Automotive Information Lab

**Room: 3-0102**

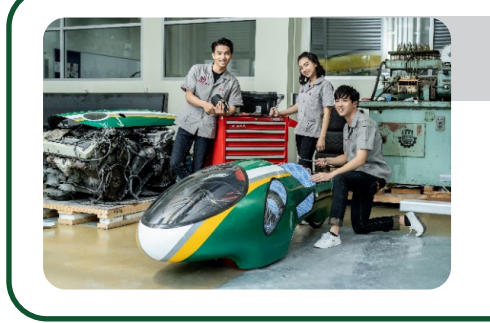

# Automotive Electronics Lab

**Room: 3-0103**

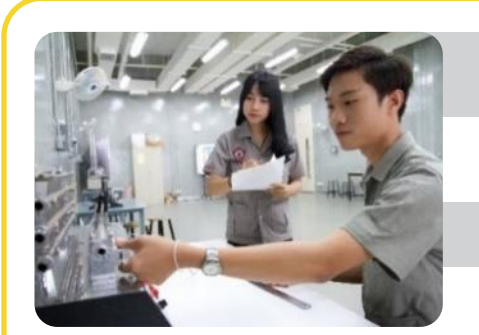

# Electronics and Digital Lab

**Room: 1-0304**

Network Lab

**Room: 1-0307**

Physics Lab

**Room: 1-0305**

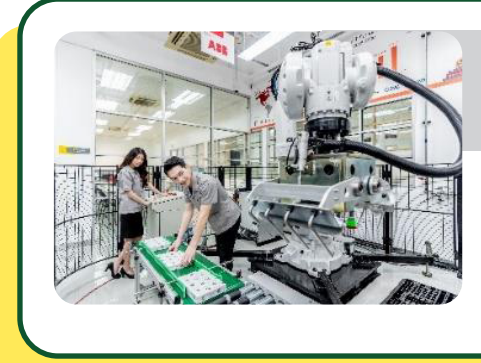

#### Innovation Center for Robotics and Automation Systems (iCRAS)

**Room: 1-0101**

#### **PIM Academic Calendars and Study Plans**

The teaching and learning activities at the graduate level emphasize student research, problem analysis and solution, and hands-on practice. Presentations and discussions sharing knowledge and experience are key elements of classroom practice, supported by team work and efficient time management.

 For more details of the study plan and practices of the program, please contact the staff of the faculty

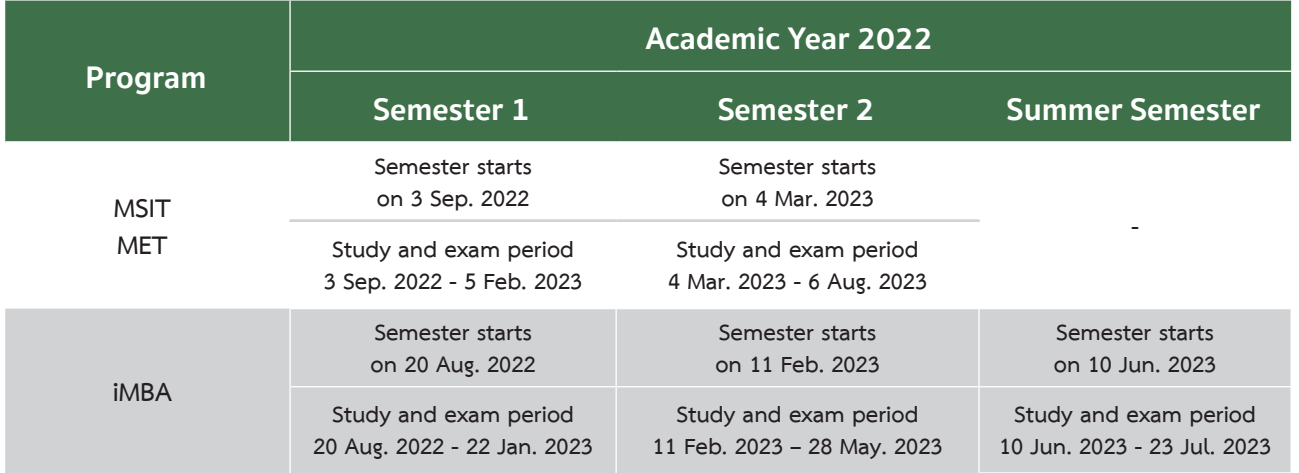

#### **Academic Calendar 2022 for Graduate level**

#### **Note :**

- The academic calendar and exam period may vary based on the schedule of each program.
- For more information : https://aa.pim.ac.th/wp/calendar-graduate-th

#### **Technologies and Systems for Supporting Students**

#### **• Single Sign-On**

The institute provides various information services for students for examples, Email, e-Learning, PIM Application and the Registrar System (REG). In order to gain access to the services, students need to log in with the Username and Password (Single Sign-On).

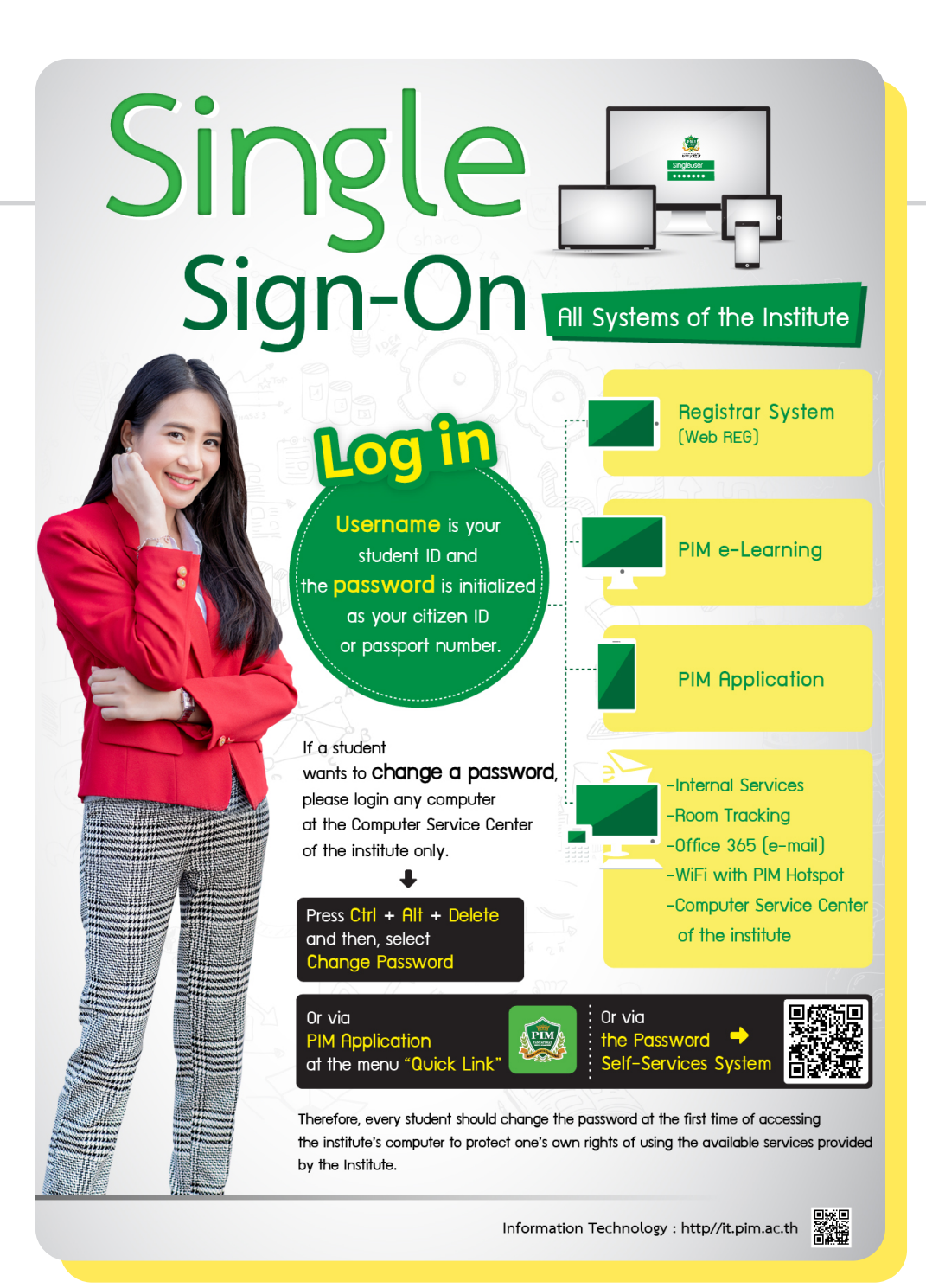

## **• PIM Application**

PIM Application is an application that is necessary for students to facilitate the convenience of students in various matters.

#### Examples of functions of PIM Application to facilitate the convenience of students:

- **1. Viewing the class schedule, class room, examination room, and learning outcome >> via the Academic menu**
- **2. Confirming the identity and time of entering class for each course >> via the Check Room Tracking menu**
- **3. To show the student identity >> through menu electronic student ID card**
- **4. Checking the name of the advisor >> via the Advisor menu**
- **5. Checking the educational calendar and various activities >> via the activities calendar**
- **6. Receiving notifications from the Institute >> via the Notifications menu**
- **7. Accessing important URL links such as e-Learning, REG (Educational Services System), online request forms, library circulation service, etc.**

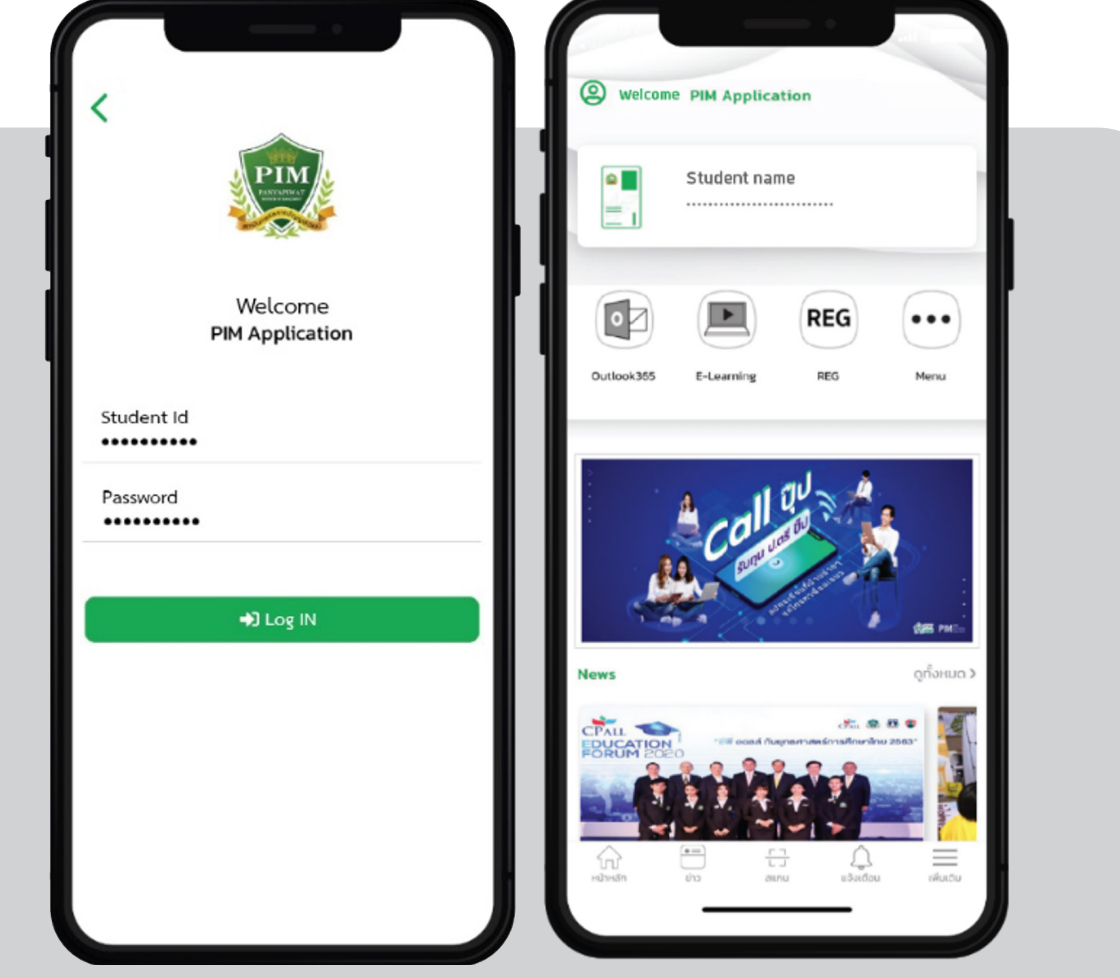

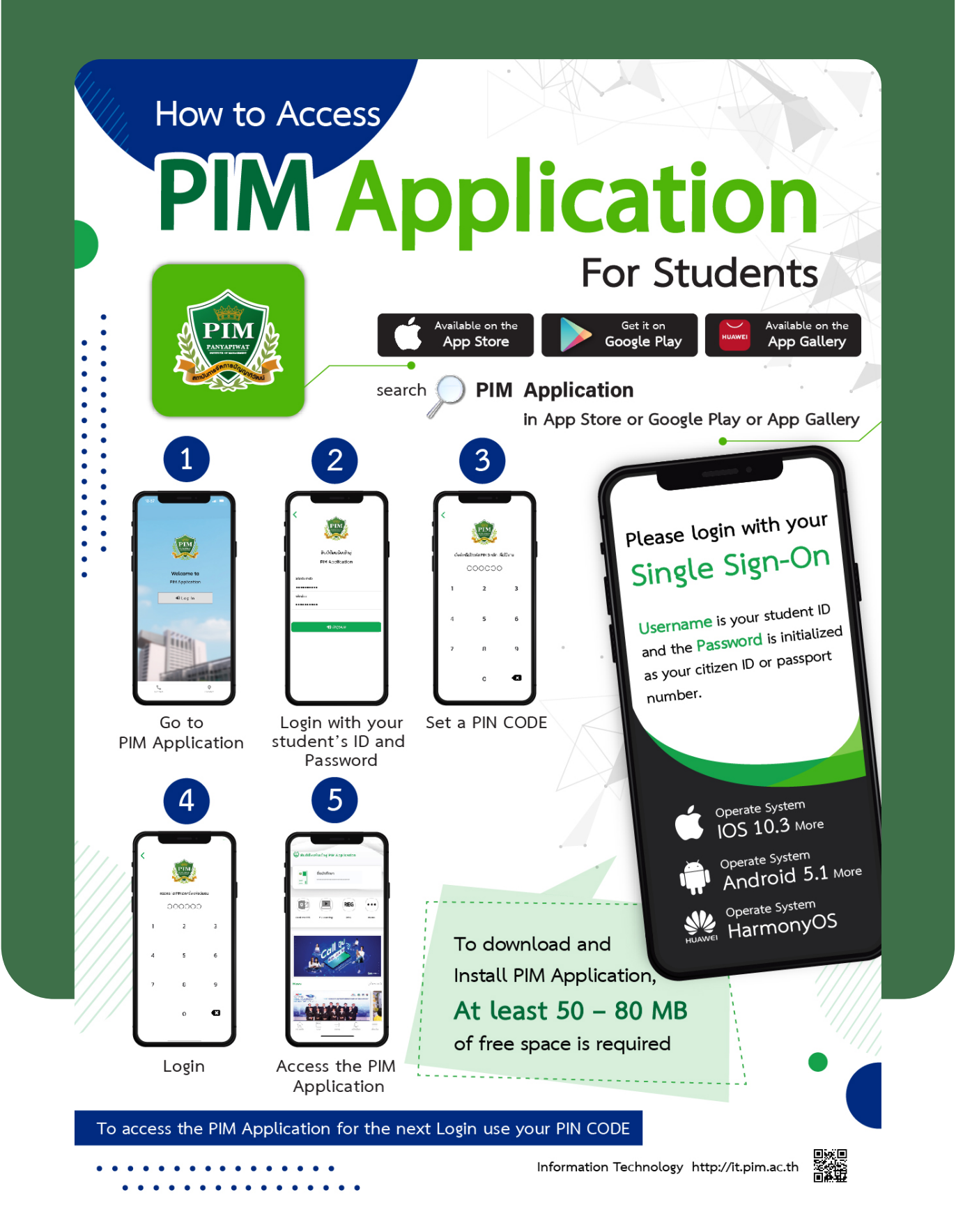

#### **Note:**

Incase that a student change a smart device and want to install the PIM Application on the new device, please contact the Office of Information Technology, 12<sup>th</sup> floor, CP ALL Academy building; or via facebook: สำนัักเทคโนโลยีีสารสนเทศ สถาบัันการจััด การปััญญาภิิวััฒน์์

#### **• PIM Line Official or PIM CONNECT**

PIM CONNECT is a Line Official of Panyapiwat Institute of Management (PIM). It is to facilitate all PIM Students in case that they need to inquire, consult and to access to information and service systems of PIM. The students can access via the Rich Menu, available for 24 hours everyday.

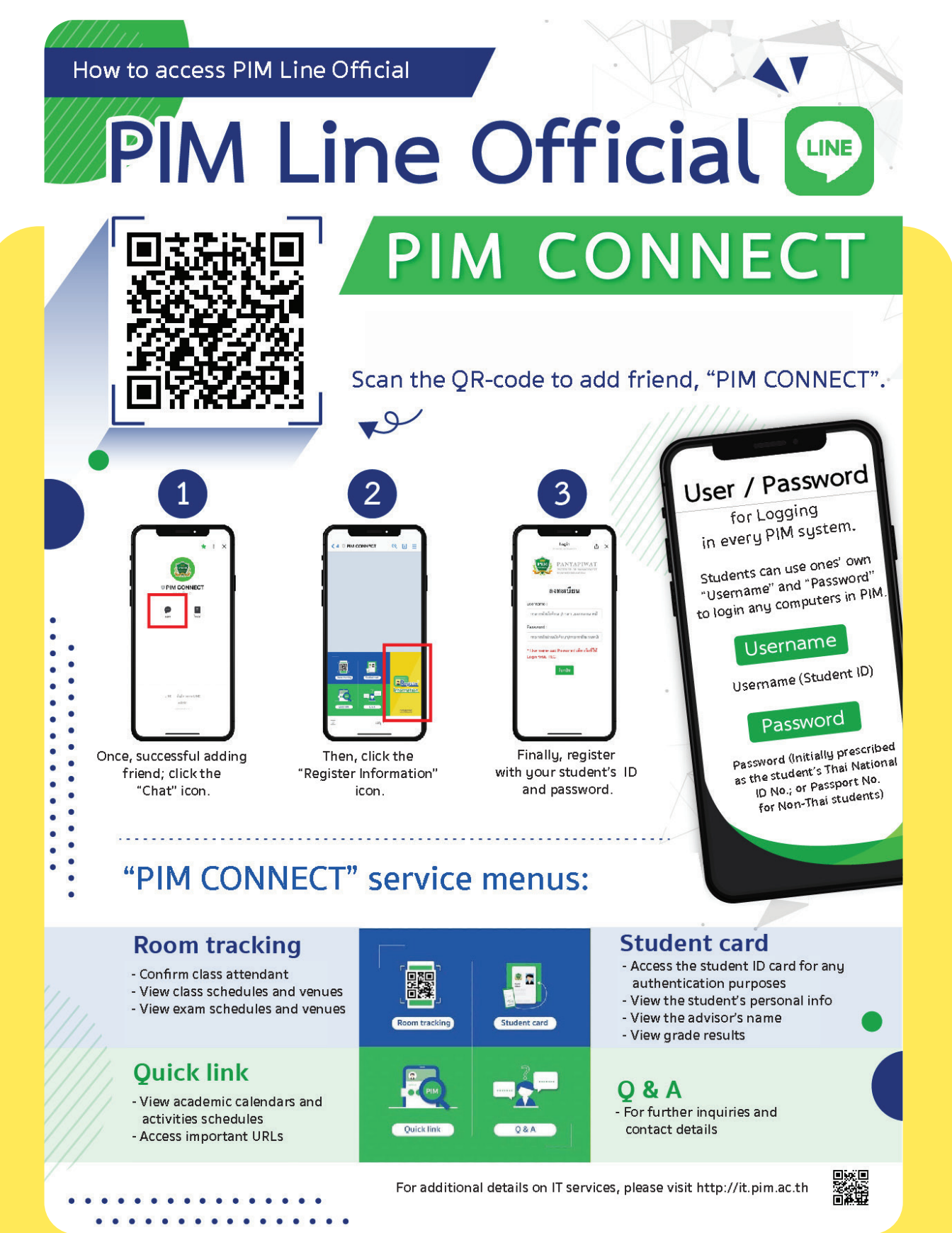

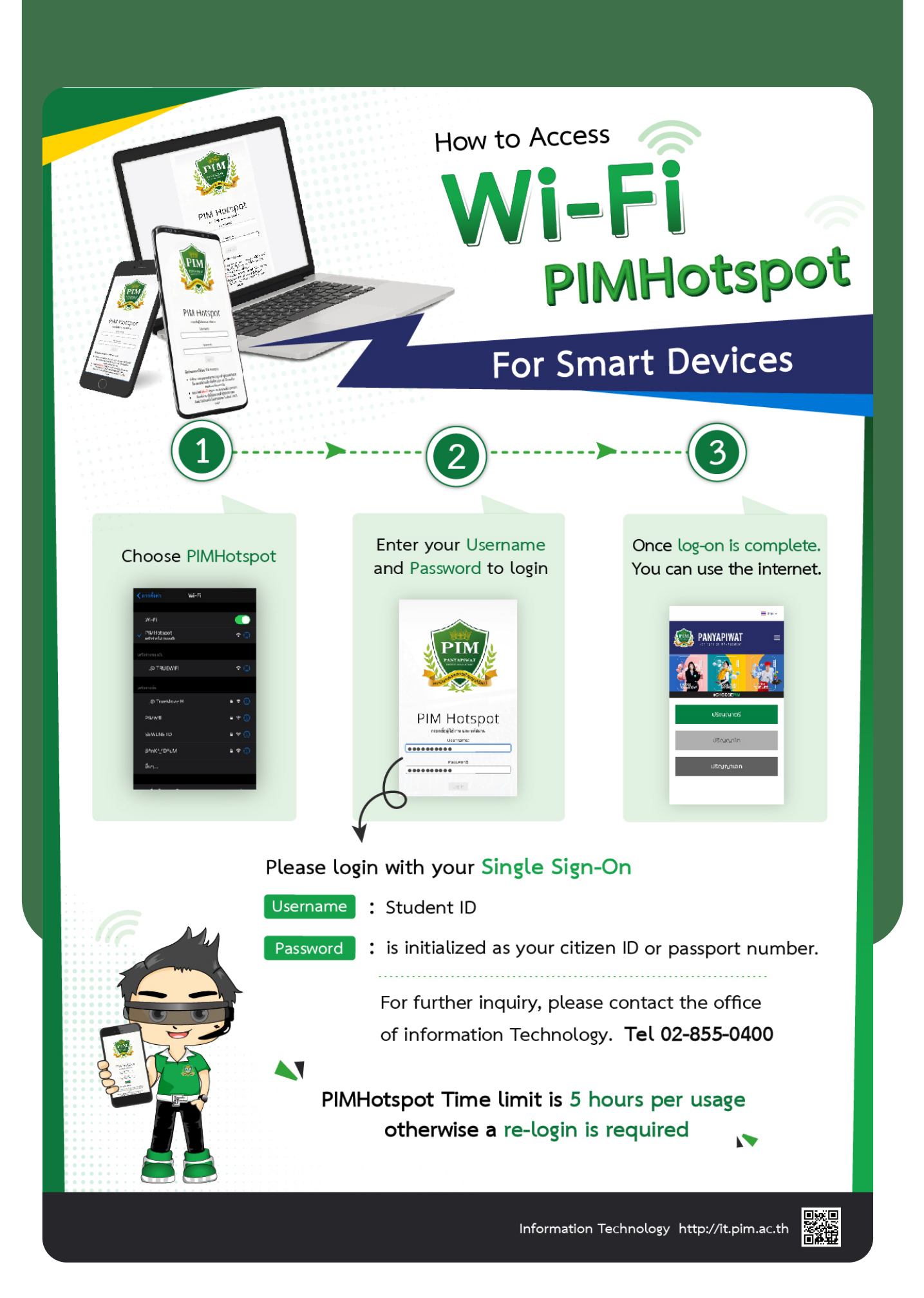

# e-mail **For Students**

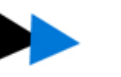

#### **Example**

Student's name is Mr. Panya Piwat; Student's ID is 6354100051. Therefore, e-mail of Mr. Panya Piwat is 6354100051@stu.pim.ac.th To access an e-mail account

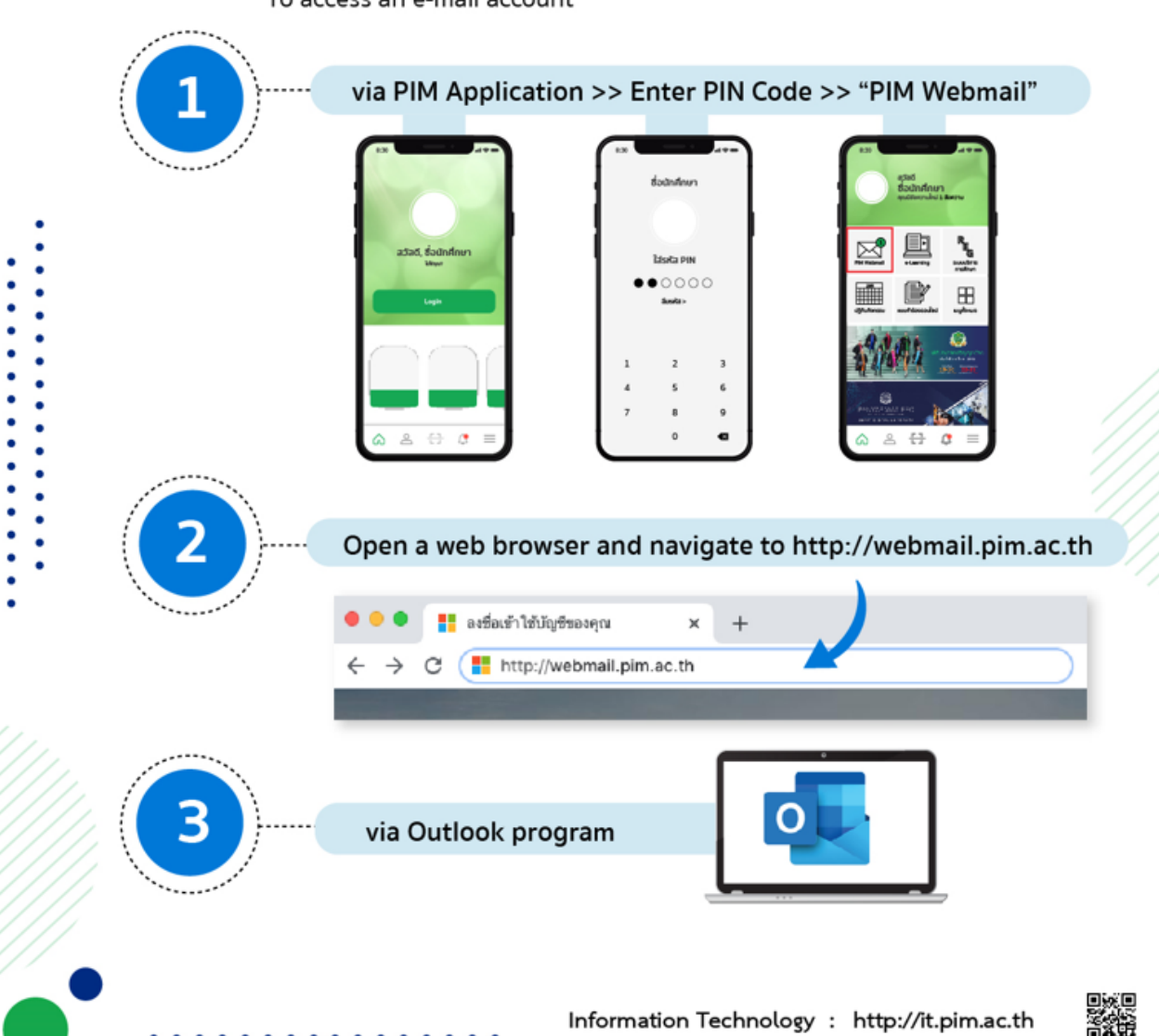
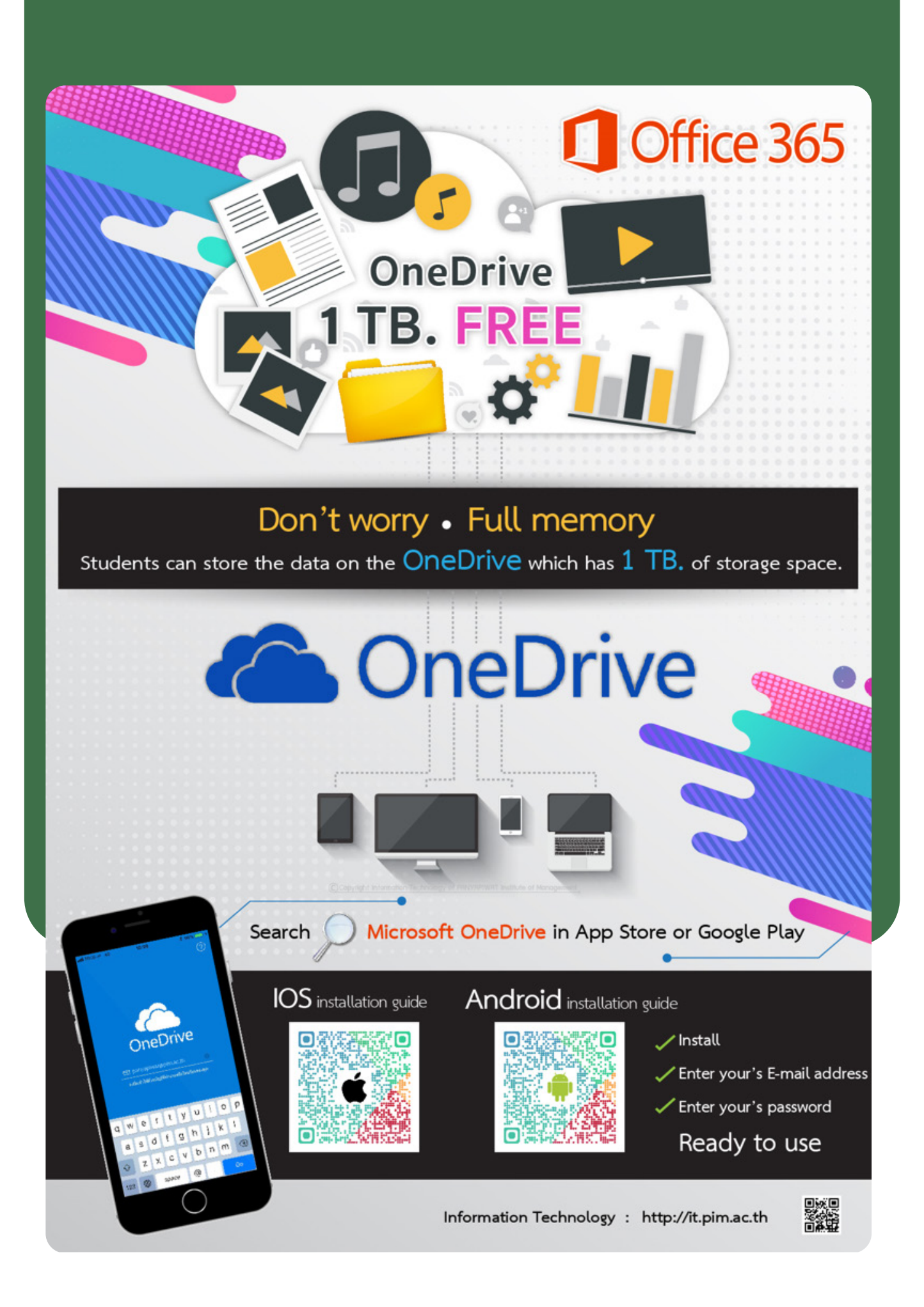

# **Student Cards**

PIM Students receive students' electronic ID card, registered through PIM Application (via Student's Electronic ID card menu) and/or PIM CONNECT (PIM LINE Official Application)

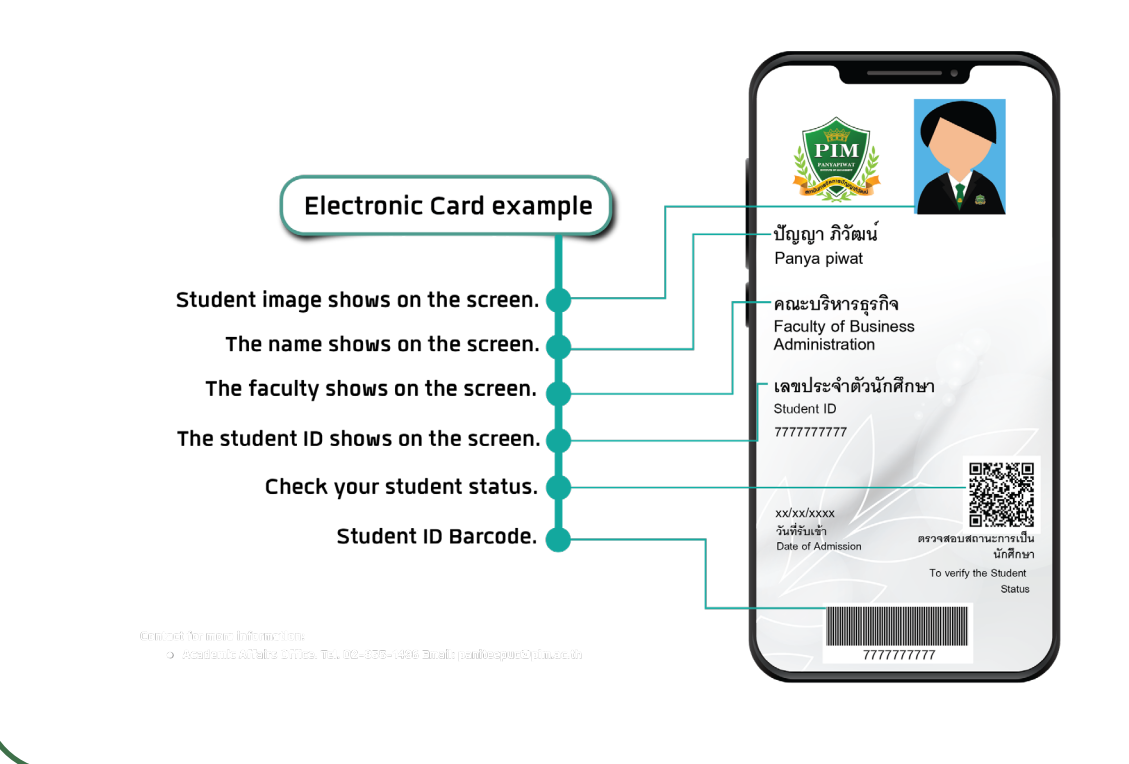

- **1. show one's identity when communicating with the Institute, or any other work unit**
- **2. To be used to show one's identity for taking the examination**
- **3. To be used to borrow and return books at PIM library**
- **4. As an ID card (Original or copy of student ID card) for receiving other services, or reimbursing the Institute's expenses**

However, if students have any problems in accessing electronic card via the PIM Application or/and PIM CONNECT (PIM LINE Official), please contact the Office of Information Technology, 12<sup>th</sup> floor, CP ALL Academy building; or via facebook: สำนักเทคโนโลยีสารสนเทศ สถาบันการจัดการปัญญาภิวัฒน์ On the other hand, if any student wants a **physical student ID** card, please contact the Office of Academic Affairs. The student ID card fee is waived for the first issue.

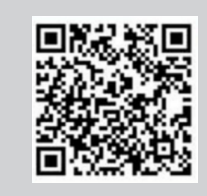

Electronic student ID card Physical student ID card Tel. 0 2855 0386

# **Study at PIM**

# **• View Study Timetables**

Students can view the study timetable through the **PIM Application or/and PIM CONNECT (PIM LINE Official)**/ (by choosing "REG" (Registrar System) to access the Registrar System (http://reg.pim. ac.th) by the following steps:

- 1. Login to the system.
- 2. Click the "Study Timetable" button on the left menu.
- 3. Click on relevant links such as an academic year and a semester to view the study timetable.

 The system will automatically send an alert e-mail via PIM Application to remind students of the time, course title and the classroom number before the 30-minutes start time.

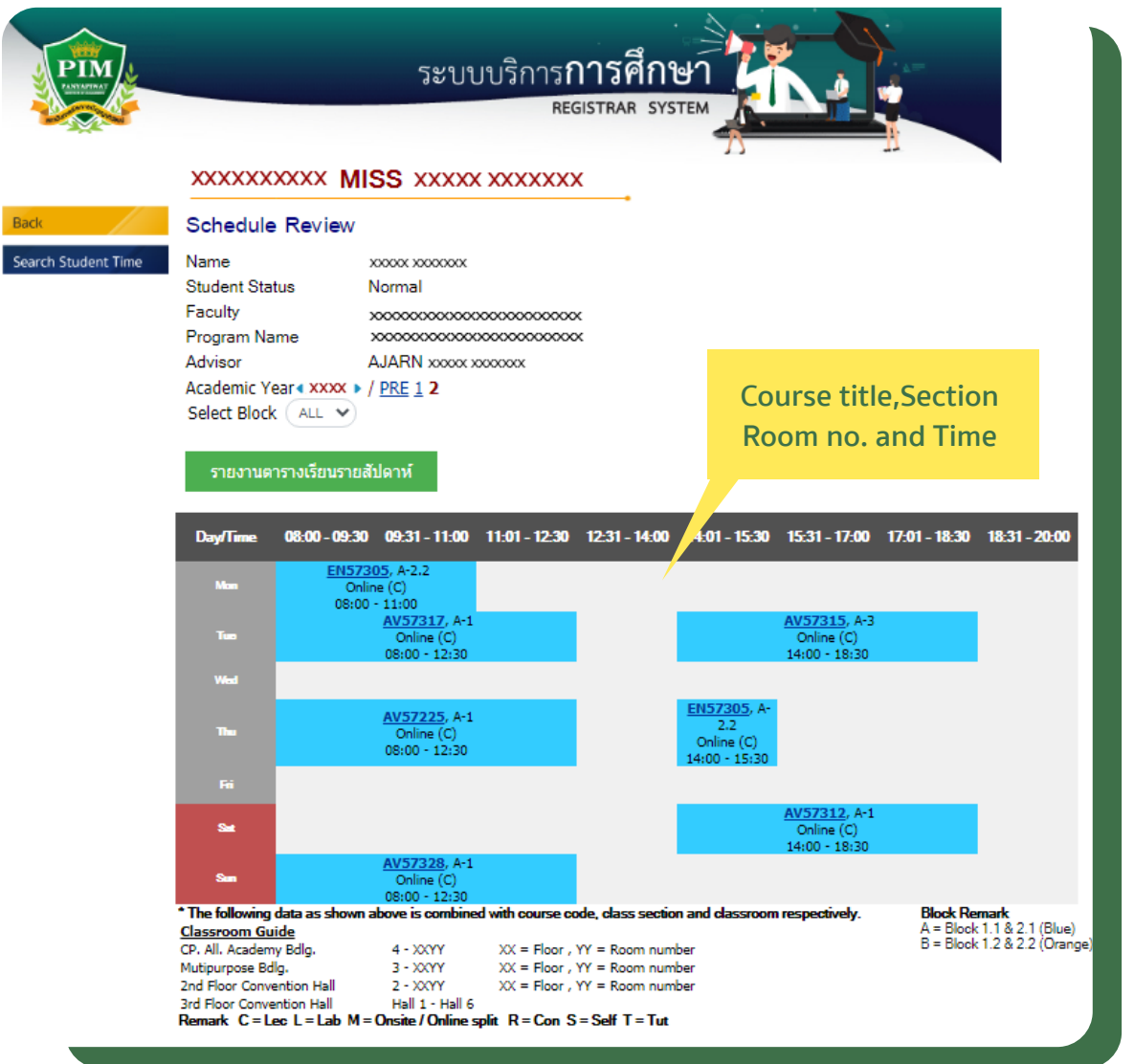

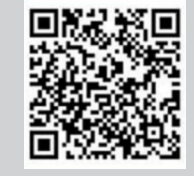

For more information about the study timetable

Tel. 0 2855 1139

# **• Classroom Schedules**

Classroom schedules are posted in front of the room, showing the classes held in the room on a weekly basis. Students should check this schedule to ensure they are in the right room, as it reflects changes in scheduled classes.

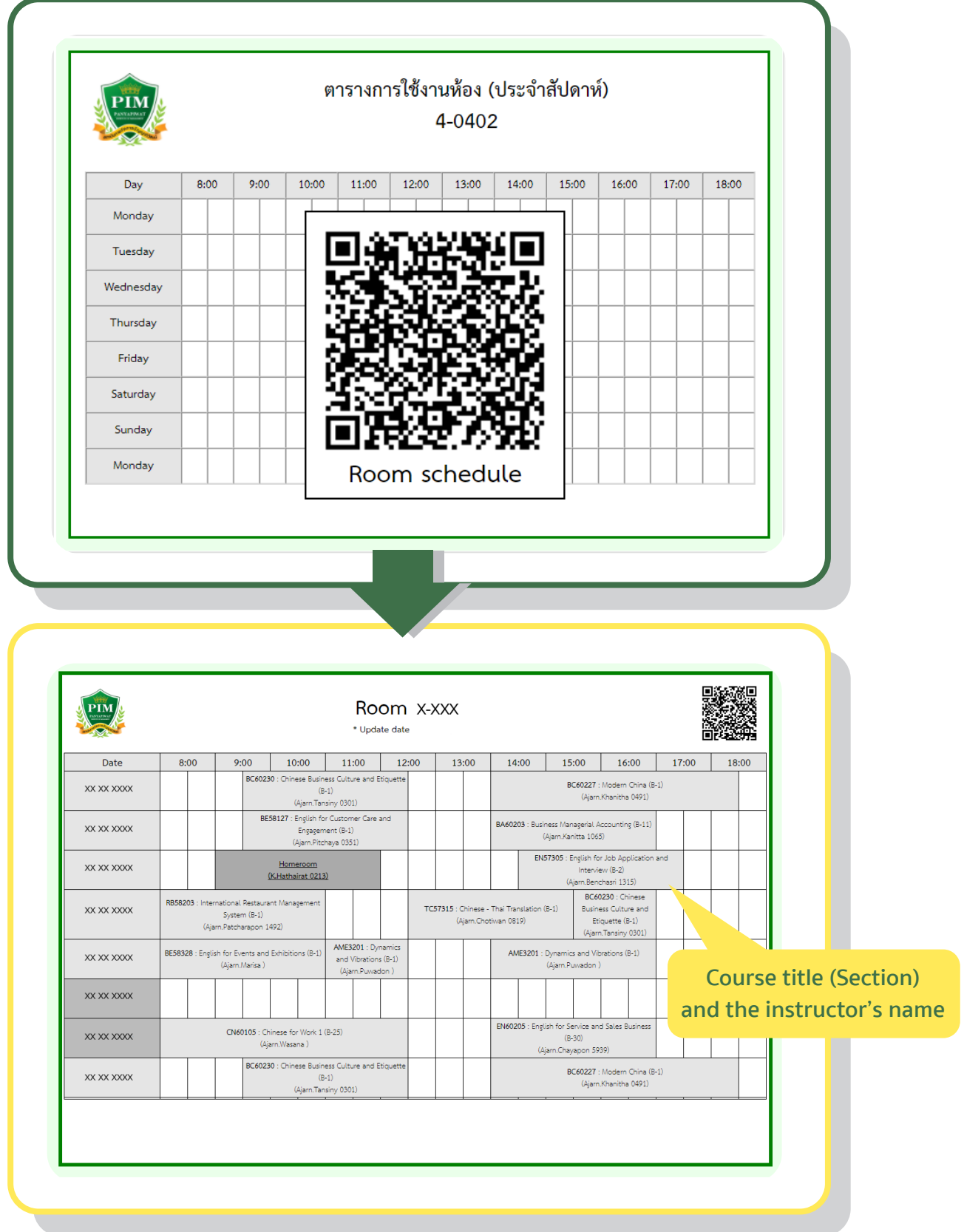

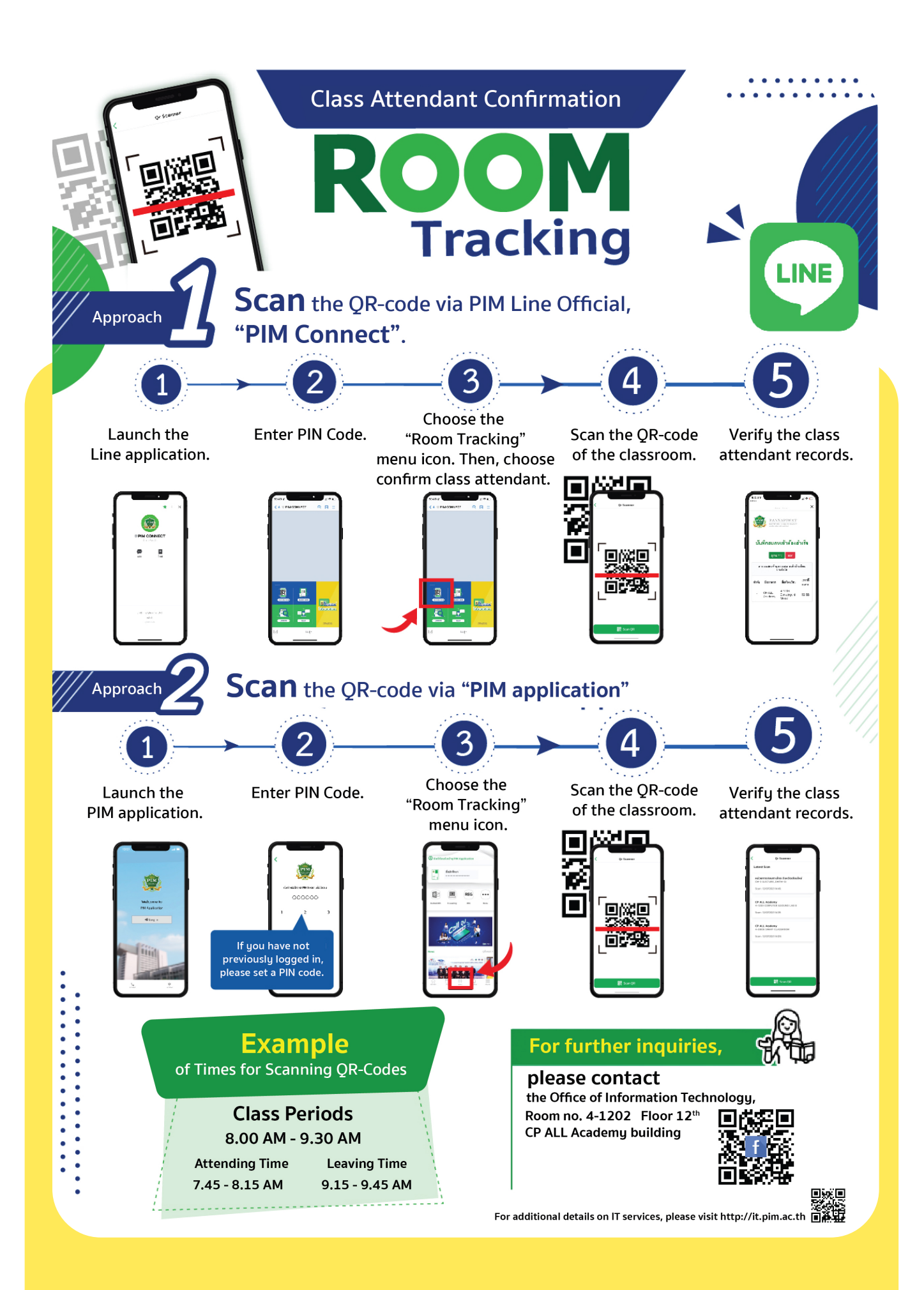

# **PIM e-Learning**

To encourage students to access as well as to learn course materials from anywhere, the institute provides PIM e-Learning which is on-line learning systems allowing students to be able to access and study the involved course materials before, during and after school. The PIM e-Learning system can be accessed via as follows:

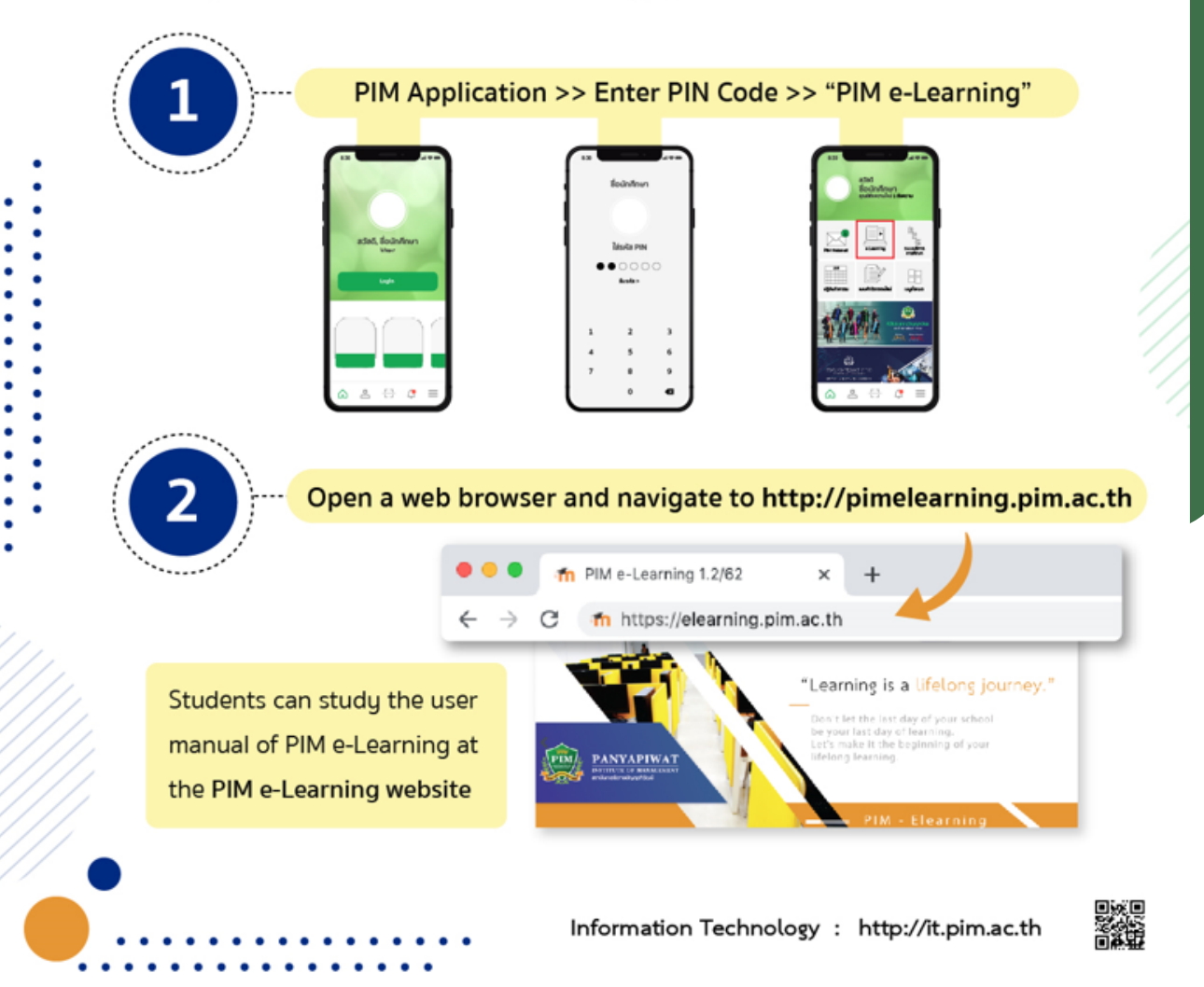

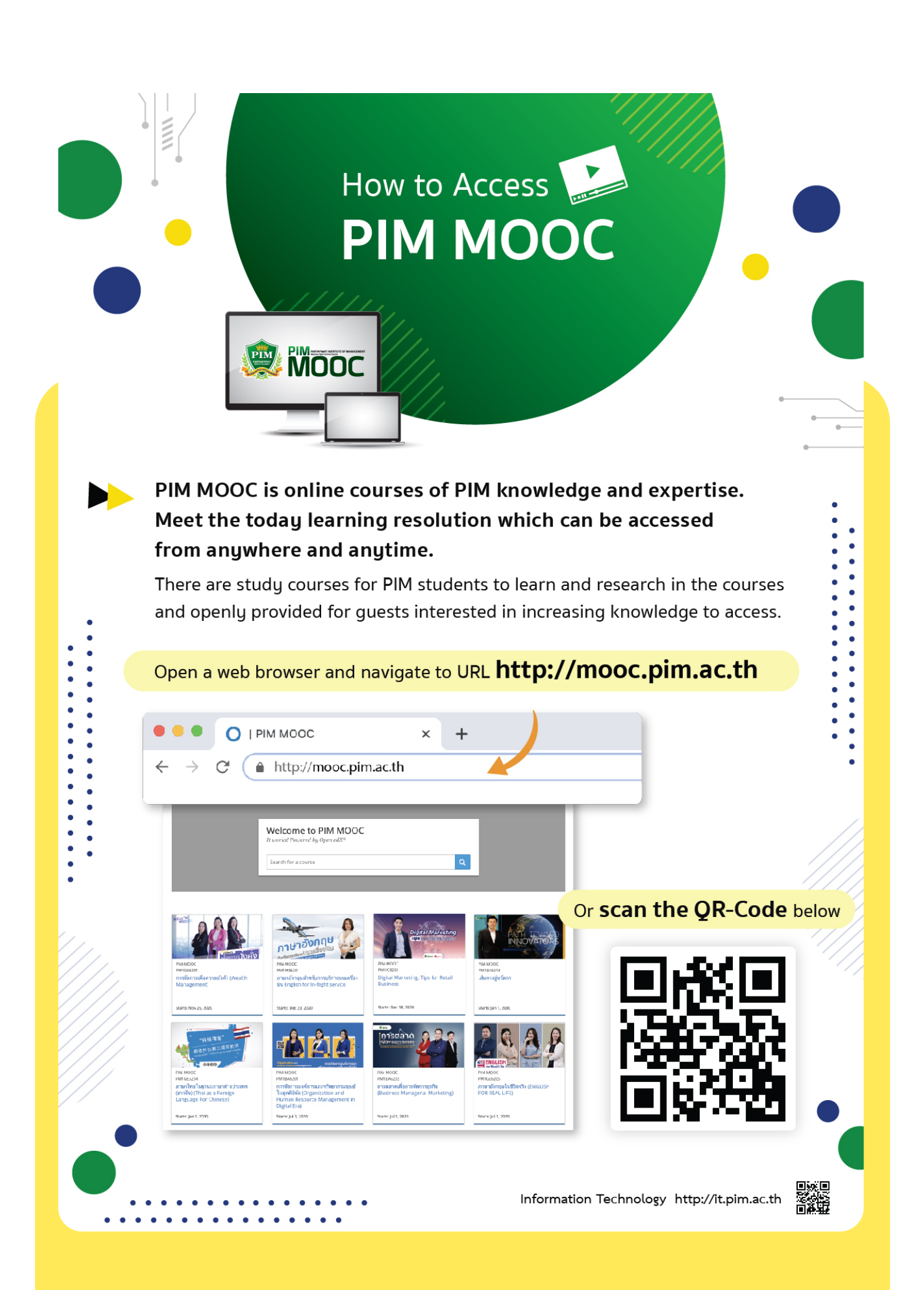

# **• Learning beyond classroom Resources for Information Searching**

PIM Library or PIM Creative Learning Space is located at Building 4 (CP ALL Academy), Floor 12A. PIM Library provides learning services in terms of information resources such as books, journals, theses, e-books, e-journals, e-theses, e-research, e-projects, online database, and skill enhancing board games in order to facilitate the search for additional knowledge, both from within PIM Library and from databases of other libraries outside the Institute.

# **PIM Library**

**Open daily (except holidays) Monday – Friday : 08:00 – 18:30 Saturday – Sunday : 09.00 – 18.00**

# Greative **Learning Space**

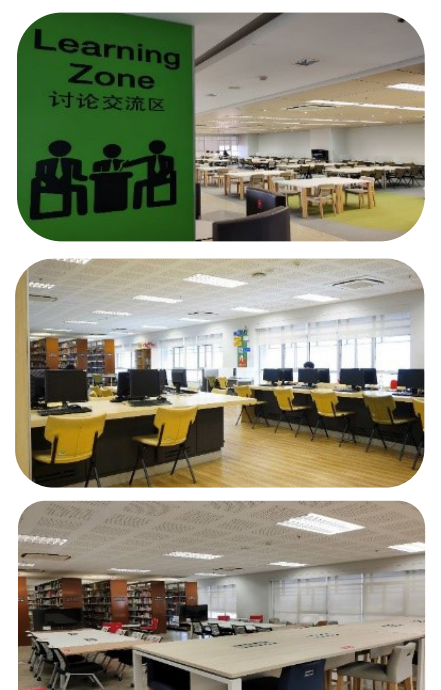

# **Online Database**

PIM Library provides 5 database services to support education, study and research of the students, provided that the students can access such database inside and outside the Institute.

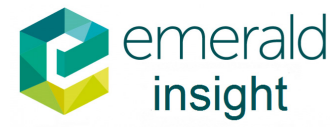

Emerald database is an e-Journal database covering articles in Management, Business Administration, Information Science and other areas of study with full-text papers. Students can access the database at

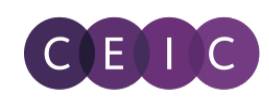

A Euromonev Institutional **Investor Company** 

EIC database is a statistical and numerical macroeconomic database covering business data for more than 130 countries. This database includes data on countries worldwide, their economy and currency, industry, the global economy and noteworthy nations like China and India, with greater detail. Students can access the database at

*https://www.emeraldinsight. com*

*https://cas.ceicdata.com/login*

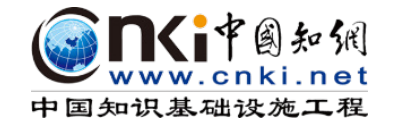

CNKI database is a knowledge base and resources database of China providing data from 1999 until the present. The database provides document services under the cooperation of more than 5,500 universities and other institutes from more than 20 countries both domestically and overseas. The data are available in proceeding publications, e-Journals and theses. Students can access the database at

*https://lib.pim.ac.th/pages/ cnki-databases*

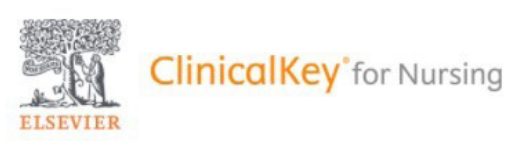

The Clinicalkey for Nursing Database is an electronic journal database, electronic book, and a multimedia in English, published by Elsevier Publishing, including explanations concerning nursing care, various epidemics, manual of emergency care, possible clinical problems, and medical drug database. Students can access the database at.

### *https://www.clinicalkey.com/nursing*

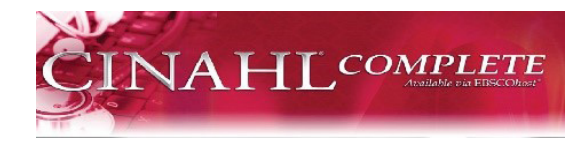

CINAHL database is an electronic journal database in English version, of complete explanations including nursing care, healthy nutrition, general health and sanitation, common over 170 diseases, and public health service. Students can access the database at

*https://search.ebscohost.com/login. aspx?authtype =ip,uid&profile=ehost&group=ma in&defaultdb=ccm*

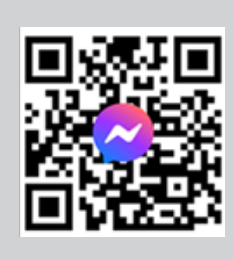

For more information and can request Username and Password for access at the library

PIM LIBRARY Tel. 0 2855 0381 - 2 email: library@pim.ac.th Facebook: @PIM LIBRARY

# **Online Journals**

To support data searching for education and research of the students at any places and times, PIM Library provides electronic academic journals or magazines in foreign languages, provided that the students can access online journals inside and outside the Institute.

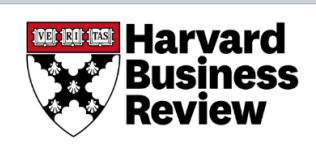

**HBR (Harvard Business Review) :** A monthly English electronic magazine consisting of real case studies and business management methods, strategy management, including business trend updates; and technology and news analysis of important issues around the world **https://hbr.org/**

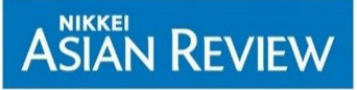

**Nikkei Asian Review :** Electronic Journal of Communication Arts, Social Sciences, Humanities, Communication and Cultural Studies and Information Science. Available back search to year 2013.

**https://asia.nikkei.com**

# THE WALL STREET **JOURNAL.**

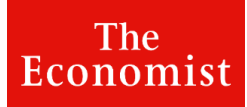

**The Wall Street Journal :** An electronic magazine that compiles reliable articles, analysis, news in the world of business, finance,and marketing. **https://www.wsj.com/**

**The Economist :** A weekly newspaper published in Magazine format and digitally distributed, focusing on current business, international politics, politics and technology. **https://economist.com**

# **e-Books**

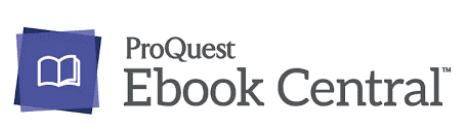

English e-Books which consist of content regarding business administration, management, technology, society, culture and language, and are available for registering and using at

**https://ebookcentral.proquest.com/lib/pimth**

**SE-ED** E-library

Thai e-Books which consist of content regarding management, technology, psychology, selfdevelopment, tourism and food, and are available for registering and accessing via Application

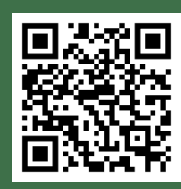

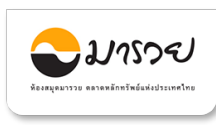

e-Books and article regarding finance and investment which are available for using at **https://elibrary.maruey.com/login**

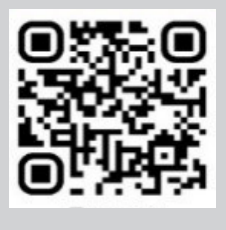

For more information and can request Username and Password for access at the library

Tel : 0 2855 0381-82 Email : library@pim.ac.th Facebook : @PIM LIBRARY

# **e-Thesis Service**

Students can search for the thesis in order to look for thesis data they are interested in which is divided in the category related to the student's curriculum for an easiness of thesis searching

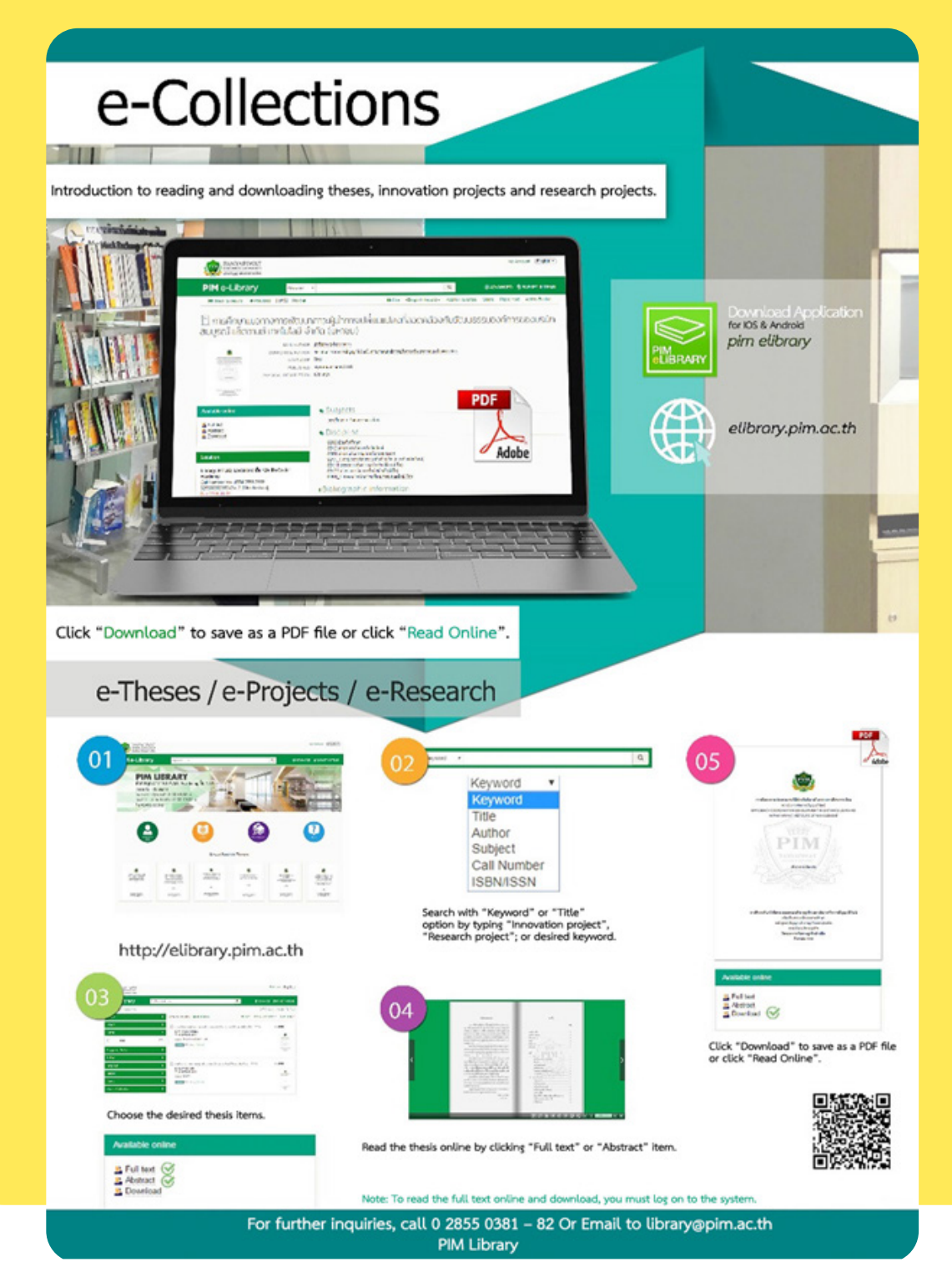

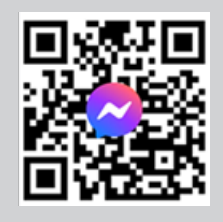

For more information PIM LIBRARY 0 2855 0381-82 email: library@pim.ac.th Facebook: @PIM LIBRARY

# **PIM Library : Knowledge Bank**

Knowledge Bank, an online learning resource of the library for students who are interested in the body of knowledge which are available for studying at https:// lib.pim.ac.th/wp/knowledge-bank

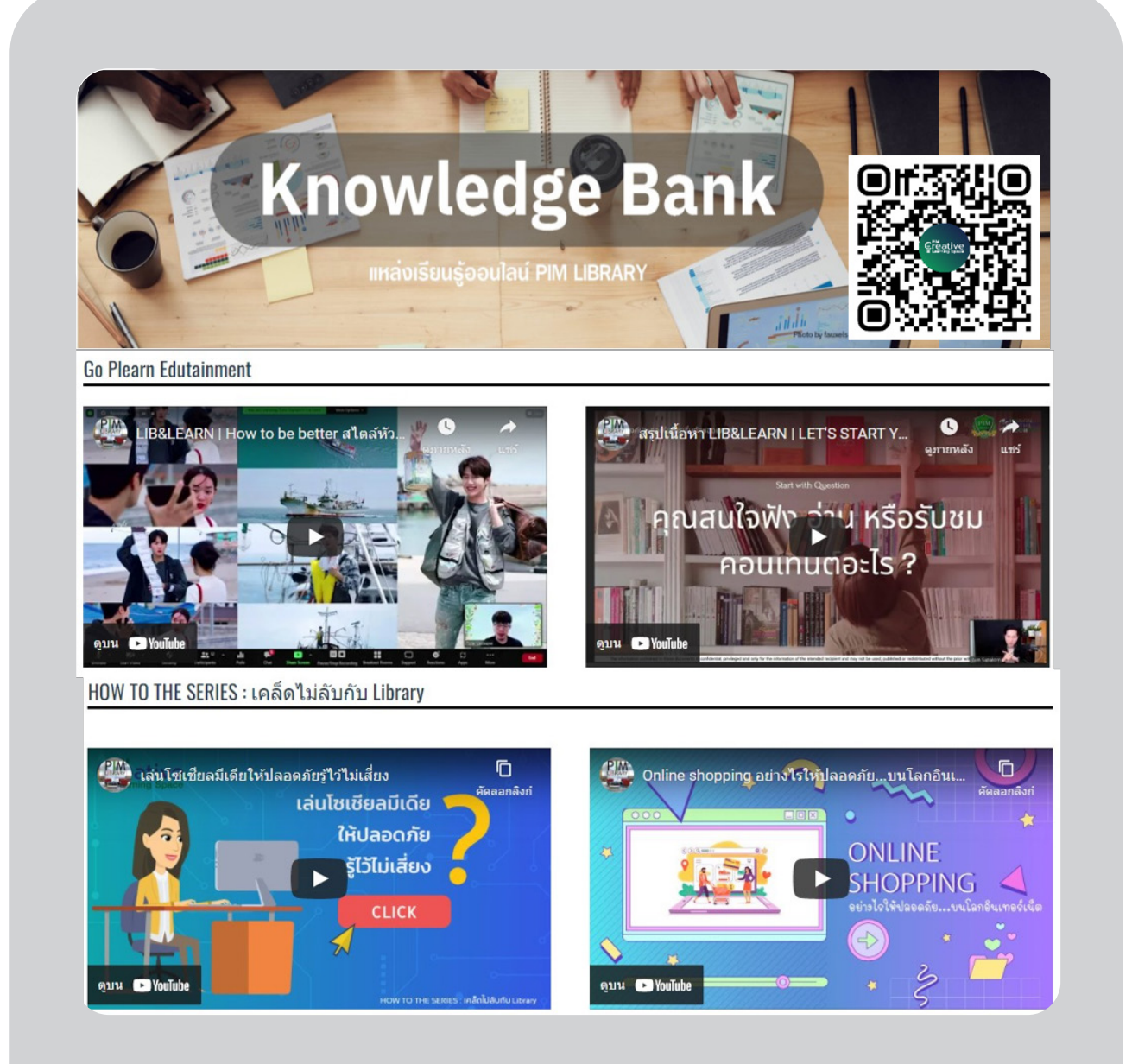

# **News, learning media and other online services via various channels of the PIM library PIM library website : lib.pim.ac.th**

PIM Library provides various services via library website (https://lib.pim.ac.th), such as reservation of group study room, recommendation on information resources, book delivery service, knowledge storage service, journals and online learning resources at the online library

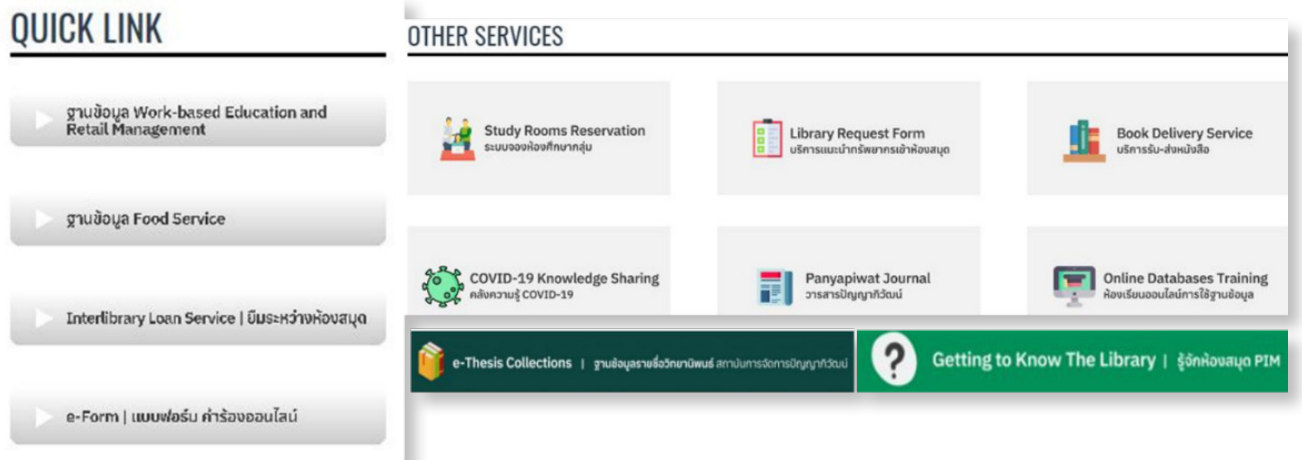

# **Study Rooms Reservation**

PIM Library offers online meeting-room reservations. All day reservation is available for all students of PIM by accessing to the library website, or scanning the library QR Code

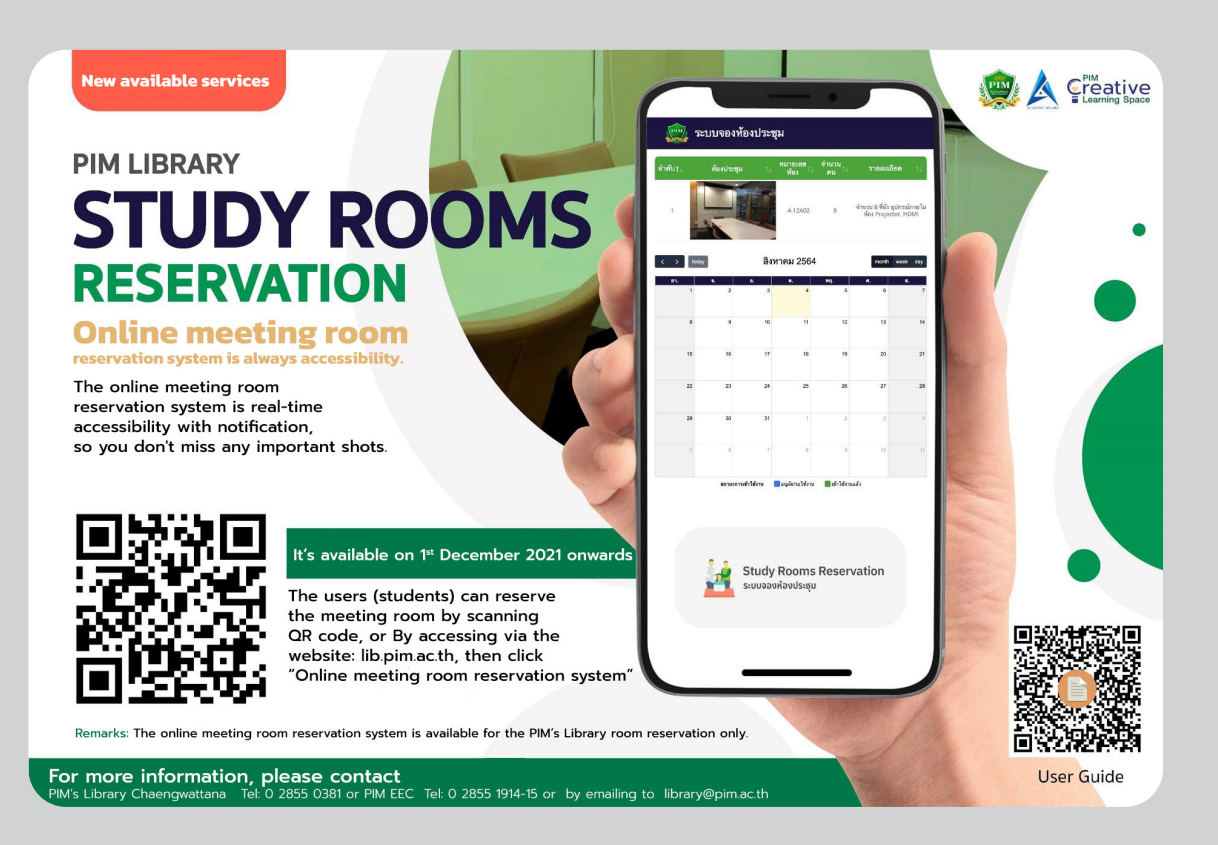

# **elibrary.pim.ac.th**

Students can use an online service of the library via http://elibrary.pim. ac.th to search for books they are interested in with the services at PIM Library, including reservation of book. Student can pickup the book on the date and time informed via students' email and delivery service to EEC Campus and remote learning center. In this regard, the student can access the website from anywhere via PIM application (select PIM e-Library) or at http://elibrary.pim.ac.th

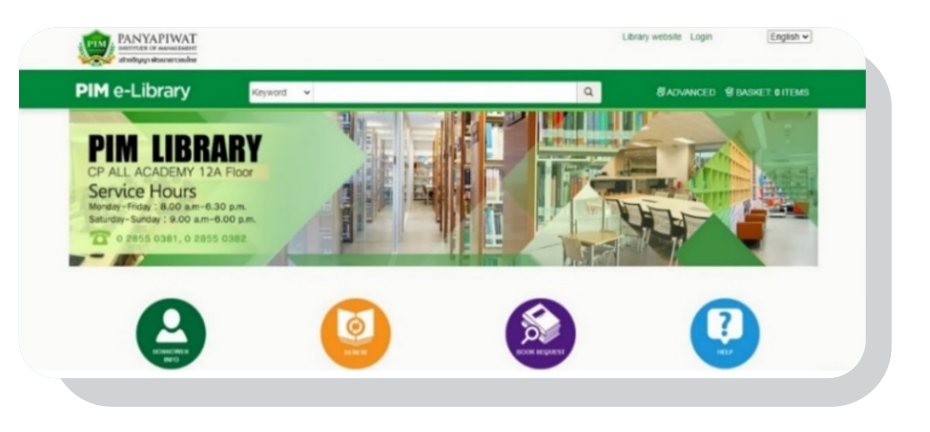

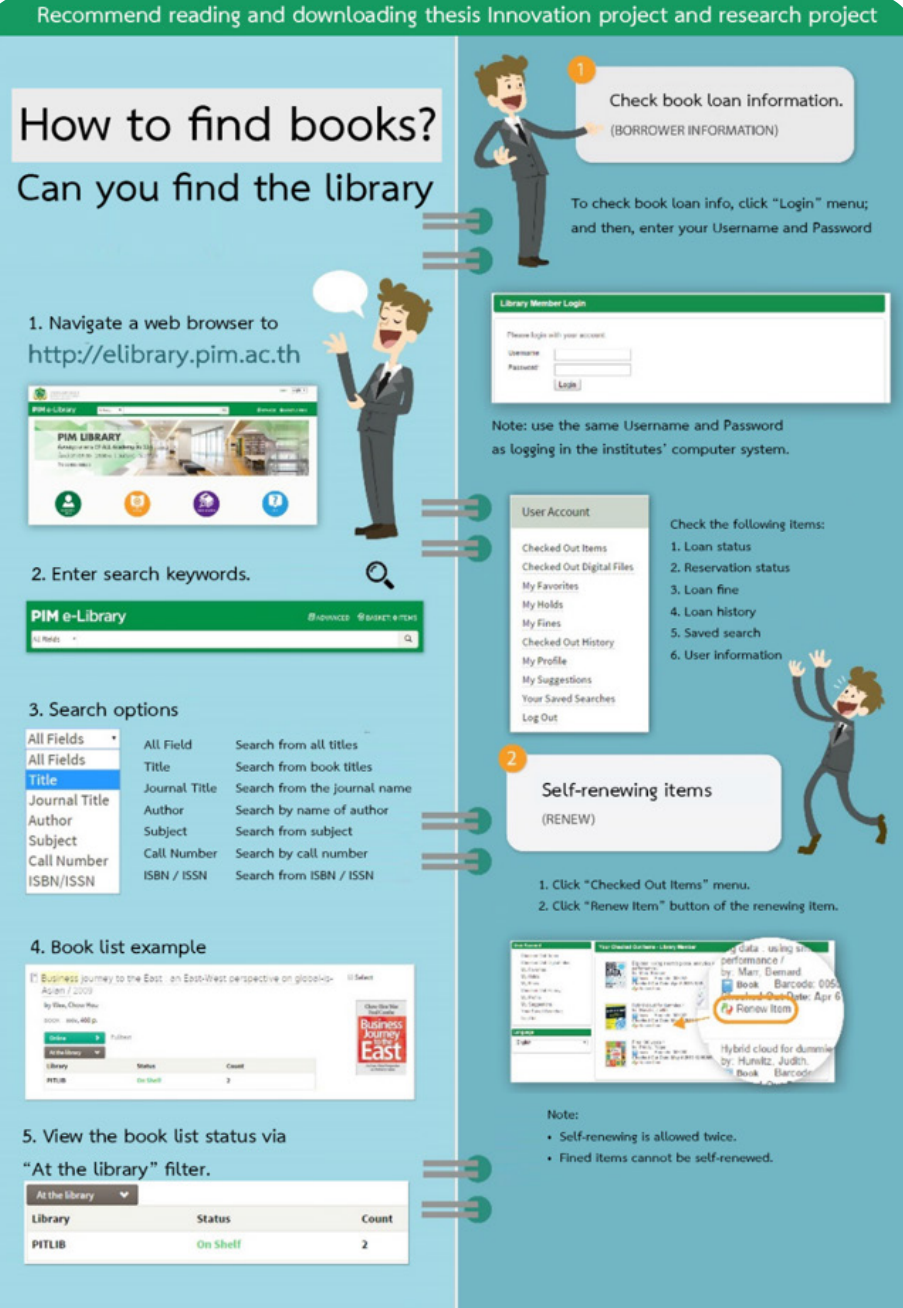

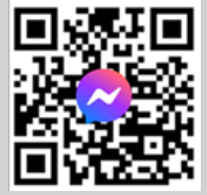

For more information PIM LIBRARY Tel 0 2855 0381-2 email: library@pim.ac.th Facebook: @PIM LIBRARY

# **Service of Statistical Data Analysis Program**

 Students can use the programs, including SPSS, LISREL, AMOS, SMART PLS and NVivo, to analyze the statistical data for student research, these programs are available at Cyber Zone in PIM Library

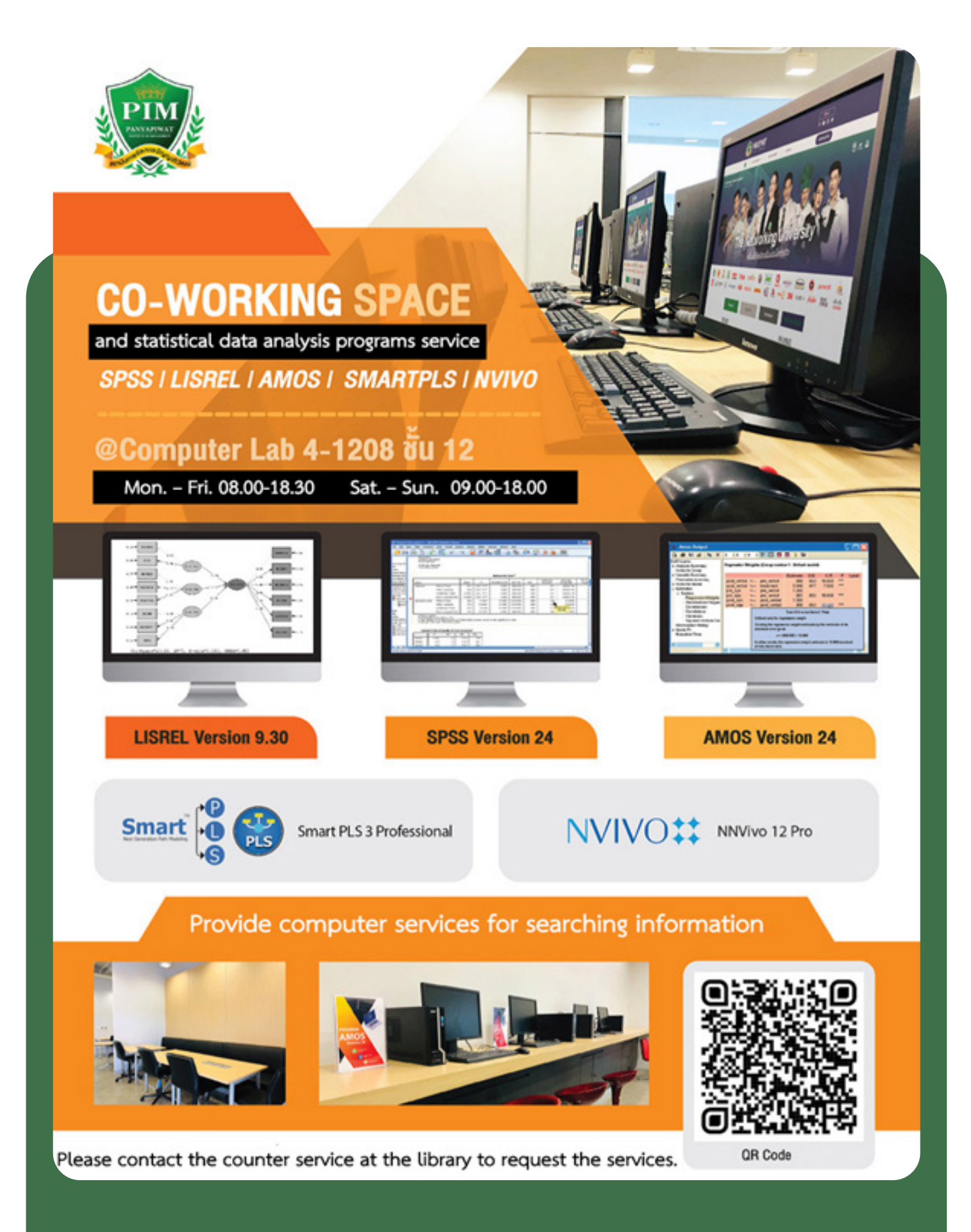

# **Other Library Resource Services from Institute's Academic Cooperation**

Students can access the library resource services of other universities or organizations because the Institute has mutually entered into the academic cooperation between the libraries, including

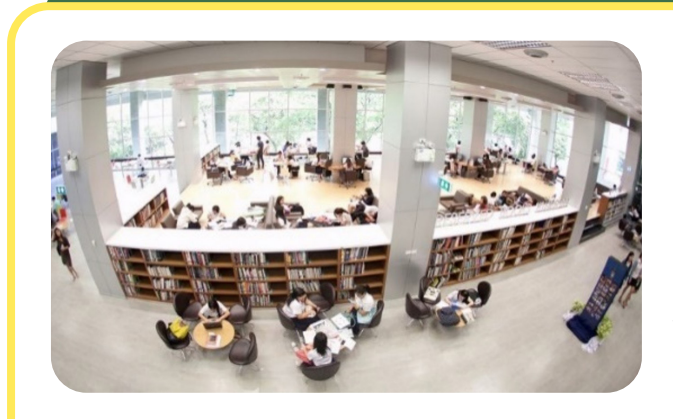

# Office of Academic Resources, Chulalongkorn University (Central Library)

Students can use the book borrowing and returning service and other information resources of the Office of Academic Resources, Chulalongkorn University or Central Library by presenting PIM's student identification card before using service and strictly complying with the rules of Central Library

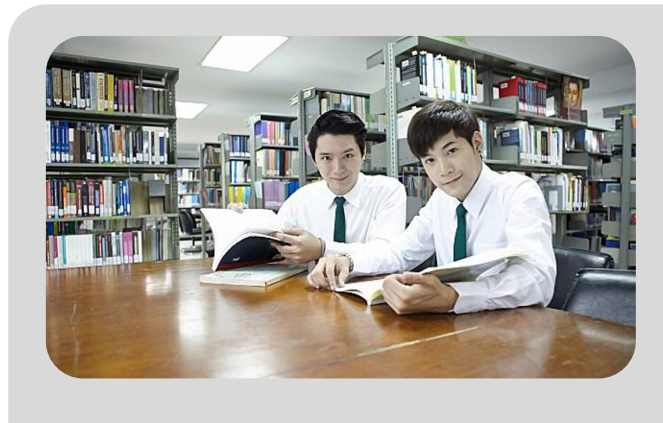

# Bidyalakarana Library, Kasetsart University

Students can search for books or services they are interested in at Bidyalakarana Library, Kasetsart University by presenting PIM's student identification card before using service and strictly complying with the rules of Bidyalakarana Library, However, in case of interested in any book, please request for a photocopy

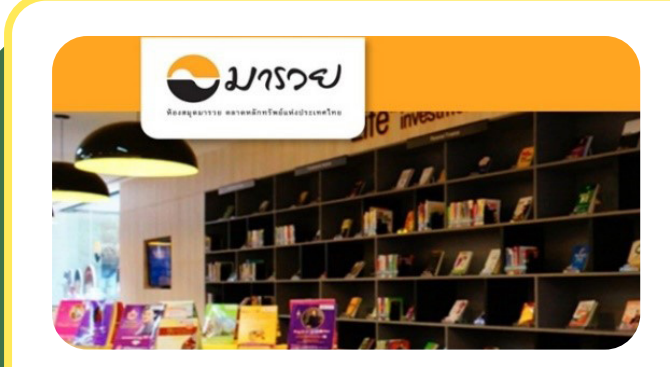

# Maruay Library, the Stock Exchange of Thailand

Students can search for books or services they are interested in at Maruay Library, the Stock Exchange of Thailand, located at the Stock Exchange of Thailand Building (near the Embassy of China) by presenting PIM's student identification card before using service and strictly complying with the rules of Maruay Library. In addition, the students can use an e-book service via Maruay e-Library by requesting for username and password to search for any data at the Institute's Library

# **Research Publication Resources**

Students can search for the academic articles or research results from the Institute's academic journals to extend their research or thesis. In addition, the students can request for publishing an academic work in the Institute's academic journals, or search for other publication resources or national and international academic conference via a website of the Research and Development Office, Panyapiwat Institute of Management, as a part of the request for graduation at graduate level at https://rd.pim.ac.th/wp/

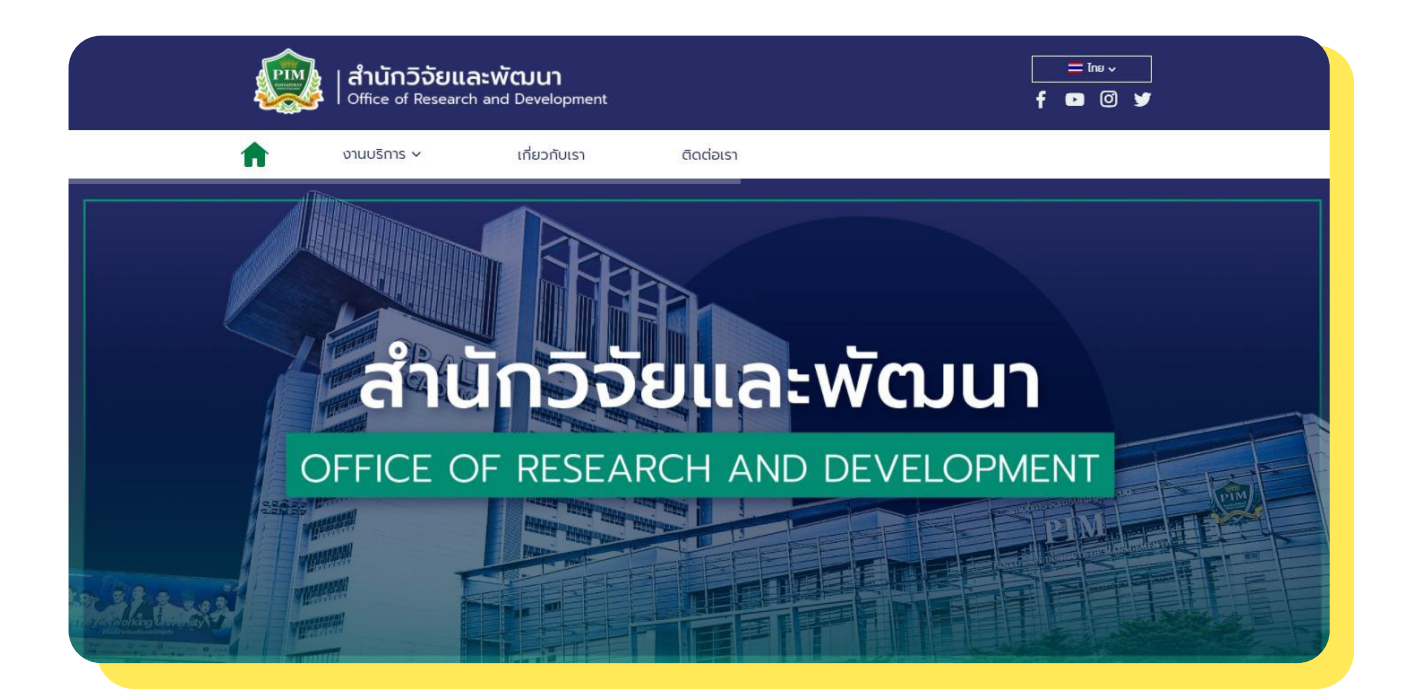

# **อะ บัณณาภิวัฒน**์

# Panyapiwat Journal

- It is an academic journal of the institute of humanities and social science of which quality is verified based on TCI (Thai-Journal Citation Index) Group 1 and ACI (ASEAN Citation Index).
- Scope of Publication: In the fields of business administration, management, liberal arts, education science, mass communications and other concerned fields
- Available Published Language: Thai and English
- Search articles at https://so05.tci-thaijo.org/index.php/ pimjournal/index

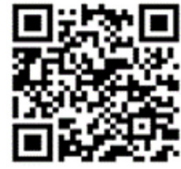

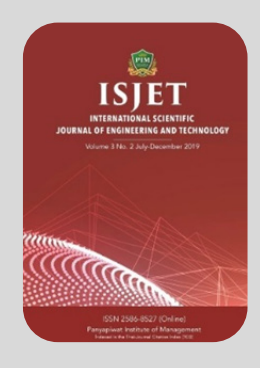

# International Scientific Journal of Engineering and Technology

- Academic Journal of PIM in Science and Technology qualified by TCI (Thai-Journal Citation Index) group 2
- Publication scope: Engineering ,Technology, Innovation, Information Technology, Management Information System, Logistics and Transportationม Agricultural Science and Technology, Food Sciences, and other areas in Sciences and **Technology**
- Publication language: English
- Search articles at

https://ph02.tci-thaijo.org/index.php/isjet/index

- Academic Journal of PIM in Science and Technology qualified by TCI (Thai-Journal Citation Index) group 2
- Publication scope: Engineering ,Technology, Innovation, Information Technology, Management Information System, Logistics and Transportationม Agricultural Science and Technology, Food Sciences, and other areas in
- Sciences and Technology
- Publication language: English
- Search articles at
	- https://ph02.tci-thaijo.org/index.php/isjet/index

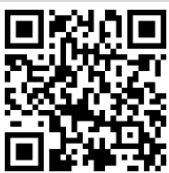

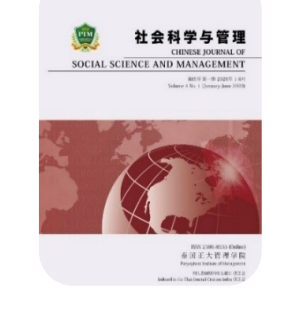

- Chinese Journal of Social Science and Management
- Academic journal of PIM in humanities and social sciences. Qualified under TCI (Thai-Journal Citation Index) group 2
- - Publication scope: Business Administration, Management Science, Liberal Arts, Education, and other related fields
- Publication language: Chinese
- Search articles at

https://so01.tci-thaijo.org/index.php/CJSSM/index

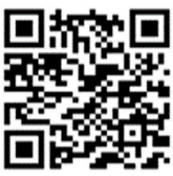

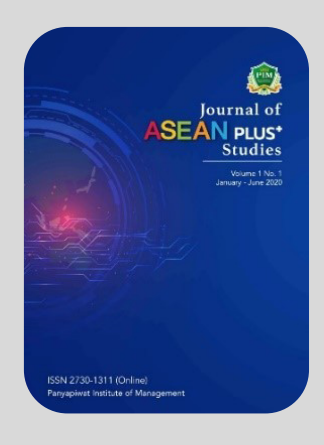

Conference<br>March 3, 2022

**National Conference Julu 7, 2022** 

> ational Conference **July 7, 2022**

PIM Research and Development - สำนัก

Development - สาเ<br>วิจัยและพัฒนา PIM

โพสต์ รีวิว วิดีโอ รูปภาพ ชุ

0 ส่งข้อความ ์<br>พละพุท Maew, Peach, TheNew และคน<br>อื่นๆ อีก 471 คนถูกใจที่นี่

ใ**ร ขอทราบหมายเลขโทรศัพท์มือถือ**<br>ส่งคำถามนี่ใน Messenger

 $\circledR$  สำนักวิจัยและพัฒนา สถาบันการจัดการปัญญา

หน้าหลัก

เกี่ยวกับ

⊘ ส่งข้อความ

ภิวัฒน์

 $\Delta$ 

 $\odot$ 

# **Journal of ASEAN PLUS+ Studies**

- Academic journal of humanities and social sciences
- Publication scope: Government Policy, Business Practice, Cultural Development in the Region) and other related fields
- Publication language: English
- Search articles at

https://so06.tci-thaijo.org/index.php/aseanplus

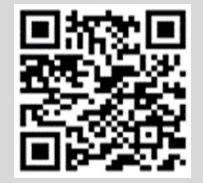

# PIM National and International Conference The 6<sup>th</sup> PIM Internationa

- **Academic conferences of PIM**
- Academic conferences of PIM is held annually, two times a year at the international level and one time a year at the national level.
- The first International Conference is scheduled to be held in March.
- The second National and International Conference is scheduled to be held in July
- Follow the news of the institute's academic conference at https: https:// conference.pim.ac.th/

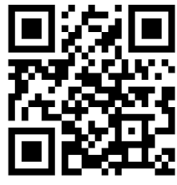

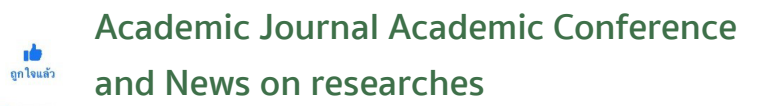

https://www.facebook.com/PIMRandD

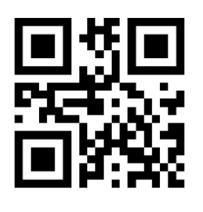

For more information about the academic journal of PIM and academic conferences please contact the office of research and development

The Office of Research and Development Academic Journal Tel 0 2855 1102, 0 2855 1560 Academic Conferences Tel 0 2855 1107, 0 2855 0940 Facebook: https://www.facebook.com/PIMRandD

# **The examination is coming...** What to do next?

# **• View Exam Timetables**

Students can view their final-exam schedules through the PIM Application or/and PIM CONNECT (PIMLINE Official) (by choosing "REG" (Registrar System) to access the Registrar System (http://reg.pim.ac.th) by the following steps:

- 1. Login to the system.
- 2. Click the "Timetable" button on the left menu.

Click on relevant links, such as an academic year and a semester, to check the dates, time, room and seat numbers for each course that students enrolled in that semester

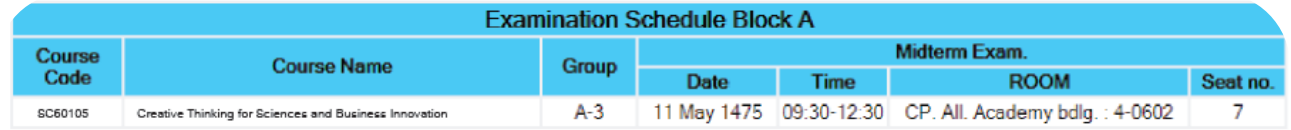

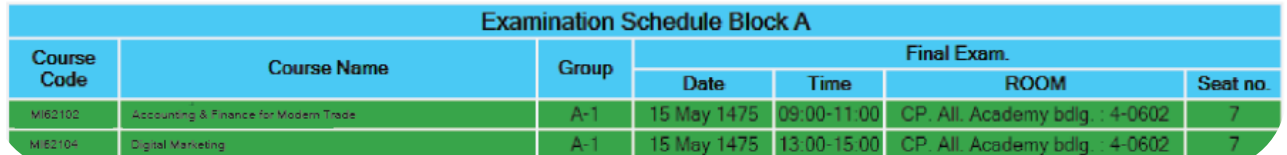

# **• How to conduct oneself in taking the examination**

- 1. Dressed in business casual attire while taking the examination.
- 2. Please check the seat number every time before entering the examination room.
- 3. Students are not allowed to wear watches of all kinds during the examination.
- 4. Students are not allowed to take the examination if they are more than 30 minutes late after the start of the examination. If they are more than 30 minutes late, they are considered to **"lose the right for taking examination"** in that particular course. Also, students are not allowed to leave the exam room for 45 minutes once the exam starts
- 5. Students must always show **"student ID card"** or **"people ID card"** or **"card issued by the government agency"** or **"substitution card for entrance to the examination room"** to the examination room controller before entering the examination room.
- 6. Students are not allowed to make loud noises in front of the examination room.
- 7. Students must keep their own belongings, bags, or any valuables under the examination table

# **• Prohibitions in Examination for Students**

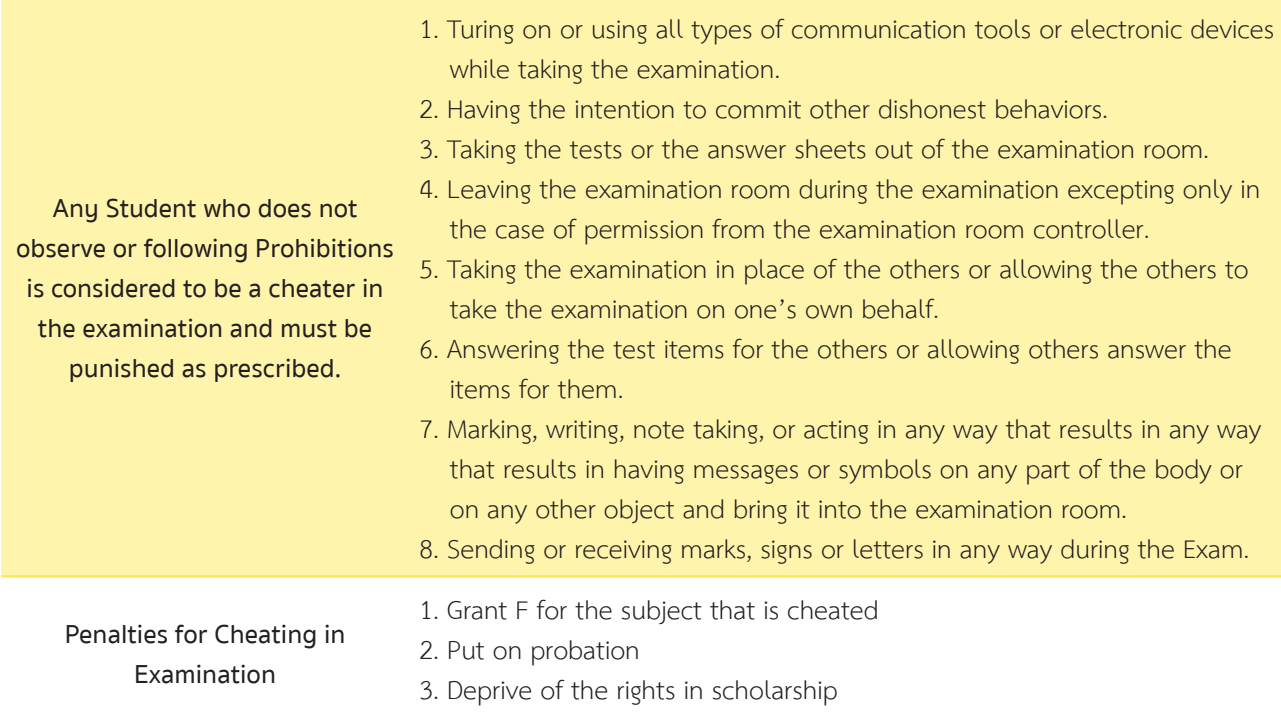

# **• Requesting permission for retrospective**

In the case of uncontrollable events preventing the students from taking the examination on the examination day and time, the students can request for a retrospective examination. They must file a request for retrospective examination with attached documents for consideration to the Academic Promotion Office within two days of the absent examination date.

The controllable events to be considered for retrospective examination request comprise the following:

The students whose claim to **remember the wrong examination date or time, wake up late, cannot find the examination room, raining, traffic jam, and vehicles traffic Jams** are not to be<br>having problems are not to be considered as a reason for requesting retrospective examination.  $\sqrt{6}$ **be** 

**1. Uncontrollable events that occur with the students, such as sickness or accidents that require hospital treatment. As such, the students must submit evidence or accompanying documents from the "hospital" only.**

**2. Uncontrollable events that are caused by external factors and have effects on the students including emergencies occurring with the parents, natural disasters, or epidemic diseases that prevent the students from taking the examination. As such, the students must submit evidence or accompanying documents for consideration.** 

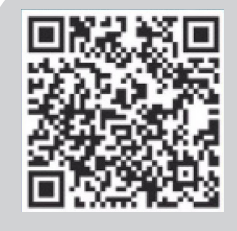

For more information aboutthe Institute's examinations. Tel 0 2855 1139 or 0-2855-1147 or 0 2855 0971 or 0 2855 0386

# **View Grade Results**

Students can check their past academic performance and grades in the current semester after the grade announcement according to the academic calendar via the PIM Application or/and PIM CONNECT (PIM LINE Official) by choosing "REG" (Registrar System) to access the Registrar System (http://reg.pim.ac.th) using the following steps:

- 1. Login to the system.
- 2. Click the "Grade Result" button on the left menu so that the system displays all the student's grades by semester.

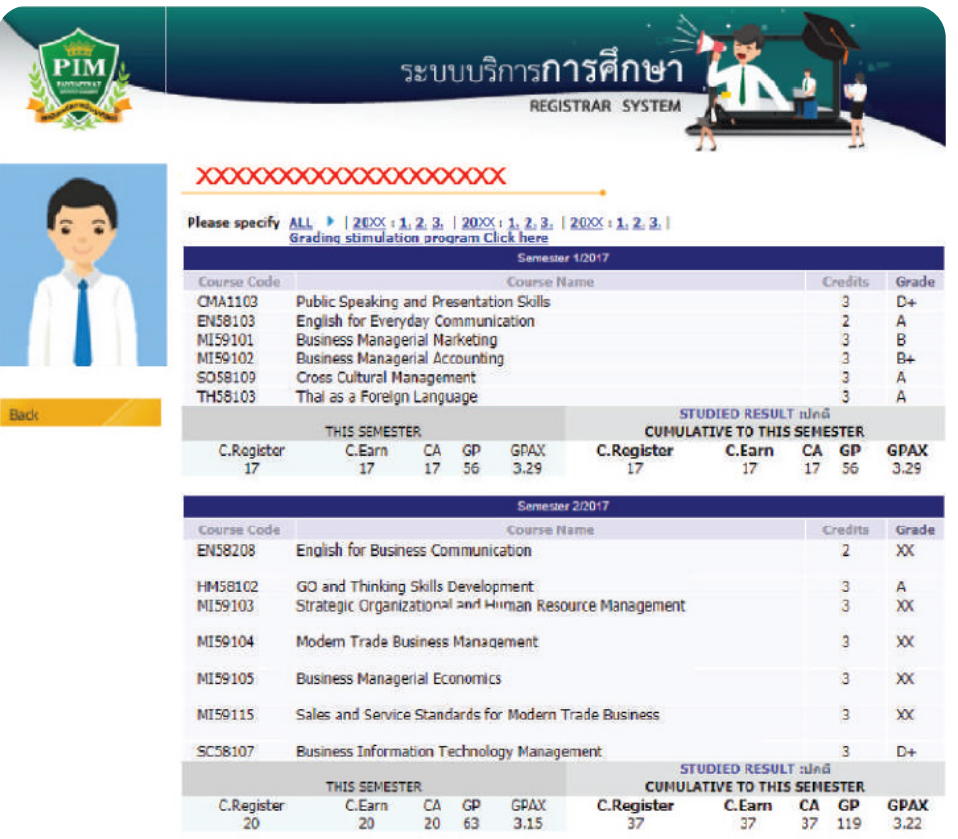

# **\*\*If the student does not assess the instructor or all instructors of a particular course, students will not be able to view the grade result of that course.\*\***

However, if students are in doubt about their academic results announced in any courses, students can request to check their results via the online general request form within 15 days after the date the institution announcement of academic results or contact to the Office of Academic.

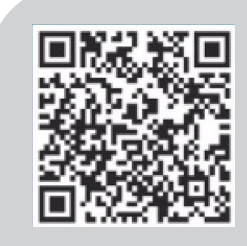

For more information aboutthe Institute's examinations. Tel 0 2855 1139 or 0-2855-1147 or 0 2855 0971 or 0 2855 0386

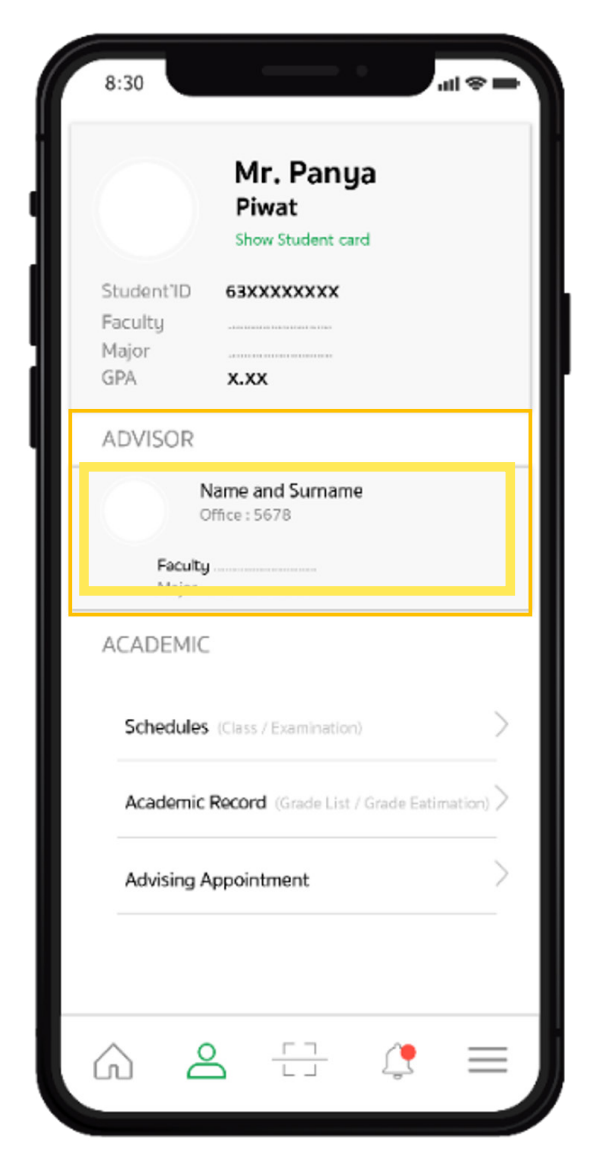

# **Student Care** and Assistance

In order to help students while studying, the institute has allocated individuals or agencies to take care of and help them through the following channels

# **• Advisors**

Provide counseling and guidance for students. Students can check the list of advisors via the PIM Application or/and PIM CONNECT (PIM LINE Official)

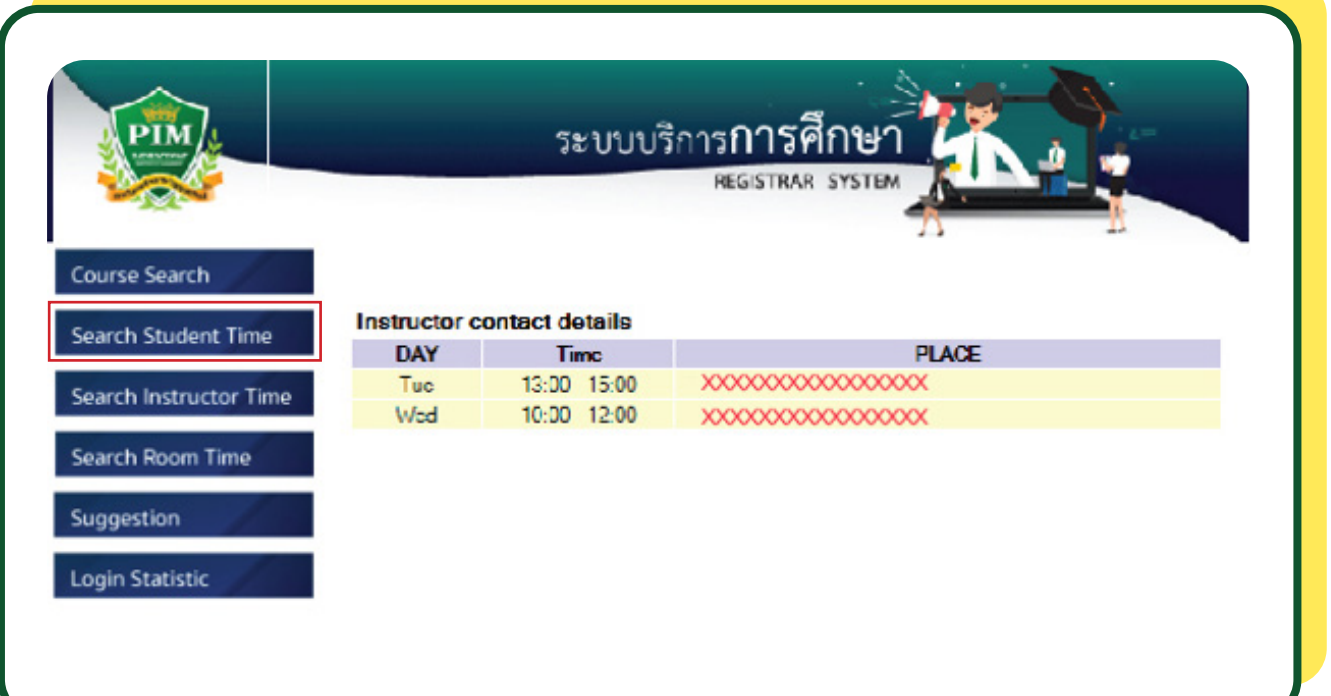

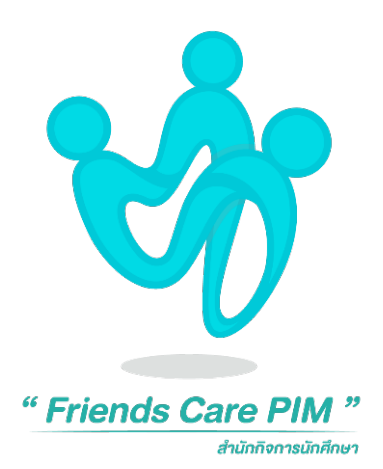

# **• Friends Care PIM**

Friends Care PIM is a work unit under the Student Affairs Office that provides counseling service and psychological care for students, with psychologists to listen to all matters of concern. They can help students understand themselves and be more aware of their situation so that they can relieve anxiety and enable them to solve problems more effectively

In case that the students need to talk or consult with a counseling psychologist, please contact 'Friends Care PIM', Student Affairs Office.

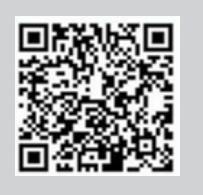

Friends Care PIM 0 2855 1623-4

# **What to do with the new**  coming semester?

# **• Course Enrollment Center**

# **Do not forget!!**

Review the academic calendar and consult your advisor before enrolling courses every time.

The institute will automatically enroll students in courses in the first semester. After that, students must enroll themselves online. Students may enroll in courses via the PIM Application or/and PIM CONNECT (PIM LINE Official) โดย (by choosing "REG" (Registrar System) to access the Registrar System (http://reg.pim.ac.th) based on the schedule in the academic calendar using the following steps

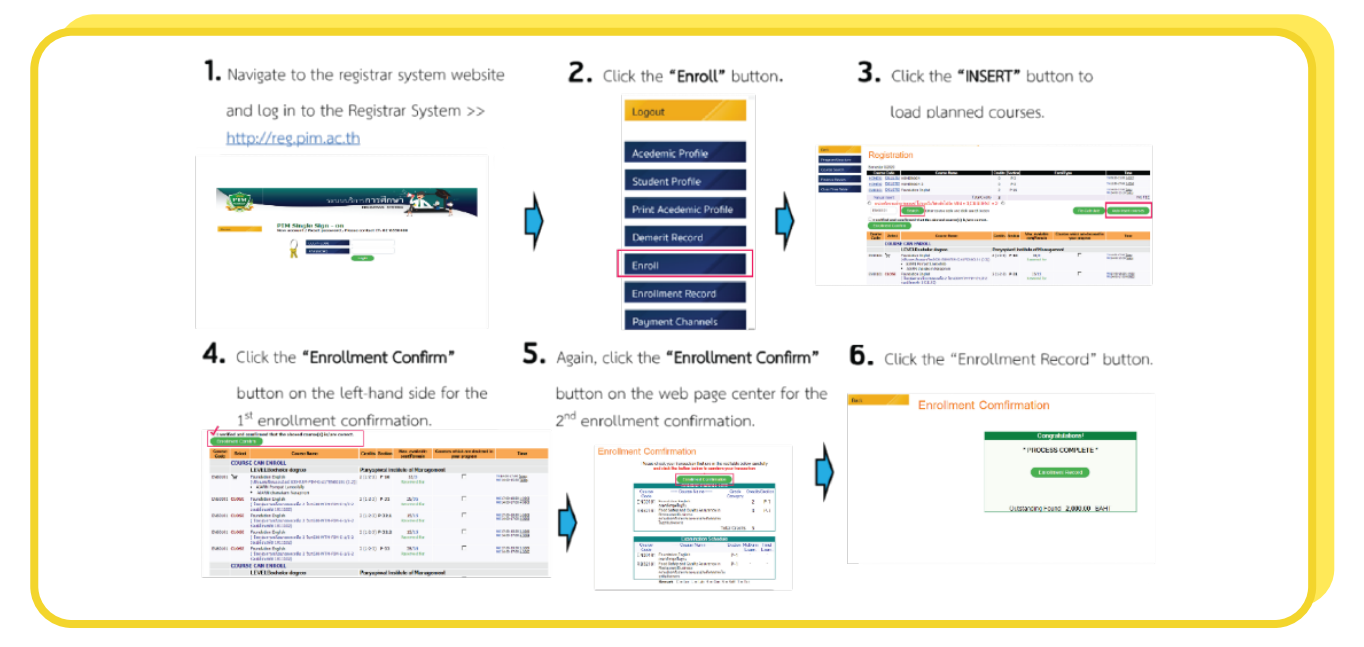

# **Notes:**

- Before confirming the enrollment, students must check the enrollment results whether the course and the group are correct or not.
- Students should add or withdraw courses within the appropriate period according to the academic calendar
- Students must enroll in courses every semester. In case of missing out course enrollment, students must maintain the student status based on the schedule of the academic calendar.
- Learn how to enroll in courses online at https://www.facebook.com/REGPIM/videos/777481589656260/

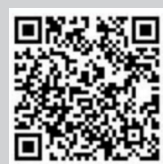

For more information, please contact the Office of Academic Affairs

Tel. 0 2855 0386 หรืือ 0 2855 0973

# **• Payment for Tuition and Other Fees**

Students can pay tuition and fees through several channels as follows

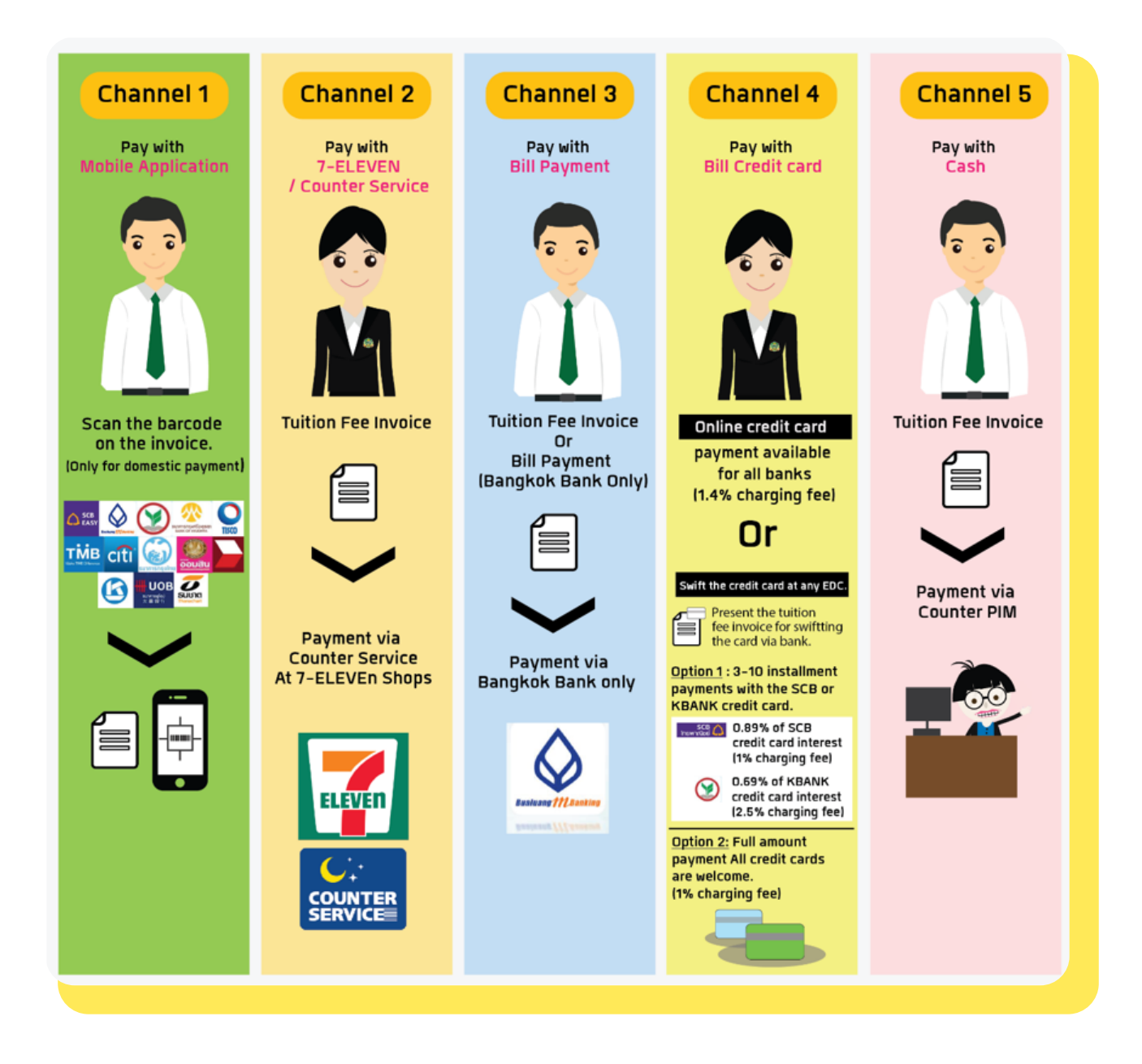

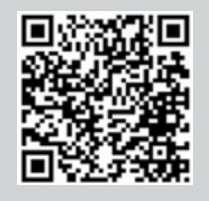

For more information about payment of tuition and other fees, please visit https://af.pim.ac.th/wp/ or

contact at 0 2855 0932-33, 0 2855 0248-49

# **Scholarships**

Panyapiwat Institute of Management has a policy to promote and support educational opportunities for students in accordance with the conditions and requirements of the scholarship regulations.

For more information about the scholarship, please contact the Scholarship Depa

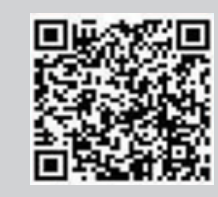

The Office of Student's Scholarship 0 2855 0216, 0 2855 1032, 0 2855 1310 https://sa.pim.ac.th/wp

# **The Processes of Dissertation, Thesis and Independent Study**

Students can find the process of completing dissertation, thesis and independent study and other by downloading at https://aa.pim.ac.th/

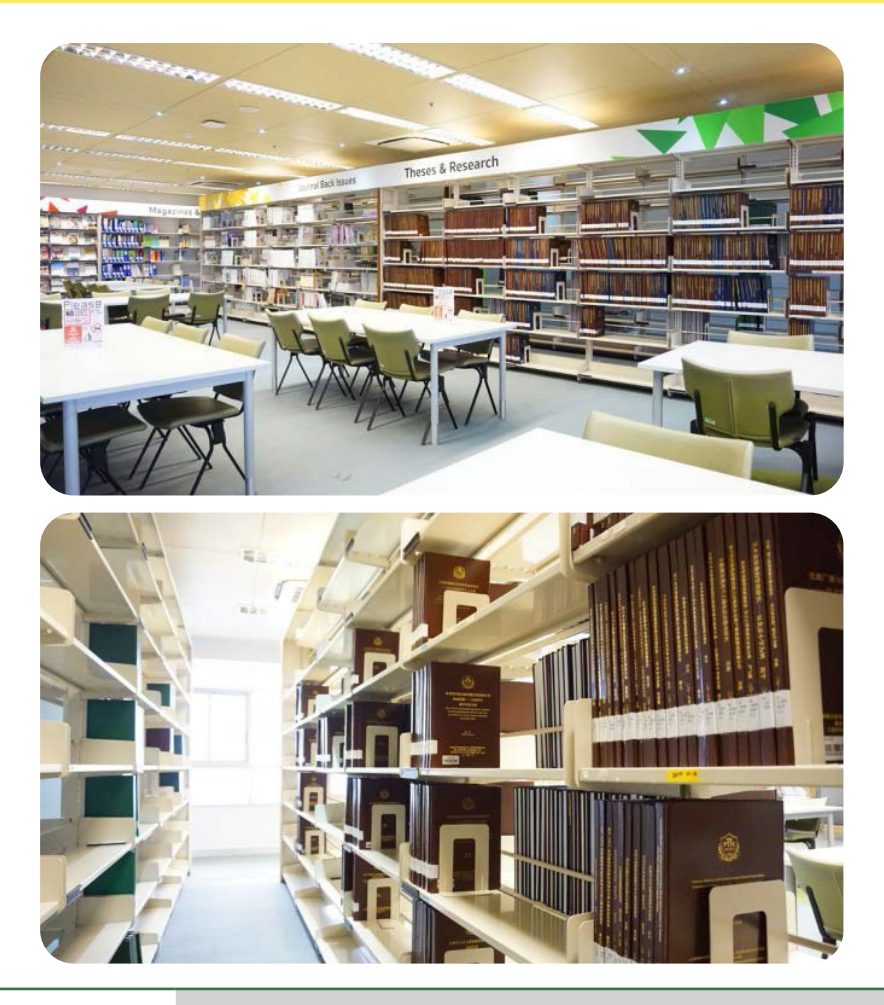

The Process of Completing Dissertation, Thesis and Independent Study **http://reg.pim.ac.th/registrar/download/manual/flow/007.pdf**

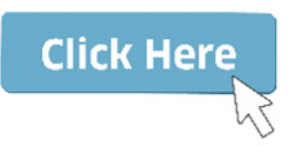

The Requirements of Dissertation, Thesis and Independent Publications **http://reg.pim.ac.th/registrar/download/manual/flow/008.pdf**

The Requirements of Dissertation, Thesis and Independent Publications **http://reg.pim.ac.th/registrar/download/manual/flow/009.pdf**

The Graduation Request Process **http://reg.pim.ac.th/registrar/download/manual/flow/EML\_Best\_Practice.pdf**

For more information about dissertation, thesis and independent study, please contact Graduate Division, The Office of Academic Affairs Tel 0 2855 1139

# **Application for institutional review board (IRB)**

# **Important**

Human Research Ethics Committee. In doing dissertation, Thesis, and independent study the course recommends students to submit a thesis proposal for consideration for certification of human research ethics before collecting research data.

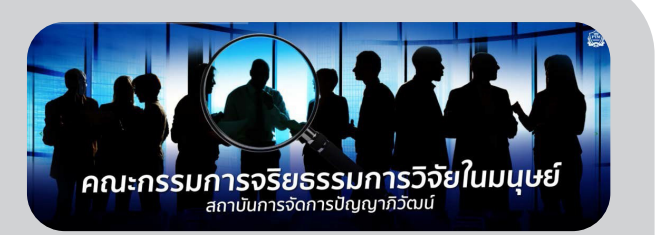

**Approximately 30 days in advance In the case of the research proposal is a full board review. The Consideration may take about 30 days. Students should allow time for submission**

## **Research scope relating to human / using human data**

- study, teaching and learning process, evaluation
- observe, record the behavior of the population in the community, society
- language, folklore, culture, arts
- In-depth interview / Group discussion
- Taste test / Food quality Consumer satisfaction
- Application development / language instruction, audio and sound
- Creative research / design, collect information about tastes Satisfaction Attitude
- Community, Society, Fact Survey Opinion population
- Other related to humans

## **The IRB review is divided into 3 types:**

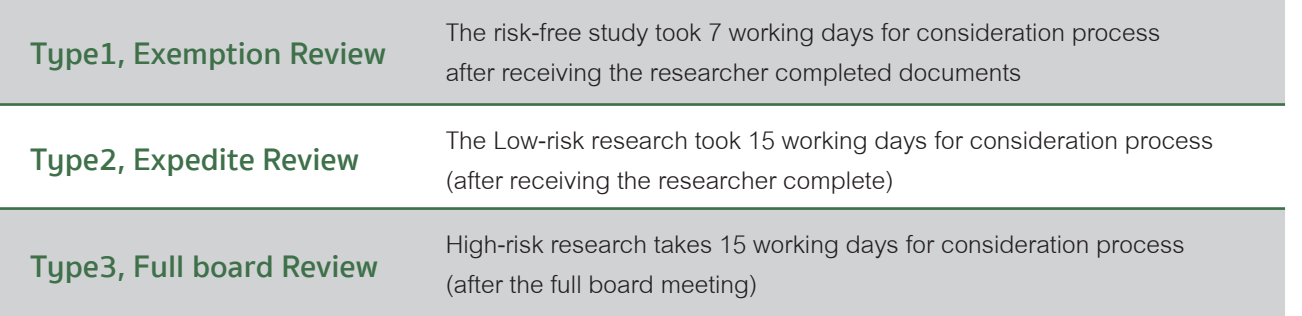

### **Note :**

- 1. Students can download the form for consideration. (Available in Thai, English and Chinese) through rec. pim.ac.th and go to the Download Form.
- 2. Students can submit research ethics documents in humans at course staff or Human Research Ethics Committee or email rec@pim.ac.th

Inquiring information, requesting a review of thescience project proposal draft at the academic affair office Human research ethics review Graduate room Rest roomfor graduate students

Human research ethics review Tel 0 2855 1357 E-mail: rec@pim.ac.th

# **The Intermission Leave**

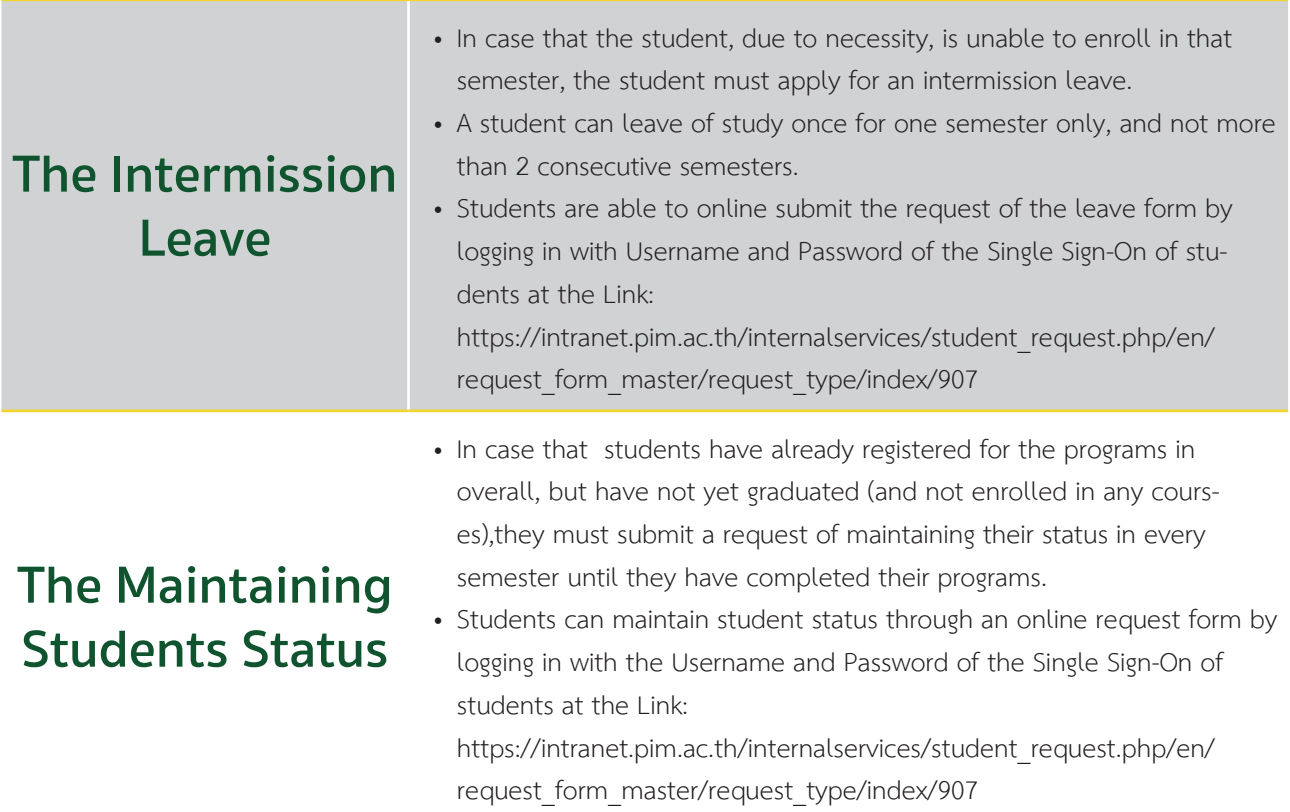

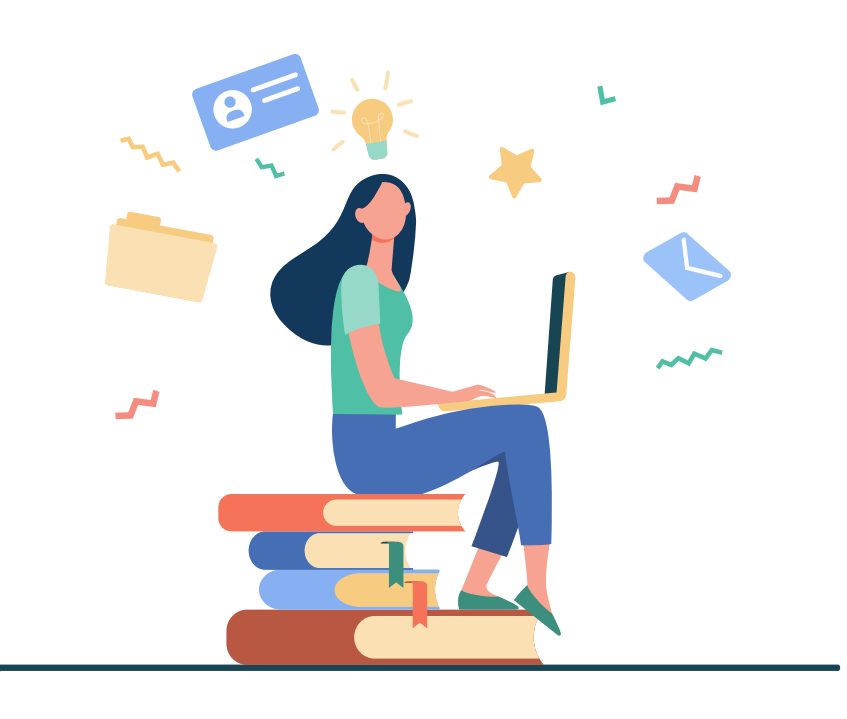

# **Student Welfare**

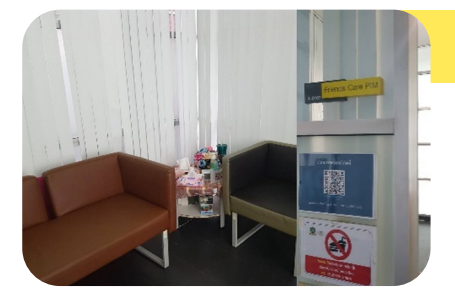

# **• Friends Care PIM**

Counseling and psychological care services for students by psychologists Students can make an appointment in advance for an individual consult at 'Friends Care PIM' (room 1-0107) at 1st floor of Building 1 (Administration Building), or contact by phone.

Open Mon. – Fri. Time: 08.00 – 17.00

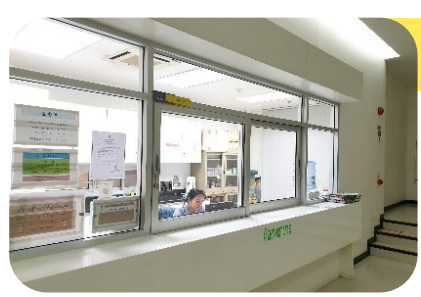

# **• Nursing Room**

Provides first aid service by nurses.Open daily 08.30-17.30 at Building 3, FL. 3

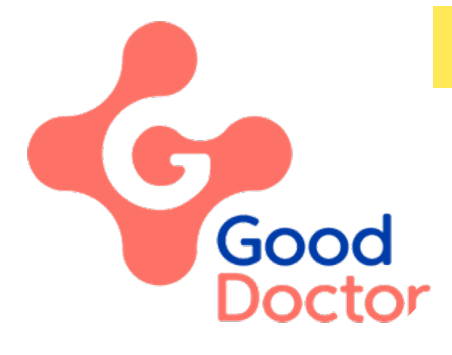

# **• Good Doctor Application**

The expert and specialist doctor will take care of the student's health through the' Good Doctor Application'.

Students can download the "Good Doctor" Application to describe the initial symptoms, then the doctor will diagnose the symptoms and prescribe online to the ' eXta Pharmacy '( in 7-11 shops). When the students pay for the medicine via True Money Wallet to the pharmacy. The students will be delivered the medicine prescribed by the doctor, to the student's place by the address specified, within 1 hours (under the condition that the delivery address is not farther than 5-10 kms. from the eXta Pharmacy nearby).

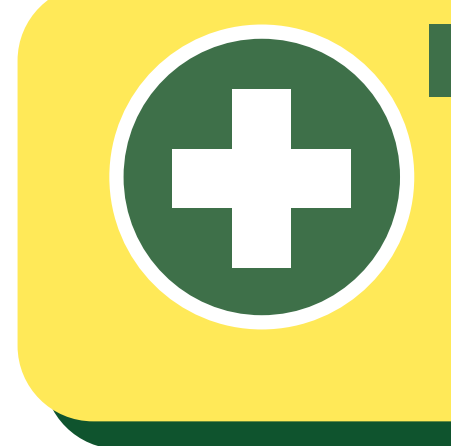

# **Personal Accident Insurance**

The Insurance covers death, loss of organs and permanent disability from accidents with insurance benefits in the amount of 200,000 THBs. (Medical expenses = 15,000 THBs. per claim)

Please note, students have to pay their medical expense first, and then take the receipt, the medical certificate, a copy of ID card and a student ID card to the office of Student Affairs for medical expenses reimbursement.

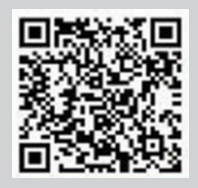

For more information and inquire about student welfare Tel 0 2855 0223, 0 2855 0906, 0 2855 1037

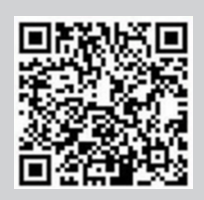

For more information and inquire about Friends Care PIM Tel 0 2855 1623 - 4

# **Online Petition Submission, Registration, Various Evaluations and Others**

# **• Registration System (www.reg.pim.ac.th)**

In the case that students want to check various information such as registration for enrollment, the class or examination schedule, study results, evaluation of the instructors, evaluation of advising instructors, graduation, and the student's own information, they can use the PIM Application or/and PIM CONNECT (PIM LINE Official) (by choosing "REG" (Registrar System) to access the Registrar System (http://reg.pim.ac.th) by logging in to the system with the username and password each of which is a single sign-on for each

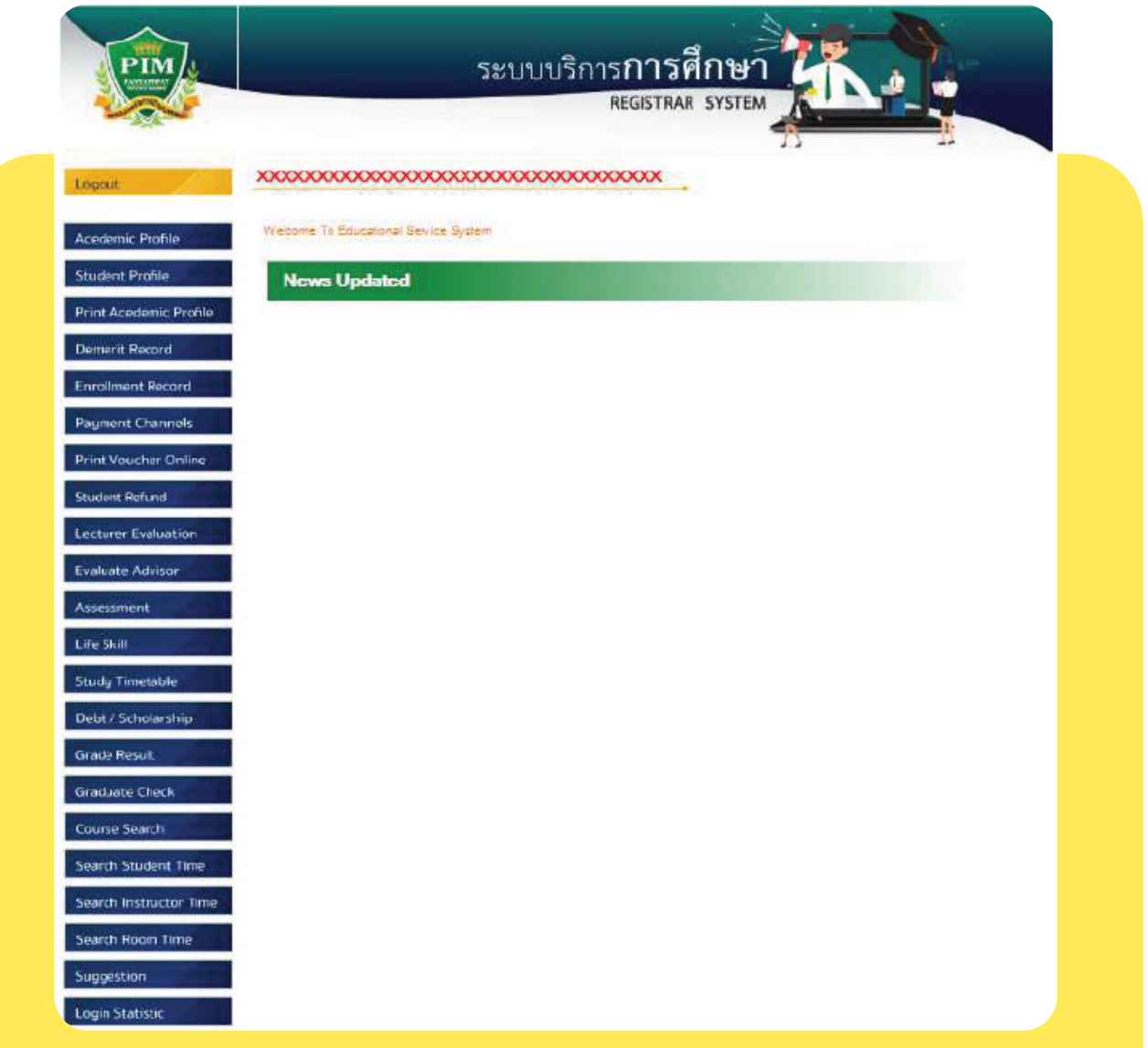

# **• Internal Services**

(https://intranet.pim.ac.th/internalservices/student\_request.php/th/request\_form)

Students can submit an Online Request Form in the Internal Services system to request educational documents, adding-withdrawing courses, adding a course (in case of repeated registration), changing the study group, suspension of study/ maintaining student status, etc. via PIM Application or/and PIM CONNECT (PIM LINE Official) (by choosing "Online Request Forms")

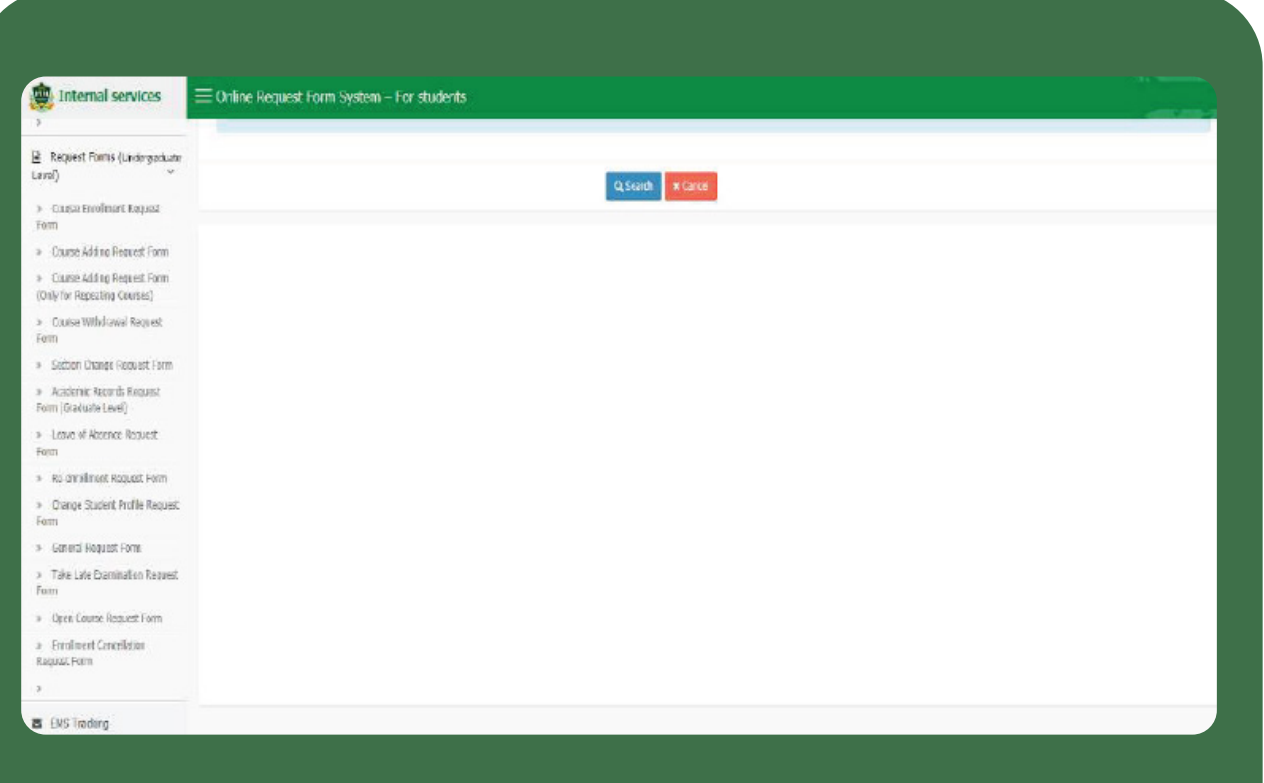

# **Visa Assistance Services**

Visa for the Kingdom of Thailand. Upon arrival in Thailand, ISSC (International Student Service Center) will assist international students for extension and renewal of visa for the period of their study at PIM. ISSC also provide assistance services for the application for re-entry permission; and 90-day notice. Our friendly staffs can help to make your experience during study to be a convenient and enjoyable one with no hassle in dealing with visa issues

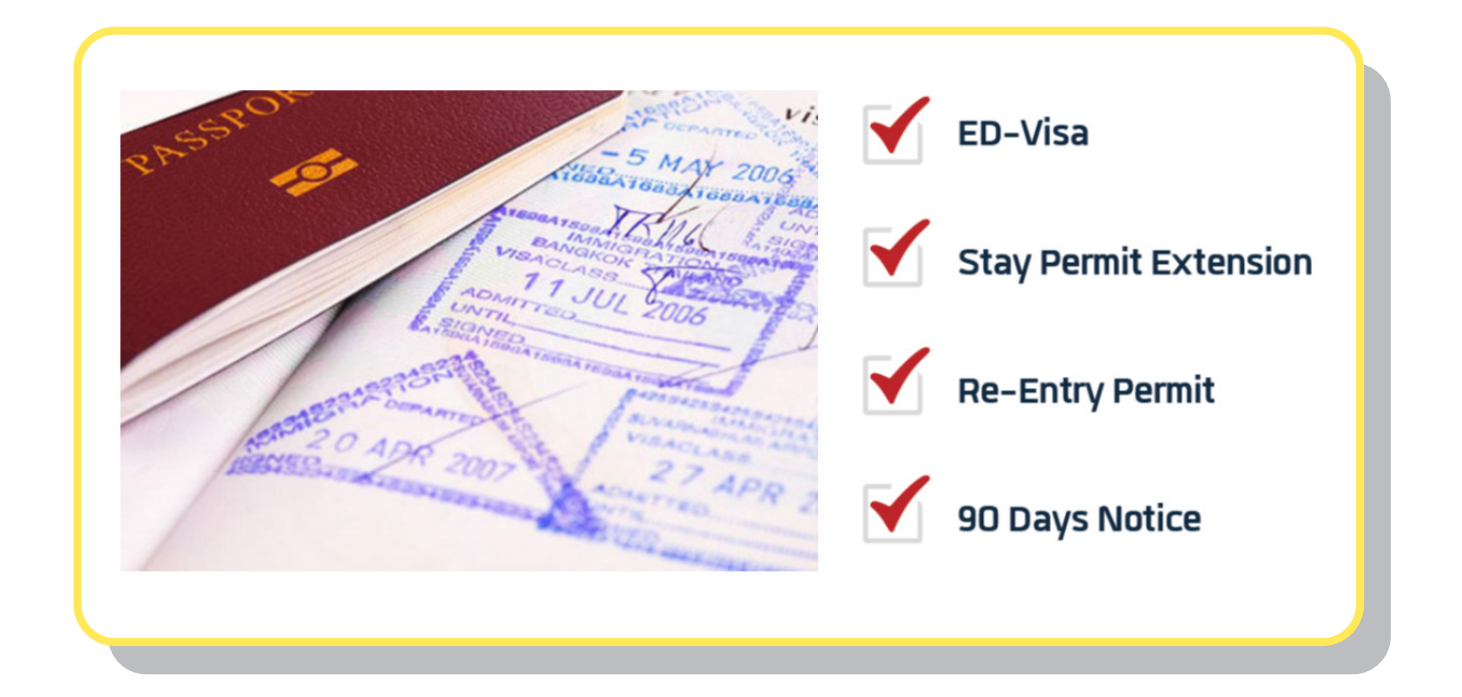

**For more information about Visa Assistance Services, please contact Tel. 0-2855-0741 (Only for the students of International College)**

**please contact International Relations Department, Tel. 0-2855-1041**

# **Place for Relaxing,**  Copying and Shopping

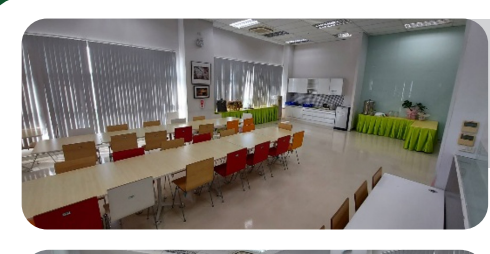

# **Graduate room Rest room for graduate students**

## **Location:**

Building 3 (Multi-Purpose Building), FL. 1, 3-0311

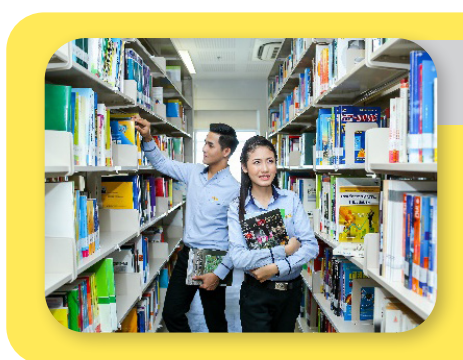

# **Library**

## **Location:**

Building 4 (CP ALL Academy), FL. 12A Open Mon. – Fri. Time: 08.30 – 18.30 Open Sat. – Son. Time: 09.00 – 18.00

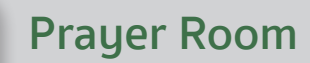

## **Location:**

Building 1 (Administration Building), FL. 3 Building 2 (Convention Hall), FL. 3

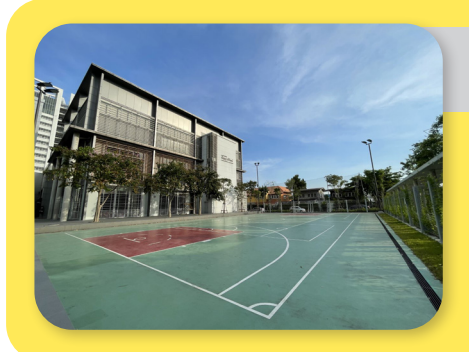

# **Sports Field and Activity Patio**

**Location:** 

Beside building 1 (Administration Building

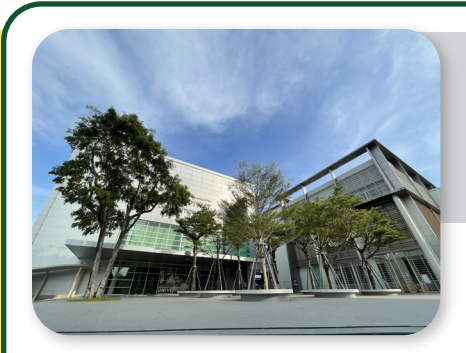

# **An activities'**

## **courtyard (Hoo-krajong Courtyard, West Court field), and Activity Patio**

- An activities' courtyard (Hoo-krajong Courtyard) is in front of Convention Hall Building.
- West Court field is beside the CP All Academy Building
- The Activity Patio is at the 1st floor of the Convention Hall Building

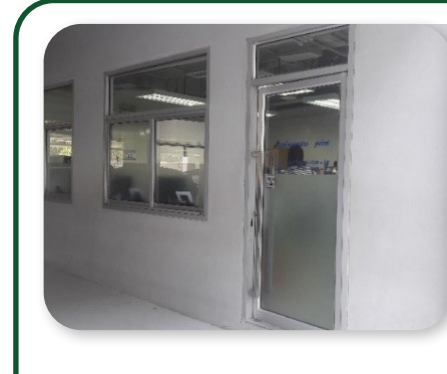

# **Photocopy Shop**

**There are photocopying and printing-binding services, and selling stationery supplies at the Photocopy Shop**

Building 4 (CP ALL Academy), FL. G Open: Mon. – Fri. Time: 07.00 – 17.00 Open: Sat. – Sun. Time: 07.00 – 16.00

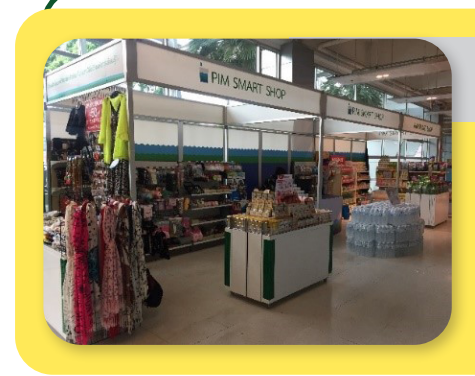

# **PIM SMART SHOP**

## **Location:**

Building 2 (Convention Hall), FL. 1 Open Mon. – Fri. Time: 08.00 – 17.00

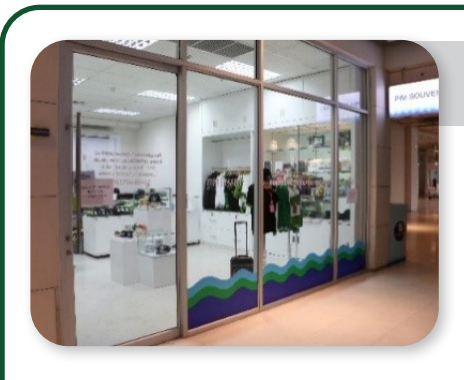

# **PIM SOURVENIR**

**A shop for general products for daily life, student badges and PIM souvenirs Location:** 

Building 2 (Convention Hall), FL. 1 Open Mon. – Fri. Time: 08.00 – 16.30
# **7-ELEVE**n

### **Location: Front and surrounding PIM**

- In front of the entrance to PIM on Chaengwattana Road. Open 24 hours.
- The TARA Building G. Open for service Monday - Friday from 6:00 AM – 20:00 PM Closed on public holidays
- In the area of Chef Kitchen on Chaengwattana Road, Soi Chaengwattana - Pak Kret 28, open 24 hours.
- Behind PIM in Soi Chaengwattana Pak Kret 28 near The Park Building (Institute car park) open 24 hours

#### **Location: Within PIMWithin PIM**

- Building 4 (CP ALL Academy) FL. L Open for service Monday - Saturday from 7:00 a.m. - 6:00 p.m. Closed on Sundays and public holidays
- Building 4 (CP ALL Academy) FL. 8 Open for service Monday - Saturday from 6:30 AM - 6:00 PM. Closed on Sundays and public holidays

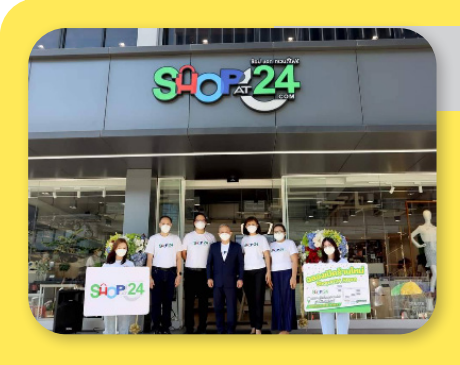

**DELLE** 

### **SHOP AT 24**

SHOP AT 24 is a shop for general products; selling top-brand products, electronic appliances, IT gadgets, cosmetics, and beauty products. **location** 

• Behind PIM (on Chaengwattana-Pakkret 28), next to The Park Building (a parking building). The shop is open 8.00 am- 5.00pm. everyday.

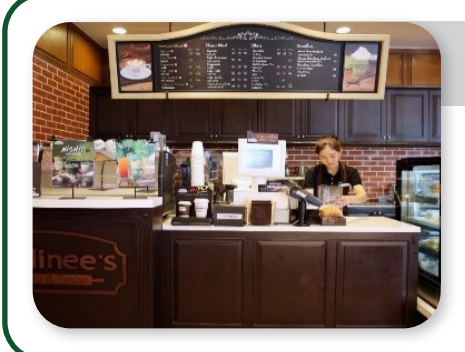

### **Bellinee's Bake&Brew**

### **Location:**

• Panyatara Training Center FL. 1 Open for service Monday – Friday from 7:00 a.m. - 7:00 p.m. Closed on Saturday - Sunday and public holiday

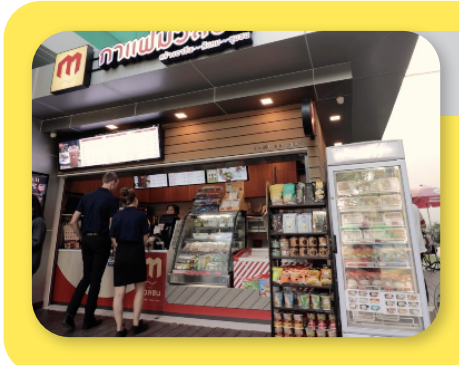

### **Muanchon Cafe**

#### **Location:**

• In front of Building 1 (Administration Building) Open for service Monday - Saturday from 7:00 a.m. - 6:00 p.m. . Closed on public holiday

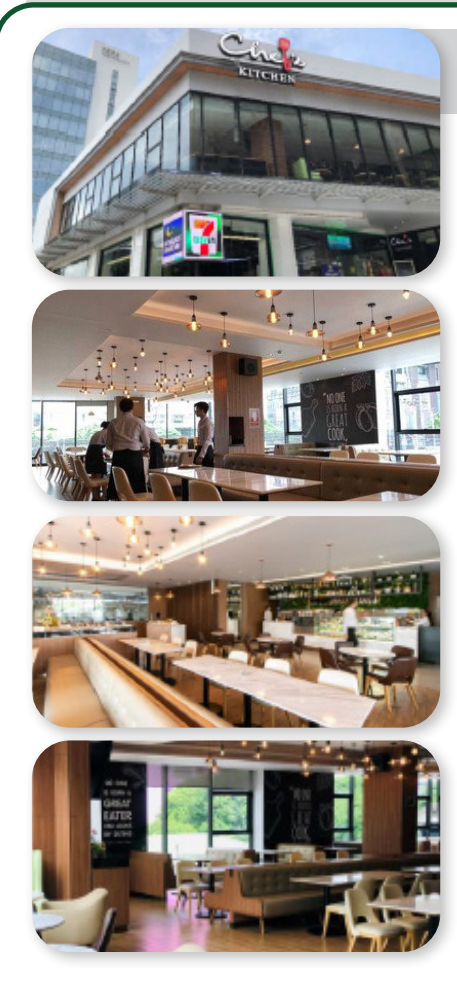

# **Chef's KITCHEN**

**A luxurious restaurant on Chaengwatthana Road offers meals, catered meals, and boxed meals services.**

#### **Location :**

 84 Moo 2 Chaengwatthana Road, Bangtalad, Pakkred, Nonthaburi 11120 Tel. 0 2855 1711

#### **Service time:**

- Monday Friday from 8.00 am 9.00 pm for the serving of breakfast menu and a la carte menu. The service in the buffet food section is provided only between 11.00 am - 2.00 pm
- Saturday Sunday and public holidays from 11.00 am - 9.00 pm for the serving of breakfast menu and a la carte menu only

For customers wishing to organize a party, run food booth, order food in boxes, snacks, and

snack boxes, please contact the Sale department, tel 097-246-5450 and follow chef's kitchen via Facebook Page : @chefskitchenthai

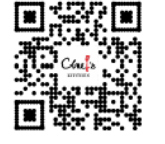

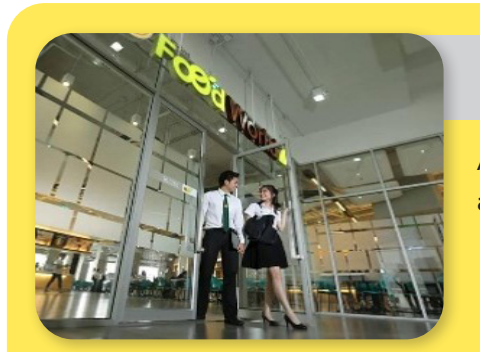

# **Food World**

**A food court with varieties of food at an afforded price.**

#### **Location:**

- Building 4 (CP ALL Academy), FL. 3 Open daily Time: 7.00 – 17.00 (Close on Sunday)
- 2<sup>nd</sup> Floor, The Park Building (Parking Building). Open on Monday – Friday, from 7:00 a.m. - 2:00 p.m.

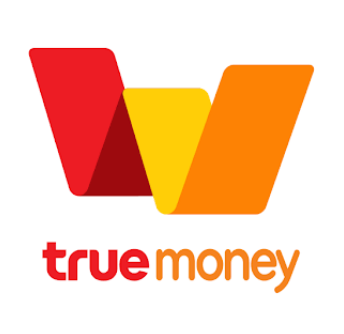

**Students pay for food and beverages in Food World via True Money Application which can be**  downloaded at **Coogle Play or Consumer App Store** 

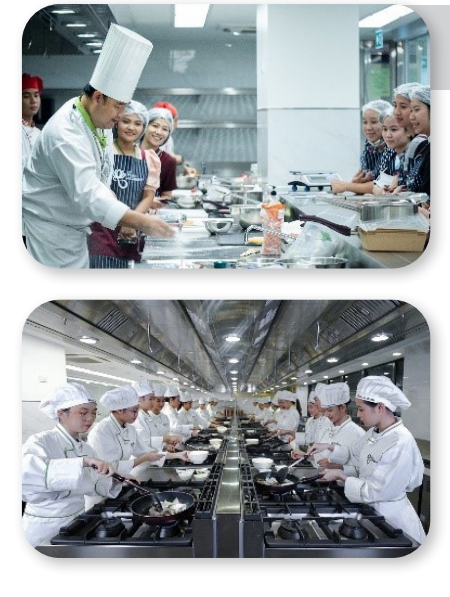

# **PIM FOOD ACADEMY**

PIM FOOD ACADEMY, a Culinary Academy managed by Panyapiwat Institute of Management (PIM), at 2<sup>nd-4th</sup> fls. of Food Technology Building. It is located at 286 Moo 2, Chaengwattana Road, Bang Talat Subdistrict, Pak Kret District, Nonthaburi. 11120 (preceding Central Chaengwattana Shopping Center).

### **Contact**

Facebook : PIMFoodAcademy Line : @PIMFoodAcademy website : www.pimfoodacademy.com

# **Various Work Agencies Concerning Students**

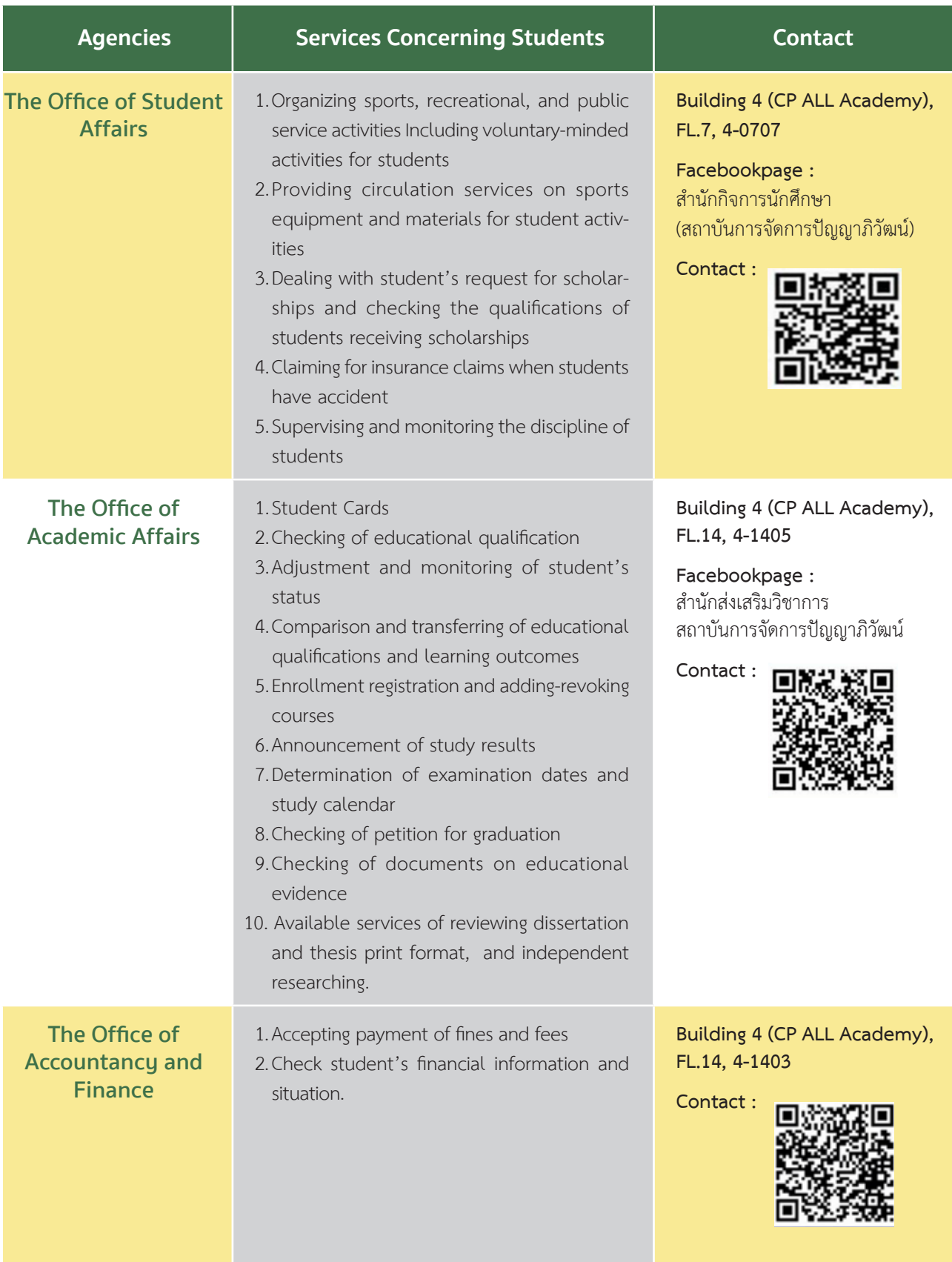

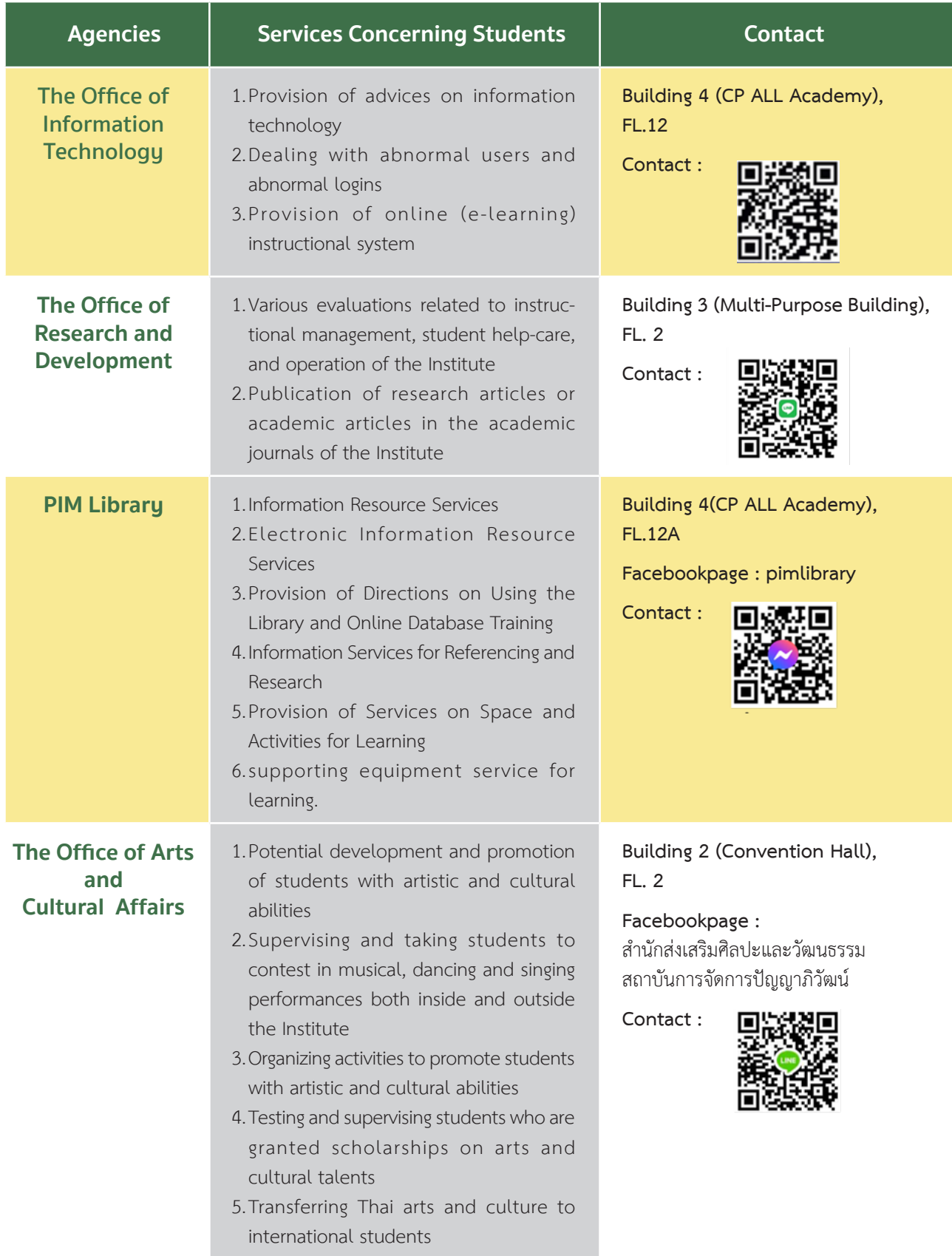

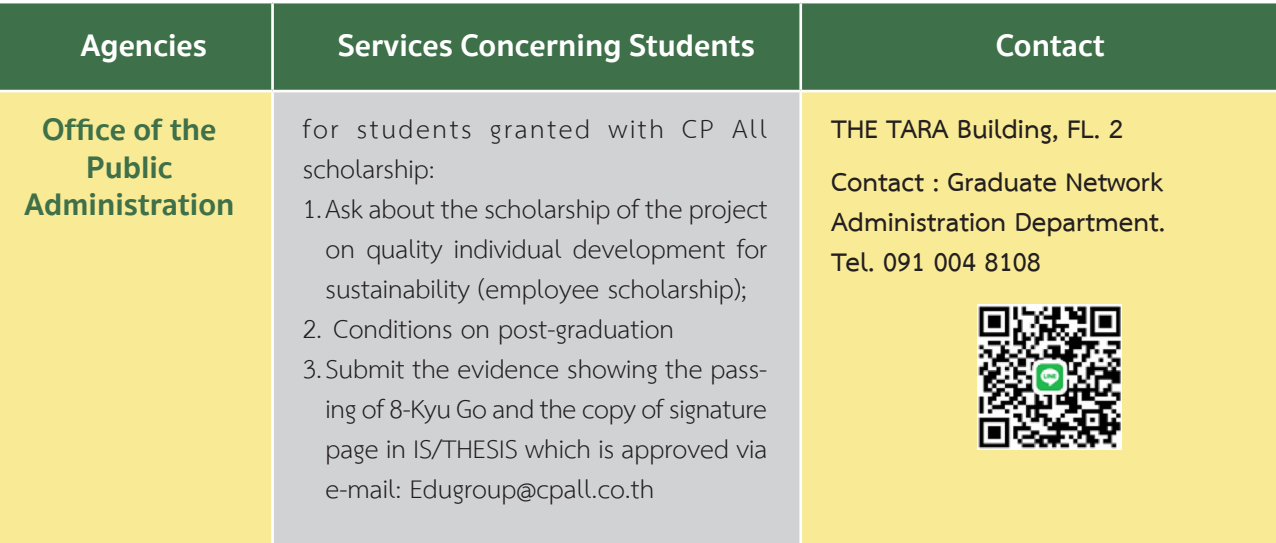

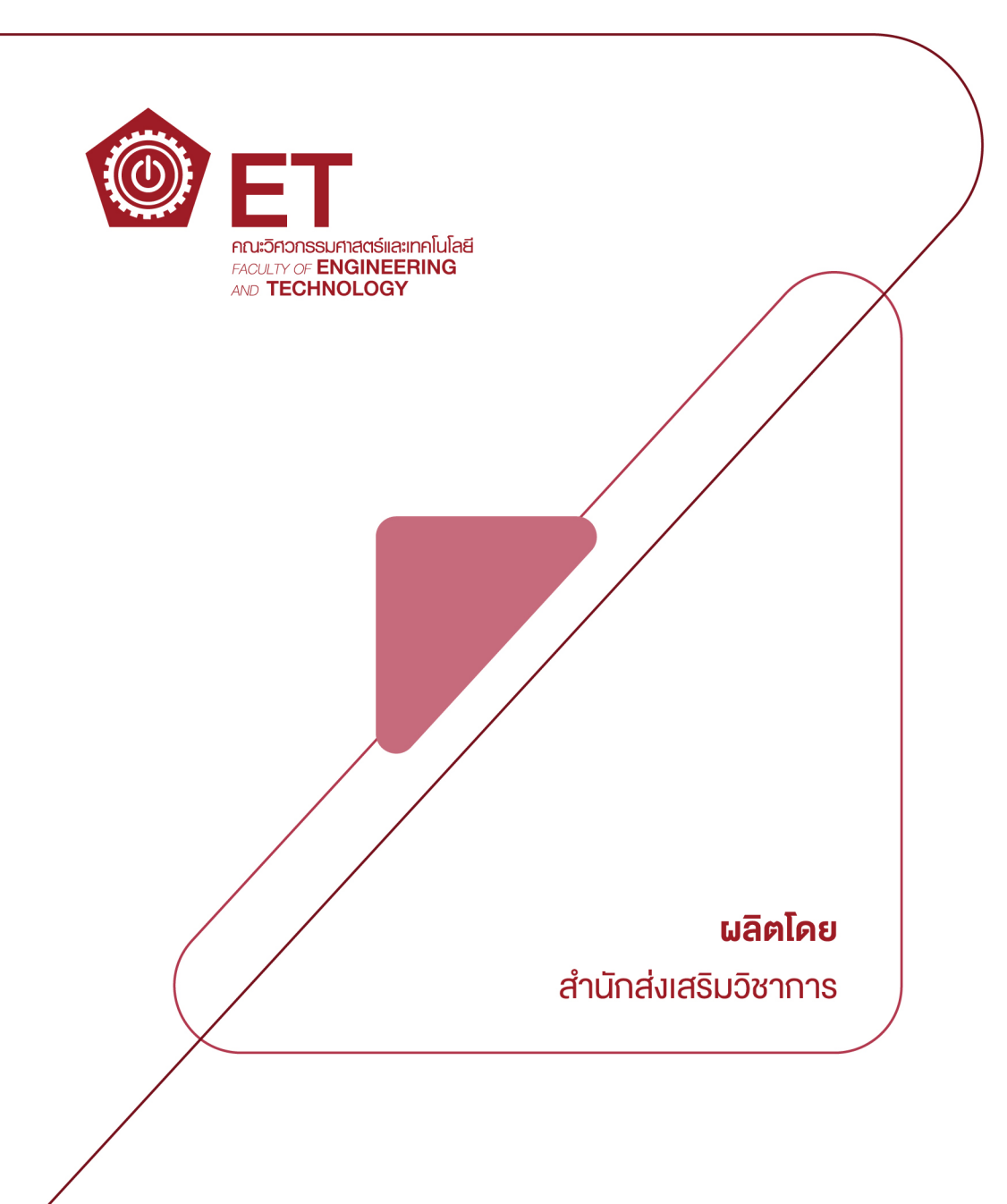